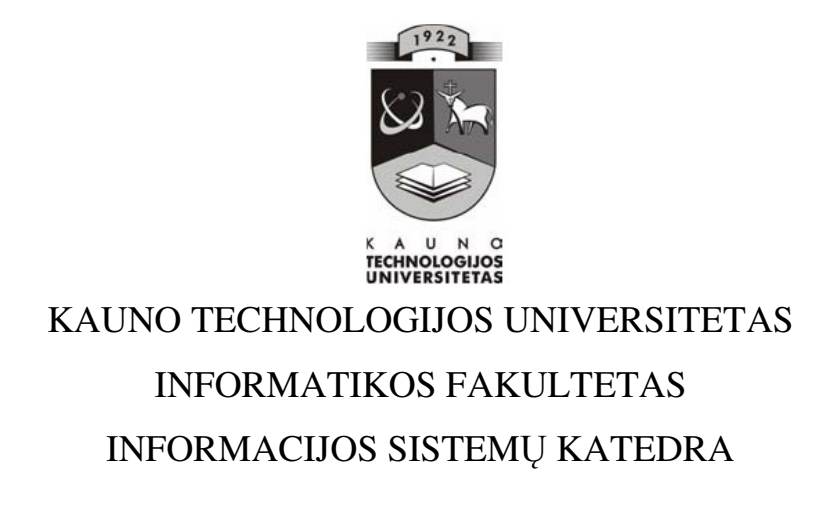

Skirmantas Šermukšnis

# Į**mon**ė**s veiklos proces**ų **valdymas taikant "MS Office SharePoint server 2007" intraneto ir darb**ų **sek**ų **sprendimus**

Magistro darbas

**Darbo vadovas:**

prof. Lina Nemuraitė

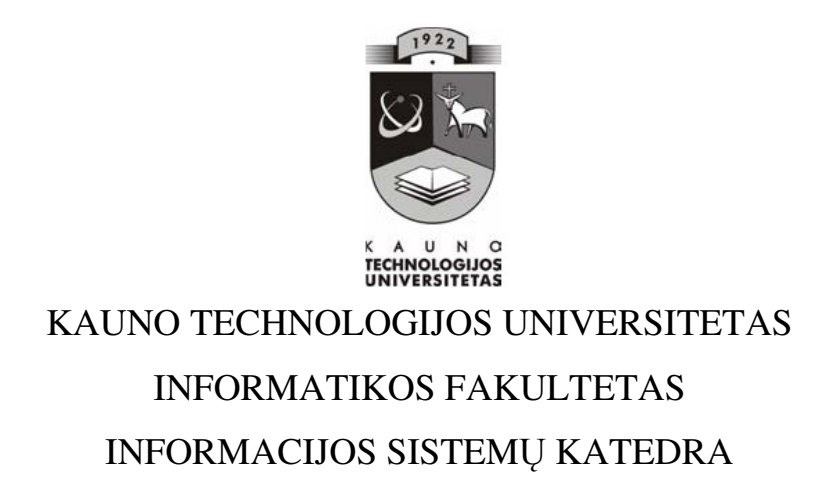

Skirmantas Šermukšnis

# Į**mon**ė**s veiklos proces**ų **valdymas taikant "MS Office SharePoint server 2007" intraneto ir darb**ų **sek**ų **sprendimus**

Magistro darbas

**Recenzentas: Vadovas:**

doc. dr. E. Karčiauskas prof. Lina Nemuraitė 2009-05- 2009-05-

**Atliko:** 

 IFN 7/1 gr. studentas Skirmantas Šermukšnis 2009 05 25

# **TURINYS**

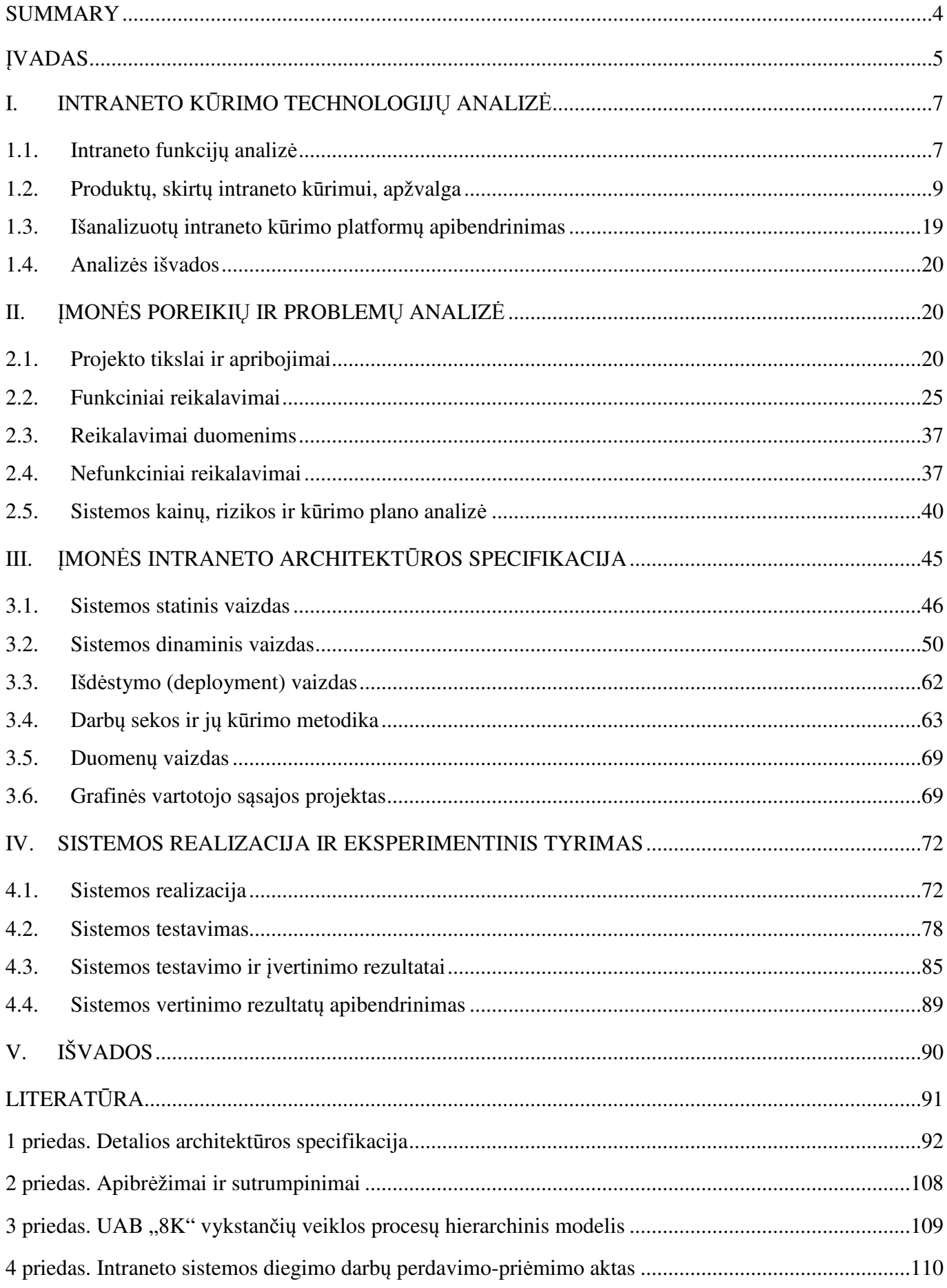

# **BUSINESS PROCESS MANAGEMENT USING MS OFFICE SHEREPOINT SERVER 2007 INTRANET PORTAL AND WORKFLOW FOUNDATION**

## **SUMMARY**

The main purpose of the master project is to automate business processes in IT firm using intranet site with integrated workflows and document management functionality. The documentation of the project is divided in four main chapters.

In **the 1st chapter** concept of intranet is defined. There is also an overview and comparison of different intranet implementation technologies which were evaluated during the project.

**The 2nd chapter** is dedicated to user's requirements specification. The documentation of detailed functional and non functional requirements is based on Volere's template. After different technologies compared and user requirements specified it becomes clear that the best technology to suite company's needs for intranet site is "MS Office SharePoint Server 2007".

The most important aspects of intranet system's architecture are specified using UML (Unified Modeling Language) in **the 3rd chapter**. Architecture is defined using five main views: use case view, logical view, process view, deployment view and realization view.

To ensure that the created intranet system meets the requirements it has to be tested. Testing strategies and results are described in the final **4th chapter**. System is tested using four testing strategies: user interface test, functions test, stress test and user acceptance test. The results of user's survey are also presented in this part. These results define user acceptance level as well as system's quality.

# Į**VADAS**

*Temos aktualumas.* Šiuolaikiniame verslo pasaulyje viskas keičiasi labai greitai, tai ypač aiškiai atskleidė pastaruoju metų vykstanti pasaulinė ekonominė-socialinė krizė. Verslo įmonei, norinčiai išsilaikyti konkurencingumą, reikia nuolatos tobulinti savo darbo metodus ir didinti efektyvumą. Vienas iš būdų padidinti įmonės našumą yra patogios darbo aplinkos sukūrimas, kur darbuotojai greitai galėtų keistis dokumentais ir informacija, galėtų bendrauti ir sužinoti kitų nuomonę, jiems rūpimais klausimais. Tokia aplinka gali tapti intranetas. Intranetas yra įmonės vidinė sistema, leidžianti kompanijai elektroninėmis priemonėmis efektyviai valdyti tam tikrus vidinius įmonės procesus bei resursus.

*Sprendžiama problema.* Įmonei, užsiimančiai informacinių technologijų, silpnųjų srovių ir telekomunikacinių sistemų diegimu bei priežiūra, sudėtinga optimizuoti verslo procesus ir tokiu būdu išvengti nereikalingų kaštų. Daug laiko sugaištama tvarkant dokumentus, ieškant informacijos, organizuojant gedimų šalinimą bei atliekant kitus rutininius darbus. Tam, kad įmonė pasiektų užsibrėžtus tikslus, visi šie procesai turi būti kiek įmanoma optimizuoti. Daugelį su vidine įmonės informacija susijusių procesų galima pagreitinti sukuriant intranetą ir automatizuotas darbų sekas.

*Darbo tikslas.* Automatizuoti IT sistemų aptarnavimo veikla užsiimančios įmonės veiklos procesus, sukuriant intraneto portalą su integruotomis darbų sekų ir dokumentų valdymo technologijomis.

*Uždaviniai.* Darbo tikslui pasiekti reikia įgyvendinti šiuos uždavinius:

- Išbandyti, populiariausias intraneto kūrimo technologijas;
- Išsiaiškinti ir išanalizuoti įmonės poreikius;
- Parinkti tinkamiausią intraneto kūrimo technologiją;
- Parengti įmonėje vykstančių procesų specifikaciją pagal UML;
- Remiantis UML diagramomis suprojektuoti sistemą;
- Suprogramuoti reikiamas darbų sekas, dokumentų formas, bei vartotojo sąsają;
- Sukurti dokumentų bei kitos įmonėje naudojamos informacijos saugyklas;
- Ištestuoti sistemą ir perduoti ją vartotojui.

*Darbo naujumas ir praktin*ė *vert*ė*.* Intranetas nėra naujovė informacinių technologijų pasaulyje tačiau norint, kad intranetas tikrai neštų tiesioginę naudą įmonei būtina jį pritaikyti konkrečiai veiklai. Šiame darbe projektuojama ir kuriama sistema, skirta IT sistemų aptarnavimo veikla užsiimančiai kompanijai, analizuojami šiai veiklai būdingi procesai. Darbų sekų naudojimas šiam tikslui yra pakankamai naujas reiškinys, bet turintis labai dideles pritaikymo galimybes. Kartu su dokumentų formomis bei įrašų saugyklomis, darbų sekos užtikrins sklandų verslo procesų vykdymą užsakovo kompanijoje.

*Tyrimo metodika*. Problemai spręsti buvo atliekama literatūros šaltinių ir kompiuterizuojamos srities analizė, lyginamoji analizė, sprendimui kurti buvo taikoma objektinio projektavimo metodika, modeliams vaizduoti – unifikuota modeliavimo kalba UML.

Išanalizuoti rinkoje esančių intraneto kūrimo technologijų aprašymai bei įdiegtos jų bandomosios versijos. [1] [2] [4] [5] [8] [13] Įmonės poreikių ir problemų analizės metu buvo suorganizuoti susitikimai su įmonės darbuotojais, kurie bus sistemos vartotojais. Pasirinkus vieną technologiją įmonės intraneto kūrimui, buvo išanalizuota kūrimo metodus aprašanti literatūra. [9] [10] Analizuojant pasirinktą technologiją aprašančią literatūrą didžiausias dėmesys skirtas informacijos saugyklų kūrimo, darbų sekų programavimo, vartotojo sąsajos programavimo bei sistemos išdėstymo metodikoms.

*Darbo rezultatai*. Sukurtas ir idiegtas intranetas imonėje UAB "8K". Šiuo metu jame sėkmingai talpinami įmonės veikloje naudojami dokumentai, o sukurtos darbų sekos pagreitina dokumentų valdymo procesą bei kasdieninių užduočių vykdymą. Intranetas taip pat tapo virtualia darbuotojų bendravimo erdve, kadangi vartotojai turi galimybę pasisakyti diskusijų forume, pateikti esminę informaciją apie savo gebėjimus ir kompetencijas bei kurti apklausas aktualiomis temomis. Įmonės vadovybė neabejoja, kad sistema kuria didelę pridėtinę vertę, todėl jau yra ruošiamas sistemos plėtimo projektas, kurio metu bus siekiama į intranetą perkelti dar daugiau veiklos procesų, suteikti klientams galimybę registruoti užduotis internetu ir sukurti verslo duomenų analizės įrankius.

*Darbo strukt*ū*ra*. Darbas susideda iš keturių dalių:

- intraneto kūrimo technologijų analizės dalyje pateikiama informacija apie intraneto paskirtį ir galimybes, aprašomos projekto metu išbandytos intraneto kūrimo technologijos ir pasirenkama viena, geriausiai atitinkanti užsakovo reikalavimus;
- įmonės poreikių ir problemų analizės dalyje analizuojami sistemai keliami reikalavimai;
- architektūros specifikacijoje pateikiami apibendrinti svarbiausi architektūriniai sprendimai, kurie buvo suformuluoti sistemos projektavimo procese bei pateikiama nuoroda į detalios architektūros specifikacijos dokumentą;
- eksperimentinio tyrimo dalyje pateikiami sistemos realizacijos vaizdai bei aprašomi sistemos testavimo ir veikimo charakteristikų tyrimo metu gauti rezultatai bei išvados.

# **I. INTRANETO K**Ū**RIMO TECHNOLOGIJ**Ų **ANALIZ**Ė

 Šioje dalyje bendrai apžvelgiamos intraneto portalų funkcijos bei jų kūrimo technologijos. Išanalizuojama keletas populiarių programinių paketų, skirtų intraneto kūrimui. Atlikus analizę, pagal užsakovo poreikius parenkama tinkamiausia technologija.

### **1.1. INTRANETO FUNKCIJ**Ų **ANALIZ**Ė

Žiniatinklis, veikiantis tik įmonės vidiniame tinkle ir skirtas tos įmonės darbo procesų valdymui, vadinamas intranetu. Intraneto puslapiai galį būti prieinami ir iš išorinių tinklų (pvz. interneto), bet pats intranetas nėra skirtas plačiajai visuomenei. Stilizuota intraneto schema pavaizduota žemiau (1.1 pav.).

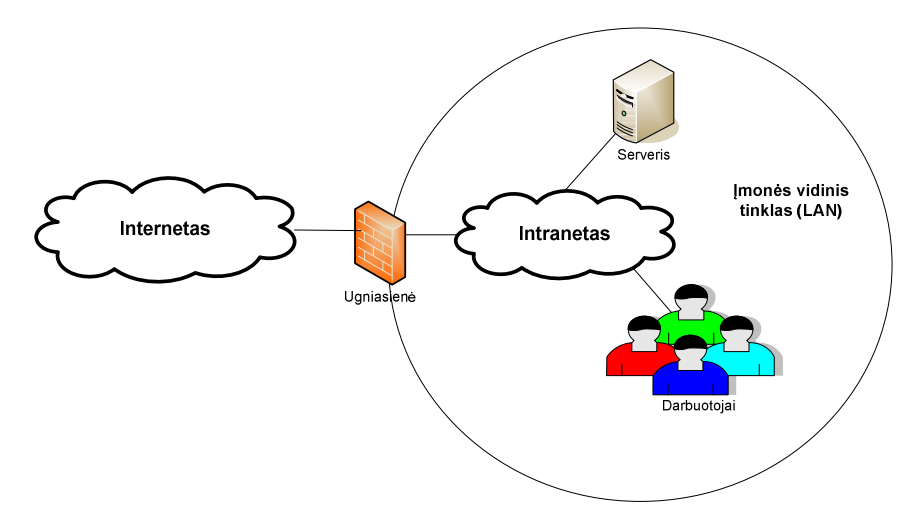

**1.1** p**av. .***Stilizuota intraneto schema* 

Intraneto resursams pasiekti nereikalinga speciali programinė įranga, užtenka paprastos interneto naršyklės. Intranetas kuriamas naudojant tas pačias technologijas kaip ir interneto puslapiai. Naudojamas tas pats HTTP protokolas ir tinklo programavimo kalbos (HTML, XML, Java ir t. t.). Intranetą paprastai sudaro tokios dalys: [1]

- Turinio valdymas
- Dokumentų valdymas
- Įvykiu ir resursų valdymas
- Paieška
- Bendravimas

#### *Turinio valdymas*

Turinio valdymas paprastai apima šias funkcijas:

- vartotojų administravimą;
- intraneto struktūros valdymą;
- tekstinės informacijos, nuotraukų, grafikų, lentelių, nuorodų įkėlimą, redagavimą, trynimą;
- naujienų, straipsnių, dokumentų publikavimą, redagavimą, archyvavimą, prenumeravimą,

Taip pat daug kitų funkcijų gali būti priskirta turinio valdymui, tai dažniausiai priklauso nuo naudojamos programinės įrangos.

#### *Dokument*ų *valdymas*

Tai viena iš svarbiausių intraneto funkcijų. Ji skirta dokumentų talpinimui į intranetą ir yra susieta su duomenų baze. Dokumentus galima rezervuoti skaitymui ir redagavimui. Rezervacija užtikrina, kad vienu metu tik vienas vartotojas gali redaguoti dokumentą – išvengiama padarytų pakeitimų praradimo. Baigus redagavimą galima įregistruoti naują dokumento versiją arba užrašyti ant viršaus jos nekeičiant. Dokumentų versijų kūrimas leidžia peržiūrėti senas jo versijas ir prireikus jas atkurti. Naudojant dokumentų valdymo sistemą daug greičiau paruošiami dokumentai. Prie šios sistemos įdiegus elektroninio parašo sistemą galima smarkiai padidinti administracinio darbo našumą. Išvengiama bereikalingo vaikščiojimo renkant parašus. Pagal poreikį galima sukurti darbų sekų taisykles naudojamas dokumentų rengimui ir patvirtinimui.

#### Į*vyki*ų *ir resurs*ų *valdymas*

Šį modulį dažniausiai sudaro kalendorius, užduotys ir projektų valdymo funkcija. Bendras kalendorius gali būti panaudotas įvairių įvykių, susijusių su įmone, registravimui. Kalendoriaus pagalba galima rezervuoti atostogas, organizuoti bendrus įmonės renginius bei registruoti kitus darbuotojams aktualius įvykius. Užduočių valdymo sistema gali būti panaudota kaip darbuotojų kontrolė, atliktų darbų apskaita ar tiesiog planavimo tikslais. Esant integracijai su elektroninio pašto sistema, su užduotimi susijusiems darbuotojams automatiškai gali būti siunčiami pranešimai apie eigą, atnaujinimus ir pan. Projektų valdymo funkcija skirta sukurti vieną bendrą elektroninę erdvę, kuri būtų susijusi su tam tikru įmonėje vykdomu projektu. Tai leidžia darbuotojams greičiau ir patogiau keistis svarbiausia projektine medžiaga, vienoje vietoje kaupti visa su projektu susijusi dokumentaciją, rašyti komentarus apie projekto eigą, žymėti pažanga.

#### *Paieška*

Šis modulis skirtas informacijos bei dokumentų paieškai intranete. Galima nustatyti, kuri informacija gali būti surasta per paieškos sistemą, o kuri ne. Paieškos rezultatai gali būti kurį laiką saugomi, kad dažnai ieškomi objektai būtų greičiau surandami.

#### *Bendravimas*

Bendravimas – tai kertinis grupinio darbo akmuo. Vis labiau populiarėjant interneto socialiniams tinklams, forumams bei tinklaraščiams, šios bendravimo funkcijos pamažu skverbiasi ir į organizacijų vidų, o tai realizuojama intraneto pagalba. Organizacijų darbuotojai, intraneto pagalba gali kurti savo asmeninius dienoraščius, reikšti savo nuomonę forumuose bei komentuoti kolegų pasisakymus. Bendravimo įrankiai paspartina informacijos apsikeitimą įmonės viduje, leidžia labiau patyrusiems darbuotojams dalintis savo žiniomis su jaunesniais kolegomis.

# **1.2. PRODUKT**Ų**, SKIRT**Ų **INTRANETO K**Ū**RIMUI, APŽVALGA**

Šiuo metu IT rinkoje yra nemažai produktų, skirtų intraneto kūrimui. Savo sprendimus siūlo tokie programinės įrangos gamintojai gigantai kaip "IBM" ir "Microsoft" bei nemažas būrys vien intraneto kūrimo srityje besispecializuojančių įmonių. Pagrindinės funkcijos būdingos visiems produktams, dažniausiai skiriasi tik jų funkcionalumas, patogumas bei informacijos apdorojimo greitis. Siekiant geriau įvertinti rinkoje esančius intraneto sprendimus, tyrimo metu buvo parsisiųsta ir įdiegta keletas bandomųjų versijų. Kai kurie gamintojai bandomųjų versijų nepateikia, todėl teko vertinti pagal internete pateikiamą informaciją bei kitų vartotojų atsiliepimus. Toliau pateikiami šio tyrimo rezultatai.

#### *Domino Intranet Starter Pack 2.0 [1]*

Šis paketas skirtas mažo ir vidutinio dydžio verslo įmonėms. "Domino Intranet Starter Pack 2.0" pagrindinės funkcijos yra:

- Ryšių valdymas
	- $\triangleright$  Klientų sekimas suteikia galimybę iš karto rinkti, sekti ir gauti informaciją apie pardavimus, užsakymus ir kitokį klientų aktyvumą
	- $\triangleright$  Kontaktų valdymas suteikia vartotojams galimybę efektyviai valdyti savo kontaktų aplinką, pardavėjų bei klientų abonentus, suteikiant jiems galimybę prieiti prie tam tikros informacijos.
- Procesų automatizavimas
	- Darbuotojų žinynas suteikia centralizuotą darbuotojų resursų aprašą, prie kurio autorizuoti vartotojai gali lengvai prieiti ir jį redaguoti.
	- Dokumentų šablonų saugykla tai centralizuota dokumentų šablonų bei formų saugykla, kur saugomi visų įmonėje naudojamų dokumentų šablonai (išlaidų, kelionių, prašymų ir

pan.). Ši saugykla prieinama visiems darbuotojams.

- $\triangleright$  Karjeros galimybės įrankis skirtas informacijos apie kandidatus į darbo vietas kaupimui ir vertinimui.
- $\triangleright$  Dokumentų biblioteka įvairių dokumentų saugykla, suteikianti galimybę, juos publikuoti ir intranete ir internete.
- D.U.K. (F.A.Q.) struktūra, leidžianti lengvai kurti dažnai užduodamų klausimų su atsakymais žinyną.
- $\triangleright$  Diskusijos galimybė darbuotojams diskutuoti įvairiais klausimais.
- $\triangleright$  Projektų valdymas projekto valdymas ir jo eigos stebėjimas nuo jo pradžios iki pabaigos.
- Interneto puslapis
	- Pagrindinis puslapis pagrindinio puslapio internetinės svetainės lankytojams kūrimas ir administravimas.
	- Registracija lankomumo registracija, dažniausiai ieškomos informacijos nustatymas.
	- $\triangleright$  Produktų katalogas produktų ir/ar paslaugų sąrašas

Be viso to, šis paketas pateikia dar ir šias programas: interneto paštas, fakso siuntimas ir kalendorius. "Domino Intranet Starter Pack 2.0" lengvai diegiamas, veikia visose "MS Windows Server" platformose nuo NT 4.0 versijos. Intraneto puslapiai kuriami naudojant interneto naršyklę (tinka visos naujesnės "Netscape Navigator" ar "Internet Explorer" versijos). Pats kūrimas nesudėtingas ir lengvai perprantamas. Šis programinis paketas suderinamas su kitais IBM "Domino" ir "Lotus Notes" šeimos produktais.

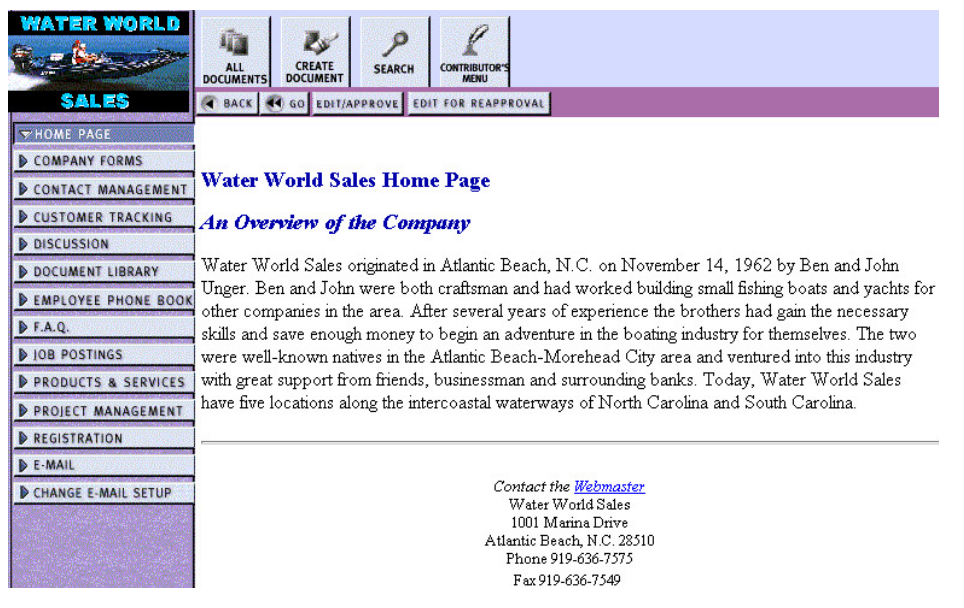

**1.2 pav.** *Standartinio intraneto puslapio, sukurto panaudojant Domino Intranet Starter Pack 2.0, pavyzdys*

### *SORCE Intranet V7 [2]*

Šis produktas "Intranet Journal" 2008 metų pradžioje paskelbtuose metų intraneto rinkimuose laimėjo pirmąją vietą. "SORCE Intranet" yra galingas ir lengvai panaudojamas intraneto ir ekstraneto sprendimas. Pagrindinės sisteminės programos:

- Dokumentų valdymas vartotojai gali įregistruoti ir rezervuoti dokumentus duomenų bazės valdomoje saugykloje. Gali rezervuoti skaitymui ar rašymui, įregistruoti naujas dokumento versijas ar perrašyti senas.
- Ivykių ir resursų valdymas įvykių ir resursų dienoraštis leidžia įrašyti įvykius ir rezervuoti resursus įmonės kalendoriuje.
- Paveiksliukų galerija paveiksliukų ir kitokios prezentacinės medžiagos saugykla. Paveiksliukai gali būti parsisiųsti, išsaugoti ar peržiūrėti.
- Globali paieška vartotojai gali ieškoti informacijos bei dokumentų visame intranete.

Taip pat siūlomas platus smulkesnių verslui skirtų įrankių sąrašas:

- Įspėjimai
- Įvykių knyga
- Skelbimų lenta
- Klasifikuoti skelbimai
- Kontaktų valdymas
- Įmonės ir skyrių pagrindiniai puslapiai
- Diskusijos
- Dokumentų publikavimas
- D.U.K.
- Atsiliepimų rinkimas
- Pagalba
- Infocentras
- Rizikos valdymas
- Atostogų rezervacija
- Vidinės šventės
- Inventorius
- Tikslų įvertinimo indikatorius
- Vietų žemėlapis
- Pranešimų funkcija
- Naujienų perdavimas
- Naujienų publikavimas
- Įmonės ir projektų grafikai
- Programinės įrangos biblioteka

"SORCE" intraneto portalas kuriamas panaudojant naršyklę. Patogi ir nesudėtinga vartotojo sąsaja. Į šį intranetą galima integruoti jau egzistuojančias verslo sistemas. Leidžia prisijungti prie išorinių Access, SQL ar Oracle duomenų bazių. Galima keisti kalba, bet galimų kalbų sąrašas nepateiktas. Iš galimybių sąrašo galima spręsti, kad tai tikrai geras produktas. Tačiau kūrėjai nepateikia bandomosios versijos.

#### *Intranet DASHBOARD [5]*

Šis produktas turi daugiau nei keturiasdešimt įrankių, skirtų informacijos valdymui ir procesų

organizavimui. Intranetas skirtas smulkiam ir vidutiniam verslui.

"Intranet DASHBOARD" sudaro tokios pagrindinės įrankių grupės:

- Verslo įrankiai dokumentų valdymas, susitikimų kambario rezervavimas, kontaktų valdymas, failų ekspresas, projektų erdvė, formų valdymas, įmonės kalendorius, prezentacinės medžiagos biblioteka, žmonių paieška, akronimų valdymas, paveiksliukų galerija, prekinio ženklo valdymas, darbuotojų apmokymai, apklausų valdymas, procesų įrankiai, formų kūrimas ir atsiliepimų vadovas, ekstraneto valdymas
- Turinio valdymo ir publikavimo įrankiai naujienos, turinio publikavimas, RSS naujienų perdavimas, paieška, reklamos valdymas, išdėstymo valdymas, aplinkos temos, statistikos ataskaitos, navigacijos valdymas, portalų įkėlimas
- Bendradarbiavimo ir bendravimo įrankiai kalbinė lokalizacija, DUK, elektroninis naujienlaiškis, diskusijų forumas, pasaulio laikas, kelionių agentas, greita apklausa, greitos nuorodos, elektroninės atvirutės, darbuotojų pasiūlymai

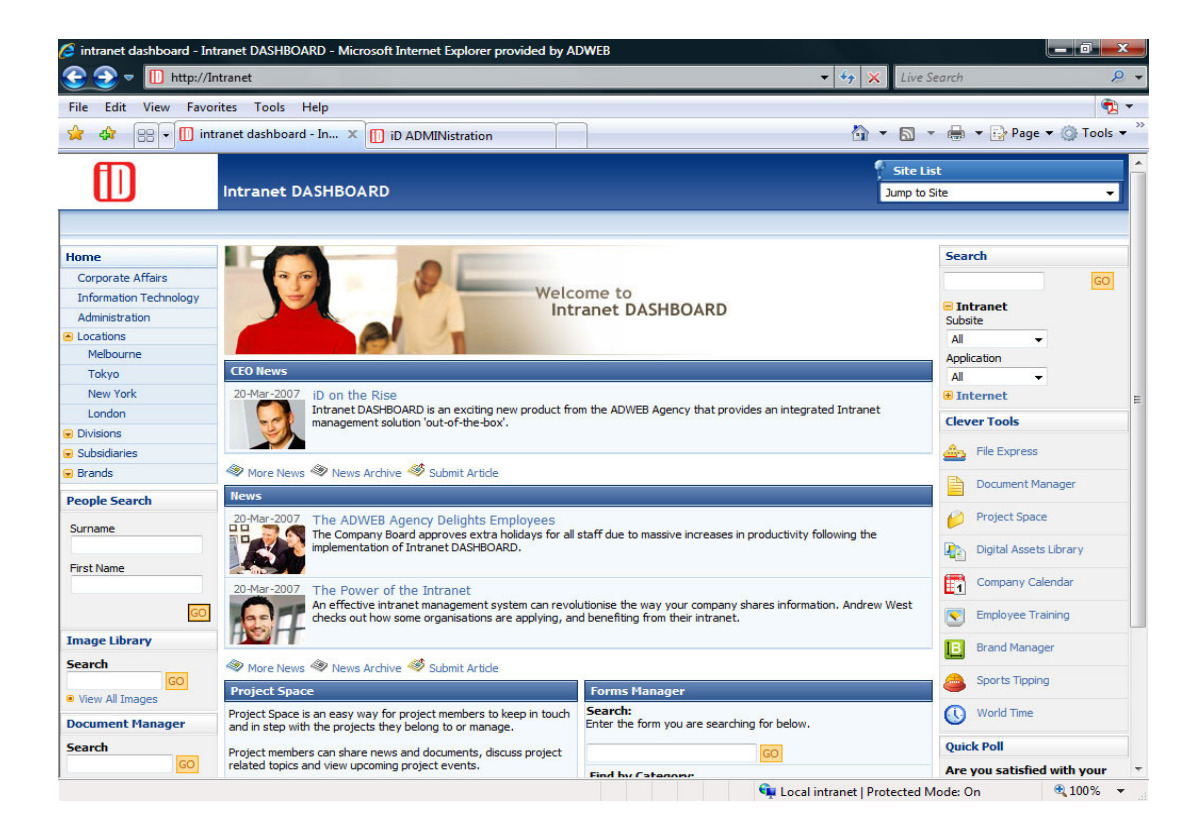

1.3 pav. "*Intranet DASHBOARD" pagrindinis portalo langas* 

Standartizuotos programos, intuityvi vartotojo sąsaja ir administraciniai vedliai šį Intraneto sprendimą daro lengvai perprantamu tiek administratoriams, tiek paprastiems vartotojams. Diegimas nesudėtingas, jo metu sukuriama "MS SQL" duomenų bazė (galima naudoti jau esama SQL serverį arba idiegiamas naujas). Galima integracija su "MS Active Directory". Tai labai naudinga, nes nereikia kurti vartotojų, o Windows autentikavimo sistema padeda išvengti vartotojo vardo ir slaptažodžio įvedinėjimo.

Deja pateikiamas programinės įrangos paketas tik anglų kalba.

# *WebGUI [13]*

"WebGUI" yra atviro kodo sistema, skirta vidutiniam verslui. Tai nemokamas ir gana plačiai naudojamas produktas. Jo pagrindinės funkcijos:

- Straipsnių publikavimas straipsniai rašomi paprastai, panaudojant HTML teksto redaktorių.
- Apklausos greitai parengiamos, rezultatus galima peržiūrėti keletu būdų.
- Įvykių kalendorius standartinės kalendoriaus funkcijos (susitikimai, šventės ir t.t.).
- Bendradarbiavimo sistema tai diskusijos, tinklaraščiai, galerijos, DŪK ir klasifikuoti skelbimai.
- Akcijų duomenys nuolat atsinaujinanti verslo informacija.
- Projektų valdymas projektų eigos priežiūra, biudžeto ir laiko ribų nustatymas.

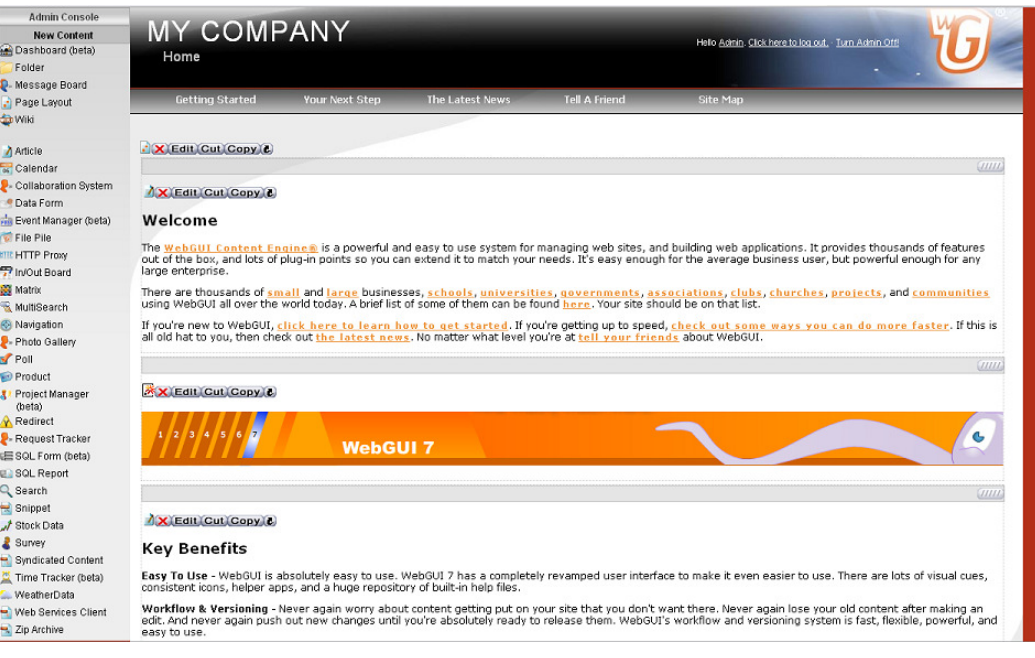

**1.4 pav.** *WebGUI intraneto svetain*ė

"WebGUI" veikia daugelyje platformų (Linux, Mac OS, Windows). "Windows XP" aplinkoje diegimas gana sudėtingas, nors ir pateikiama smulki instrukcija. Reikalingi "Active Perl" įrankiai. Vienas didžiausių privalumų (žinoma be kainos) yra tai, kad programos kodo klaidas gali taisyti kiekvienas išmanantis PHP programavimo kalbą ir nereikia laukti kol programos kūrėjai išleis pataisymus. Taip pat galima susikurti savo programas, skirtas šiam intranetui. Žinoma, visam tam reikia programavimo žinių. "WebGui" publikavimui naudoja Apache serverį. Administratoriaus vartotojo sąsaja atrodo gana sudėtinga – pritrūksta paaiškinimų.

# *Hyperoffice intranetas [4]*

Šis intraneto portalas išvaizda labai panašus į "MS Outlook" el. pašto programą (1.5 paveikslas), todėl daugumai vartotojų valdymas patrauklus ir lengvai perprantamas.

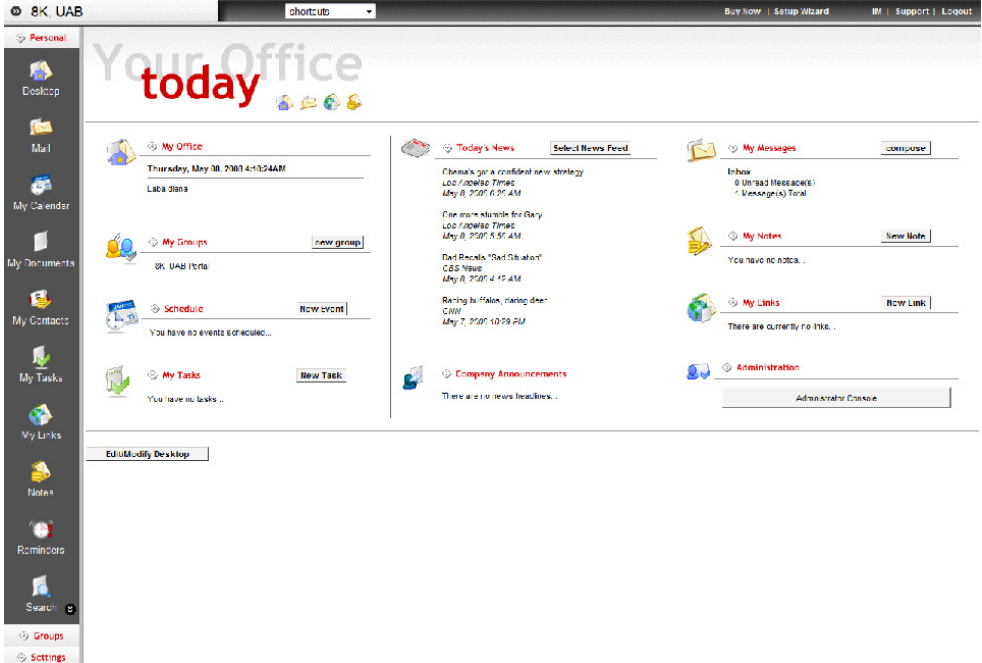

1.5 pav. "*Hyperoffice"* intraneto pradinis puslapis

"Hyperoffice" intraneto pagrindinės funkcijos:

- Tinklu pagrįstas elektroninis paštas tarnyba, leidžianti pasiekti ir skaityti savo elektroninį paštą bet kur.
- "Outlook" sinchronizacija galimybė sinchronizuoti paštą su "MS Outlook" programa.
- Dokumentų valdymas.
- Kontaktų valdymas.
- Kalendorius ir grupių kalendoriai asmeninis ir darbo grupėms skirti kalendoriai.
- Apklausos.
- Užduočių valdymas užduotys ir projektai palengvina bendradarbiavimą tarp darbuotojų.
- Pranešimai efektyvus darbuotojų informavimas ir priminimai.
- Diskusijos.
- Tarnybos administracinis intraneto valdymas (duomenų kodavimas, SSL).
- "Hyper Susitikimai" realaus laiko konferencijos.

Šiai sistemai nereikia techninės įrangos. Intranetą kuria patys platintojai ir naudoja savo serverius, todėl šio produkto kaina priklauso ne tik nuo vartotojų licencijų skaičiaus, bet ir nuo išskirtos vietos duomenims serveryje dydžio. "Hyperoffice" intranetas gan skurdus savo funkcijomis, palyginus su kitais intraneto sprendimais, bet tai gali būti puikus sprendimas įmonėms, neturinčioms serverių bei IT specialistų.

# *BizWiki intranetas [2]*

Tai kompanijos "Customer Vision" gaminys [8]. Šio produkto šūkis "Daryk ir prižiūrėk – nesuk galvos mąstydamas kaip tai padaryti". Deja gamintojas nepateikia demonstracinės versijos, todėl šio šūkio teisingumu įsitikinti nepavyko. Pagal pateikiamus sistemos aprašymus, vartotojui suteikiamos tokios galimybės:

- "Open wiki" ir darbu srautu pagristas turinio valdymas
	- "WYSIWYG" redaktorius greitam turinio kūrimui
	- Greitas atnaujinimas
	- Šablonai
	- Straipsnių istorija (atsimenami visi pakeitimai)
	- Lengva peržiūra ir buvusių versijų atstatymas
	- Integruotos dokumentų redagavimo galimybės
	- Ataskaitos apie vartotojų aktyvumą
	- Eksporto ataskaitos
- Kategorijų ir svetainės navigacijos administravimas
	- Keleto lygių kategorijų kūrimas.
	- Automatinis meniu generavimas pagal kategorijas.
	- Taisyklių redagavimas kategorijoms.
	- Paprastas turinio perkėlimas ir kategorijos keitimas
- Prieigos kontrolė ir teisės
	- Teisių sistema apima nuo atviro visiems iki teisių priskirimo kiekvienam vartotojui puslapio lygmenyje
	- Prisijungimo kontrolė prie administracinių ir sisteminių funkcijų
- Svetainės paieška
	- Pilno teksto paieška
	- Paieška pagal sekcijas
	- Išplėstinė paieška
	- Puslapių žymėjimas raktiniais žodžiais paieškai palengvinti
- Paieškos rezultatų kontrolė pagal vartotojų teises
- Valdomas publikavimo procesas ir patvirtinimas
	- Paprastas darbų srautų valdymas per naršyklę
	- Konfigūruojami darbų srautai
	- Elektroninio pašto įspėjimai
- "Klausk specialisto" darbų srautas
	- Galimybė vartotojams pateikti klausimus, kurie persiunčiami pagal temą atitinkamam specialistui
	- Klausimai atsakomi asmeniškai, o po to galima juos publikuoti
	- Žinių, pasimetusių tarp elektroninių laiškų, radimas
- Diskusijos
	- Aktyvių diskusijų palaikymas
	- Diskusijų kūrimas pagal puslapius
	- Projektų aptarimas, procedūros, produktai, idėjos
- Imonės dienoraščiai
	- Svetainės skyriai gali būti padalinti į asmeninius ar grupių dienoraščius
	- Galimybė dalintis naujienomis, tyrimais, produktų informacija
- "Wiki smulkmenėlės"
	- Puslapio išdėstymo keitimas neprogramuojant
	- "BizWiki" funkcionalumo padidinimas įtraukiant klientus, partnerius ir kitus asmenis
	- Galimybė įtraukti kitus tinklalapius
	- Pridėti ar pašalinti norimą funkcionalumą

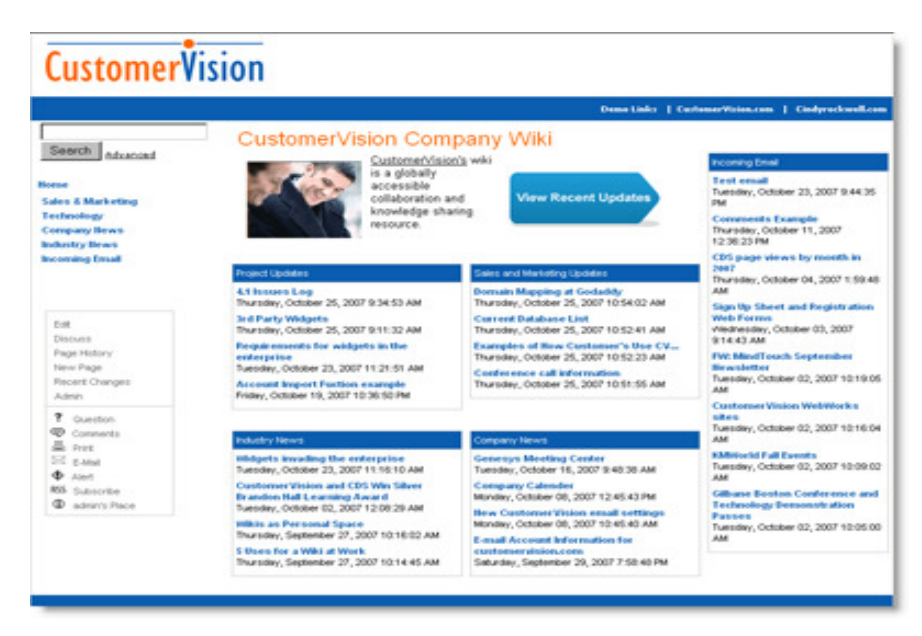

**1.6 pav.** *BizWiki pagrindinis puslapis* 

"BizWiki" siūlo tikrai daug galimybių. Trūksta tik integracijos su kitomis verslo valdymo sistemomis, todėl bendro įmonės IT ūkio administravimas gali pasidaryti sudėtingas.

## *MS SharePoint server 2007*

"Microsoft Office SharePoint Server 2007" [8] yra integruotas serverio galimybių rinkinys, kuris gali padėti pagerinti organizacinį efektyvumą. Šis serveris pateikia pilną turinio valdymą ir informacijos paiešką, pagreitinančią kasdieninius verslo procesus ir palengvinančią bendrą resursų naudojimą. Tai viena integruota platforma, palaikanti įmonės intranetą, ekstranetą bei taikomąsias žiniatinklio programas. Be to, šis bendradarbiavimo ir turinio valdymo serveris IT profesionalams ir programuotojams pateikia platformą ir įrankius, kurių jiems reikia serverio administravimui, sprendimų kūrimui, programų plėtimui ir suderinimui.

Integruotos "SharePoint Server 2007" serverio paketo galimybės:

- Bibliotekos ir galerijos
	- Dokumentų
	- Formų
	- "Wiki" puslapių
	- Paveiksliukų
	- Duomenų sąsajų
	- Vertimų administravimo
	- **Ataskaitų**
	- Prezentacijų
- Bendravimas ir pranešimai
	- Skelbimai
	- Kontaktai
	- Diskusijos
- Darbų organizavimas
	- Nuorodos
	- Kalendorius
	- Užduotys
	- Projektai
	- Aktualijų sekimas
	- Apklausos
- Pasirinktiniai sąrašai
	- Pasirinktiniai sąrašai
	- Kalbos ir vertimai
	- Pagrindinis atlikimo indikatorius
- Tinklalapiai
	- Standartinis HTML
	- "Web Part" puslapiai
	- Svetainės ir darbo vietos
	- Publikavimo puslapiai

Tai puikus intraneto sprendimas imonėms, naudojančioms "Microsoft" sistemas ir programinę irangą. Integracija su "Active Directory", "Exchange", "MS Dynamics" sistemomis. Papildomos galimybės naudojant "MS Office 2007" programinį paketą. Standartinio intraneto varianto diegimas nesudėtingas, reikalingas "MS SQL" serveris ir "NET Framework 3.0" bibliotekos. Administruojamas panaudojant naršyklę. Išvaizdos redagavimui, duomenų šaltinių prijungimui, darbų sekų kūrimui bei kitų funkcijų plėtimui skirtas "Office SharePoint Designer" produktas. Pasitelkus "Visual Studio" programavimo įrankius galima kurti papildomas programas, didinti intraneto funkcionalumą bei galimybes.

# **1.3. IŠANALIZUOT**Ų **INTRANETO K**Ū**RIMO PLATFORM**Ų **APIBENDRINIMAS**

Visi apžvelgti intraneto sprendimai vienaip ar kitaip realizuoja standartines intraneto funkcijas. Dažnai jos papildomos tik tam sprendimui būdingu funkcionalumu ir programomis, kas ir daro juos išskirtinius. Apibendrintas sprendimų įvertinimas pateiktas 1.1 lentelėje.

| <b>Pavadinimas</b>      | <b>Diegimo</b><br>sudėtingumas | Vartotojo<br>sąsajos<br>patogumas | <b>Administravimas</b> | <b>Papildomos</b><br>funkcijos | <b>Komentaras</b> |
|-------------------------|--------------------------------|-----------------------------------|------------------------|--------------------------------|-------------------|
| <b>Domino</b>           | Sudėtingas                     | Patogi                            | Gamintojas             | Vidutiniškai                   | Gamintojas        |
| <b>Intranet Starter</b> |                                |                                   | nepateikia duomenų     |                                | nepateikia        |
| <b>Pack 2.0</b>         |                                |                                   |                        |                                | demonstracinės    |
|                         |                                |                                   |                        |                                | versijos          |
| <b>SORCE</b>            | Lengvas su                     | Gamintojas                        | Gamintojas             | Labai daug                     | Gamintojas        |
| <b>Intranet V7</b>      | standartinėmis                 | nepateikia                        | nepateikia             |                                | nepateikia        |
|                         | funkcijomis.                   | duomenų                           | bandomosios versijos   |                                | bandomosios       |
|                         |                                |                                   |                        |                                | versijos          |
| <b>Intranet</b>         | Lengvas                        | Labai patogi                      | Patogus ir             | Daug                           | Mažos             |
| <b>DASHBOARD</b>        |                                |                                   | nesudėtingas           |                                | modifikavimo      |
|                         |                                |                                   |                        |                                | galimybės         |
| <b>WebGUI</b>           | Sudėtingas                     | Patogi                            | Gana patogus           | Daug                           | Nemokamas         |
| <b>Hyperoffice</b>      | Lengvas                        | Patogi                            | Gana patogus           | Mažai                          | Nereikalauja      |
|                         |                                |                                   |                        |                                | techninės įrangos |
| <b>BizWiki</b>          | Lengvas                        | Patogi                            | Gamintojas             | Daug                           | Gamintojas        |
|                         |                                |                                   | nepateikia duomenų     |                                | nepateikia        |
|                         |                                |                                   |                        |                                | demonstracinės    |
|                         |                                |                                   |                        |                                | versijos          |
| <b>Office</b>           | Lengvas su                     | Labai patogi                      | Nesudėtingas           | Labai daug                     | Pilnai            |
| <b>SharePoint</b>       | standartinėmis                 |                                   |                        |                                | integruojamas su  |
| server 2007             | funkcijomis.                   |                                   |                        |                                | "Microsoft"       |
|                         |                                |                                   |                        |                                | produktais, daug  |
|                         |                                |                                   |                        |                                | modifikavimo      |
|                         |                                |                                   |                        |                                | galimybių.        |

**1.1 lentel**ė *Išanalizuot*ų *Intraneto sprendim*ų į*vertinimas* 

# **1.4. ANALIZ**Ė**S IŠVADOS**

1. Analizės metu buvo išsiaiškintos intraneto portalo galimybės bei pagrindinės funkcijos. Nuspręsta automatizuoti įmonės UAB "8K" procesus sukuriant intranetą ir procesus valdančias darbų sekas.

2. Išanalizavus bei išbandžius keleto gamintojų intraneto kūrimo technologijų, kūrimui pasirinktas "MS Office SharePoint Server 2007". Tai daug galimybių turintis intraneto sprendimas, leidžiantis kurti papildomas programas bei darbų sekas ir, svarbiausia, jis yra suderinamas su įmonės esamomis sistemomis s.

3. Kuriant imonės intraneta, bus panaudota dalis standartinių "MS Office Sharepoint" serverio funkcijų, įskaitant kalendorius, projektų valdymą, diskusijas ir pan. Kita dalis funkcijų (darbų sekos, įrašu bei dokumentų saugyklos ir pan.) bus kuriama pagal įmonės poreikių specifikaciją.

# **II.** Į**MON**Ė**S POREIKI**Ų **IR PROBLEM**Ų **ANALIZ**Ė

#### **2.1. PROJEKTO TIKSLAI IR APRIBOJIMAI**

#### *Sistemos paskirtis*

Naujai įsikūrusiai įmonei, užsiimančiai informacinių technologijų, silpnųjų srovių ir telekomunikacinių sistemų diegimu bei priežiūra (UAB "8K" vykstančių veiklos procesų hierarchinis modelis pavaizduotas 3 priede) sudėtinga efektyviai organizuoti verslo procesus ir taip išvengti nereikalingų kaštų. Daug laiko sugaištama tvarkant dokumentus, ieškant informacijos, organizuojant gedimų šalinimą bei atliekant kitus rutininius darbus. Tam, kad įmonė pasiektų užsibrėžtus tikslus, visi šie procesai turi būti kiek galima geriau organizuoti. Daugelį su vidine įmonės informacija susijusių procesų galima pagerinti sukuriant intranetą.

#### *Projekto k*ū*rimo pagrindas*

Įdiegus įmonės intraneto portalą, būtų galima pagerinti esminius veiklos procesus: užduočių priskyrimą, dokumentų pildymą ir valdymą, projektų valdymą, informacijos paiešką ir pan. Intraneto portalas taip pat galėtų būti ir bendravimo bei apsikeitimo žiniomis terpe.

### *Sistemos tikslai (paskirtis)*

• Dažniausiai įmonės veikloje naudojamus dokumentus perkelti į Web aplinką ir suformuoti centralizuotas dokumentų saugyklas.

- Užtikrinti efektyvų aptarnavimo užduočių priskyrimą įmonės darbuotojams, taip pagreitinant paslaugų kokybę bei reakcijos laiką.
- Darbų sekų pagalba automatizuoti kiek įmanoma daugiau įmonės darbo procesų.
- Užtikrinti greitą ir efektyvią vidinės informacijos paiešką.

# *Užsakovai, pirk*ė*jai ir kiti sistema suinteresuoti asmenys*

## **Užsakovas.**

UAB ,,8K", Juridinio asmens kodas: 300576344 Verkių g. 29, 8 korpusas, Vilnius. Tel.: 8 800 77899 Faksas.: 8 5 2741852 El. Paštas: kac@8k.lt

# **Pirk**ė**jas.**

 $UAB, .8K"$ Direktorius Tomas Grušas

## **Kiti sprendimus priimantys asmenys.**

- IT padalinio vadovė Ieva Žemaitytė
- Sistemų administratorius Šarūnas Tučius
- Silpnųjų srovių sistemų padalinio vadovas Darius Pastalys
- Pardavimų vadovas Dainius Motiečius

# *Vartotojai*

- *Kompiuteri*ų *aptarnavimo specialistai* (3 darbuotojai). Atlieka kasdienines kompiuterių aptarnavimo užduotis. Kiekvienam specialistui priskiriama keletas įmonių, už kurių aptarnavimą jis turi būti atsakingas.
	- Visi turi didelę patirtį informacinėse technologijose.
	- Amžiaus grupė: nuo 20 iki 25 metų.
	- Reikės minimalaus apmokymo.
	- Prioritetas: svarbiausi vartotojai
- *Padalini*ų *vadovai (4 darbuotojai).* Kontroliuoja padalinio veiką, rūpinasi užduočių paskirstymu bei aptarnavimo kokybe. Ruošia ir sudarinėja naujas sistemų aptarnavimo sutartis. Kontroliuoja su aptarnaujamomis sistemomis susijusią dokumentaciją, ruošia darbų sąmatas bei darbų priėmimoperdavimo aktus. Dalyvauja sistemų diegimo projektuose.
	- Patyrę informacinių technologijų vartotojai.
- Amžiaus grupė: nuo 25 iki 45 metų.
- Apmokymas reikalingas.
- Prioritetas: svarbiausi vartotojai
- *Silpn*ų*j*ų *srovi*ų *sistem*ų *inžinieriai (3 darbuotojai).* Atlieka kasdienines silpnųjų srovių sistemų aptarnavimo užduotis: profilaktiniai sistemų patikrinimai, gedimų šalinimas ir pan. Rengia atliktų darbų priėmimo-perdavimo aktus.
	- Patyrę IT vartotojai.
	- Amžiaus grupė: nuo 23 iki 40 metų.
	- Reikės minimalaus apmokymo.
	- Prioritetas: svarbiausi vartotojai.
- *Telekomunikacini*ų *tinkl*ų *inžinieriai (3 darbuotojai).* Prižiūri bei administruoja telekomunikacijų tinklus, prijungia interneto ir telefono paslaugas naujiems vartotojams.
	- Patyre IT vartotojai.
	- Amžiaus grupė: nuo 20 iki 25 metų.
	- Reikės minimalaus apmokymo.
	- Prioritetas: svarbiausi vartotojai.
- *Buhalterija (1 darbuotoja).* Atsakinga už įmonės buhalterijos tvarkymą. Išrašinėja sąskaitafaktūras už suteiktas paslaugas, rengia ataskaitas valdybai.
	- Patyręs IT vartotojas.
	- Amžiaus grupė nuo 20 iki 25 metų.
	- Apmokymas reikalingas.
	- Prioritetas: antraeilis vartotojas.
- *Klient*ų *aptarnavimo specialistai (2 darbuotojai).* Registruoja klientų nusiskundimus ir problemas, priskiria užduotis atitinkamų padalinių specialistams. Registruoja naujas sutartis apskaitos sistemoje.
	- Pradedantysis IT vartotojas.
	- Amžiaus grupė: nuo 20 iki 25 metų.
	- Apmokymas reikalingas.
	- Prioritetas: antraeilis vartotojas.
- *Vadybininkai (2 darbuotojai).* Rengia pasiūlymus klientam, inicijuoja naujus sistemų diegimo projektus, bendrauja su klientais.
	- Patyręs IT vartotojas.
	- Amžiaus grupė: nuo 20 iki 25 metų.
	- Apmokymas reikalingas

• Prioritetas: antraeilis vartotojas.

#### *Apribojimai sprendimui*

Kadangi įmonė UAB "8K" yra auksinis sertifikuotas Microsoft partneris, sistema taip pat turi būti kuriama Microsoft programinės įrangos sprendimų pagrindu. Visa programinė įranga sertifikuotiems partneriams tiekiama nemokamai.

#### *Diegimo aplinka*

Trumpai apžvelgsime jau esamas sistemas ir paminėsime galimas integracijos galimybes. Kaip jau minėta, įmonė yra auksinis "Microsoft" partneris, todėl didžioji dalis sistemų yra "Microsoft" produktai. Naudojamas "Microsoft Active Directory" domeno kontroleris, kuriame centralizuotai administruojami vartotojai. Būtų galima integruoti "Active Directory" į intraneto portalą, kas leistu vienoje vietoje centralizuotai įvedinėti naujus vartotojus ir trinti nebereikalingus.

Naudojamas "MS Exchange" pašto serveris. Dažnai intranetas turi įvairių funkcijų susijusių su paštu - gali priimti ir siųsti laiškus. Integracija su "Exchange" leistų išvengti pašto nustatymų konfigūravimo darbų.

Įmonė turi "MS SQL" duomenų bazių serverį. Intranetas kaupia informacija duomenų bazėje. Panaudojant jau esamą duomenų bazių serverį galima išvengti intraneto serverio apkrovimo, kuris gali atsirasti dėl pernelyg didelių duomenų bazių.

#### *Bendradarbiaujan*č*ios sistemos*

Esminiai sistemos suderinamumo reikalavimai:

- o Intraneto portalas turės būti diegiamas serveryje su "Windows Server 2003 Enterprise Edition" operacine sistema.
- o Vartotojų autentifikavimas vykdomas centralizuotai per "Windows Server 2003" Active Directory domeno kontrolerį.
- o Duomenys apie esamus klientus saugomi "Microsoft SQL Server 2005" duomenų bazėje, diegiant intraneto portalą reikės šiuos duomenis panaudoti, kad būtų išvengta pakartotino informacijos suvedinėjimo.
- o Komunikavimas tarp vartotojų ir portalo turi vykti per įmonės pašto serverį su "MS Exchange 2003" operacine sistema.
- o Sistema turi būti suderinama su Microsoft Internet Explorer 6.x arba aukštesnės versijos naršyklėmis.

#### *Komerciniai specializuoti program*ų *paketai*

Visa sistema bus kuriama panaudojant intraneto sprendimams skirtą serverio programinės įrangos paketą "Microsoft Office SharePoint Server 2007".

# *Numatoma darbo vietos aplinka*

Įmonė įsikūrusi administracinio tipo pastate su A kategorijos ofisais. Standartinę kompiuterinę darbo vietą sudaro personalinis kompiuteris su "Windows XP" operacine sistema. Visos darbo vietos sujungtos į vietinį kompiuterių tinklą.

## *Sistemos k*ū*rimo terminai*

Šiame punkte pateikiami visi numatomi laiko apribojimai arba galimi terminų keitimo faktoriai. Svarbiausi projekto darbų terminai išvardinti 2.1 lentelėje.

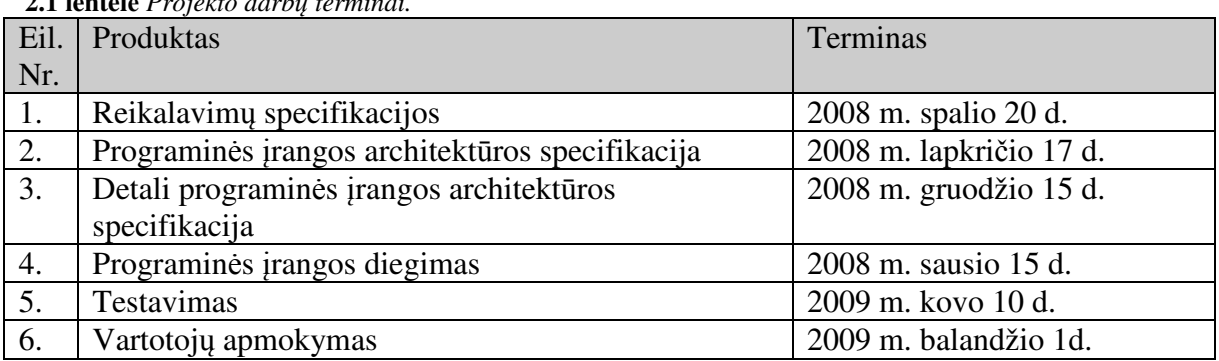

# **2.1 lentel**ė *Projekto darb*ų *terminai.*

#### *Sistemos k*ū*rimo biudžetas*

Skyriuje pateikiami visi numatomi sistemos kūrimo finansiniai ištekliai bei resursai. Tinkamai įvertinus numatomą skirti biudžetą, galima identifikuoti, ar sistema tikrai reikalinga.

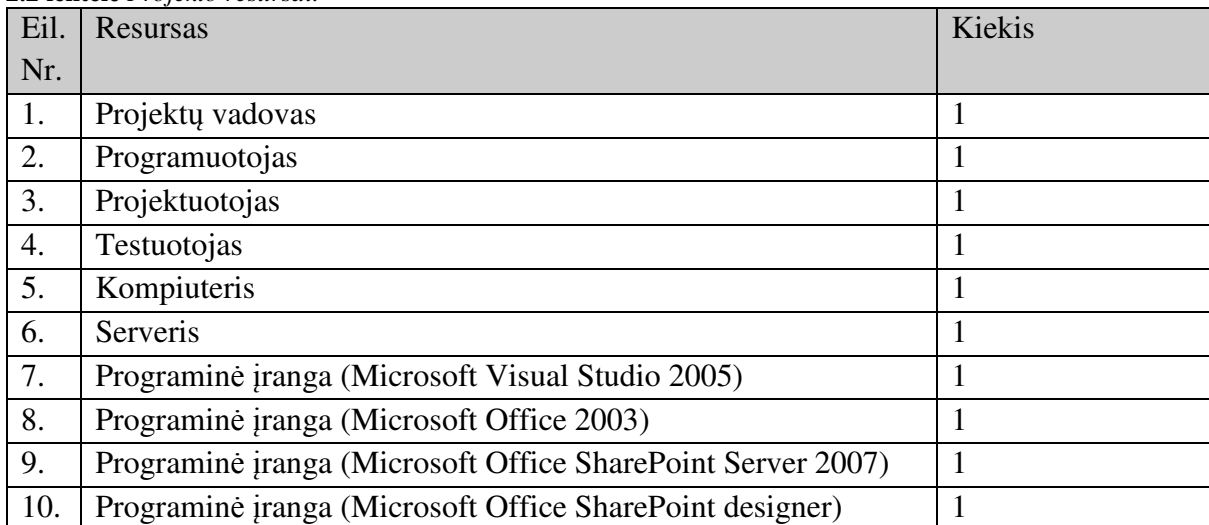

**2.2 lentel**ė *Projekto resursai.* 

**2.3 lentel**ė *Projekto etapams numatomos l*ė*šos.* 

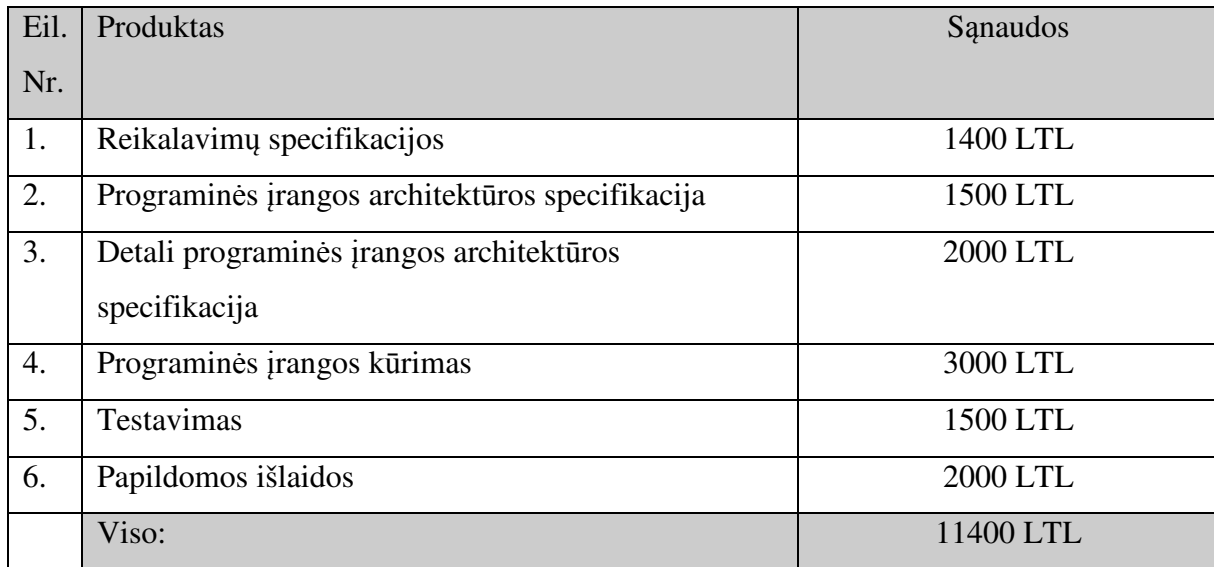

## *Svarb*ū*s faktai ir prielaidos*

Į šį punktą įtraukiami tie faktai, kurie nepatenka į kitus reikalavimų specifikacijos punktus, tačiau numanoma, kad jie įtakoja reikalavimų specifikaciją. Projekto prielaidų sąrašas:

- o Šiuo metu dokumentų apsikeitimas ir saugojimas įmonėje vyksta naudojant failų saugyklą, todėl gali prireikti jau esamus dokumentus perkelti į intraneto portalą.
- o Panaudojant tą pačią serverio programinę įrangą būtų galima sukurti ir internetinį įmonės portalą, tokiu būdu dar labiau palengvinant komunikaciją su klientais.
- o Galima integracija su įmonėje naudojama verslo valdymo sistema "Microsoft Axapta 3.0"

# **2.2. FUNKCINIAI REIKALAVIMAI**

## *Veiklos kontekstas*

Veiklos kontekstas apibrėžia įmonės veiklą ir jos naudojamus bei formuojamus informacijos srautus. Veiklos atsakomybė prasideda kai informacijos srautas įeina į sistemą ir baigiasi, kai rezultato srautas išeina iš sistemos. Veiklos konteksto diagrama pateikta 2.1 paveiksle.

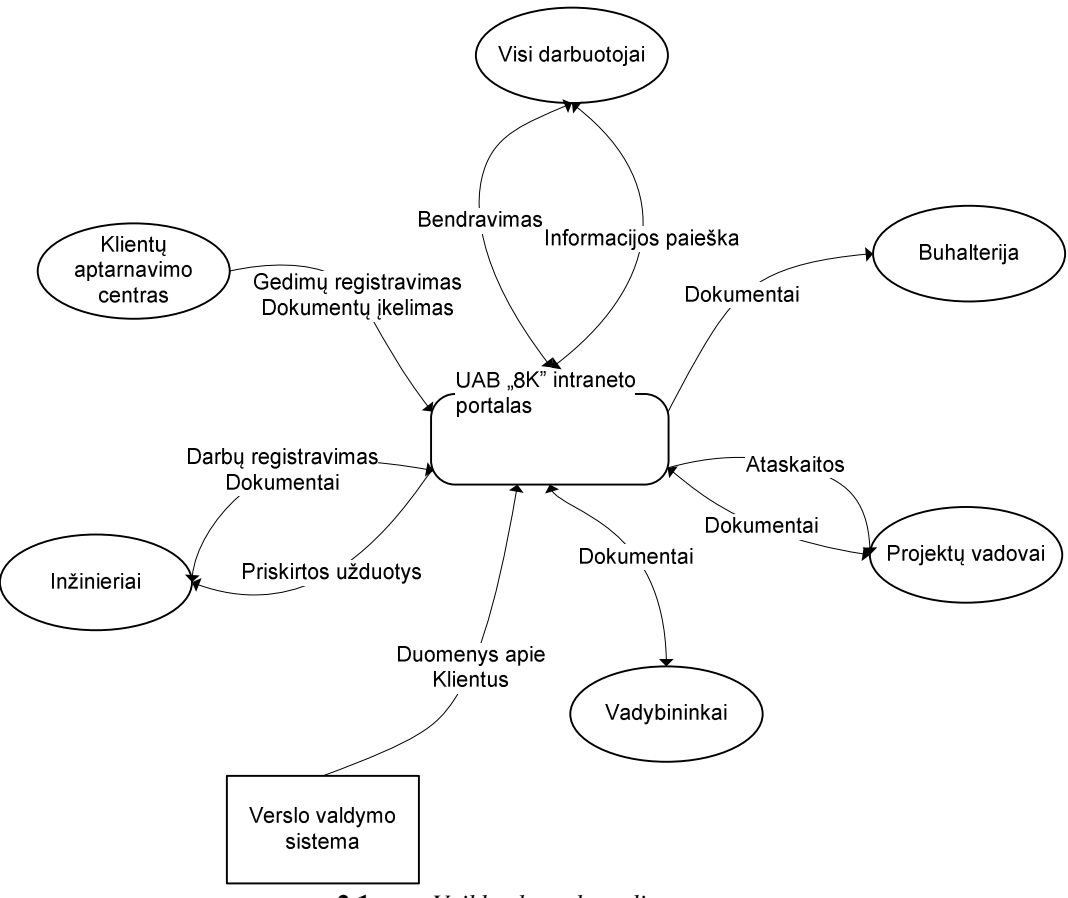

**2.1 pav.** *Veiklos konteksto diagrama*

### *Veiklos* į*vykiai*

Sudaromas veiklos įvykių sąrašas, kuris apima visus veiklos įvykius, už kuriuos yra atsakinga nagrinėjamos įmonės veikla. Įvykių sąrašą sudaro: įvykio pavadinimas; įeinantys ir išeinantys informacijos srautai, kurie "lydi" įvykį. Veiklos įvykių sąrašas pateiktas 2.4 lentelėje.

| $\rightarrow$ - Report Follows IV fill sufflish. |                                                |                                    |  |  |  |
|--------------------------------------------------|------------------------------------------------|------------------------------------|--|--|--|
| Nr.                                              | <b>Ivykio pavadinimas</b>                      | Ieinantys/išeinantys informacijos  |  |  |  |
|                                                  |                                                | srautai                            |  |  |  |
| 1.                                               | Klientų aptarnavimo centras registruoja gedimą | Duomenys apie gedima (in)          |  |  |  |
| 2.                                               | Inžinierius registruoja atliktus darbus        | Duomenys apie atliktus darbus (in) |  |  |  |
| 3.                                               | Pranešama apie priskirtą užduotį               | Pranešimas apie užduotį (out)      |  |  |  |
| 4.                                               | Darbuotojas įkelia dokumentą                   | Dokumentas (in)                    |  |  |  |
| 5.                                               | Darbuotojas atidaro reikiamą dokumentą         | Dokumentas (out)                   |  |  |  |
| 6.                                               | Darbuotojas pildo asmeninį tinklalapį          | Duomenys apie darbuotoją (in)      |  |  |  |
| 7.                                               | Informacijos intranete paieška                 | Duomenys (out)                     |  |  |  |
| 8.                                               | Projekto tinklalapio sukūrimas                 | Duomenys apie projektą (in)        |  |  |  |
| 9.                                               | Pasisakymas diskusijų forume                   | Ivairi tekstinė informacija (in)   |  |  |  |
| 10.                                              | Sistemos administravimas                       | Sistemos parametrų nustatymas (in) |  |  |  |

**2.4 lentel**ė *Veiklos* į*vyki*ų *s*ą*rašas.*

## *Sistemos ribos*

Kadangi panaudojimo atvejų skaičius yra gana didelis, sistemą pagal funkcijas suskaidoma į tris atskiras dalis ir kiekvienai daliai sudaroma atskira panaudojimo atvejų diagrama.

Sistemos dalys pagal funkcijas:

- o Dokumentų valdymas;
- o Užduočių registravimas ir valdymas;
- o Vidinis įmonės komunikavimas.

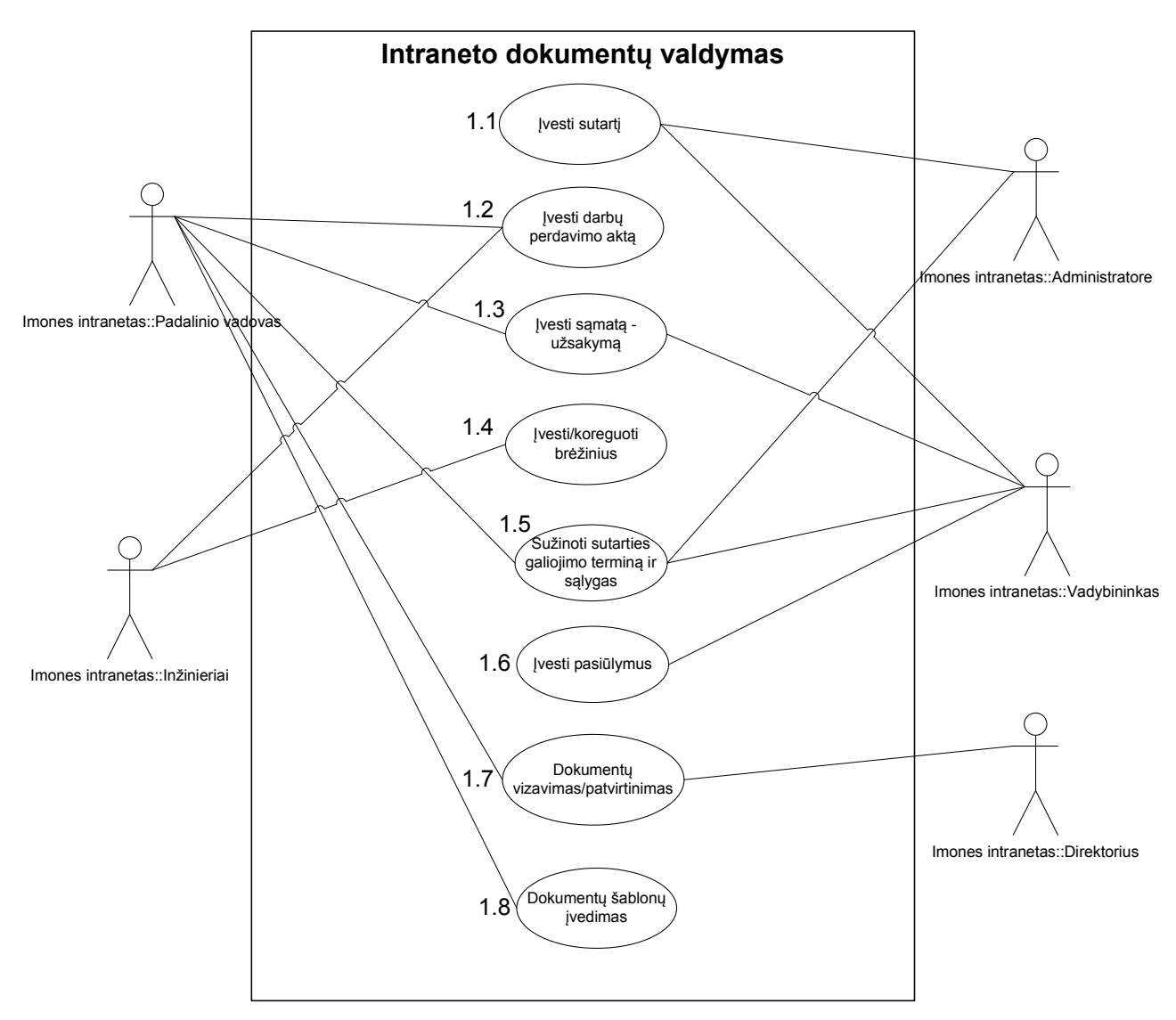

**2.2 pav***. Dokument*ų *valdymo panaudos atvej*ų *diagrama*

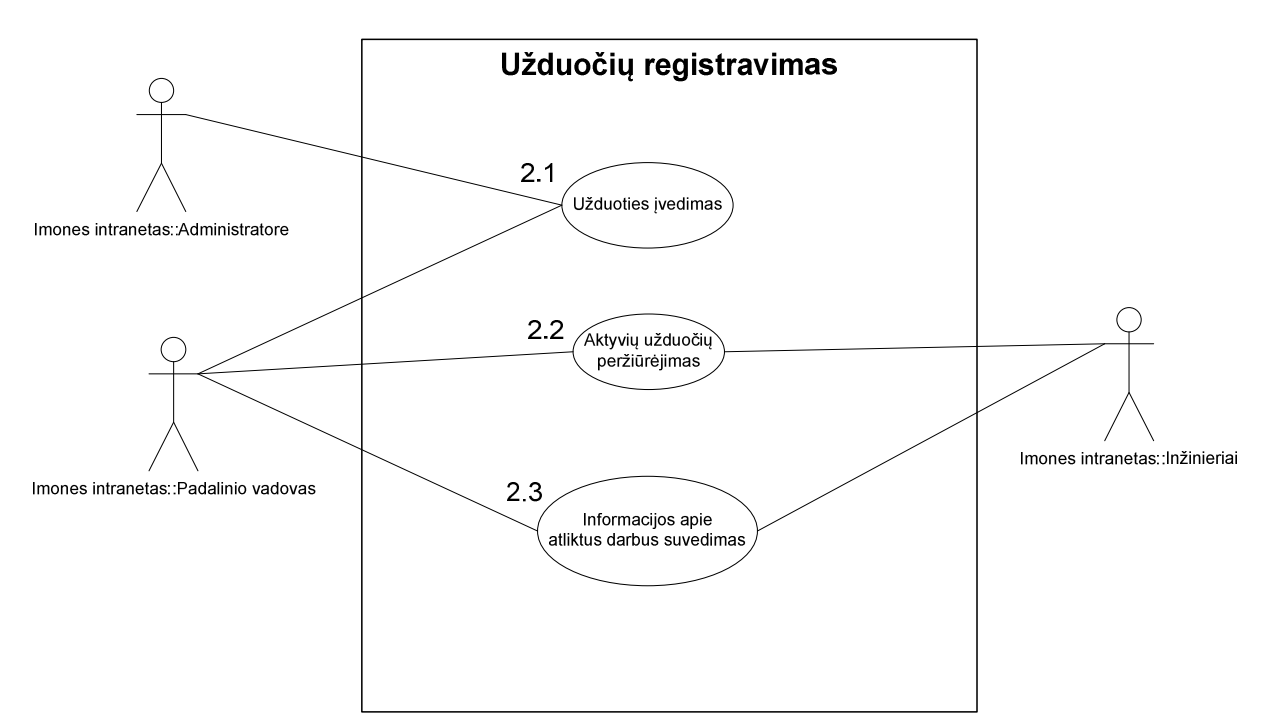

**2.3 pav.** *Užduo*č*i*ų *valdymo panaudos atvej*ų *diagrama* 

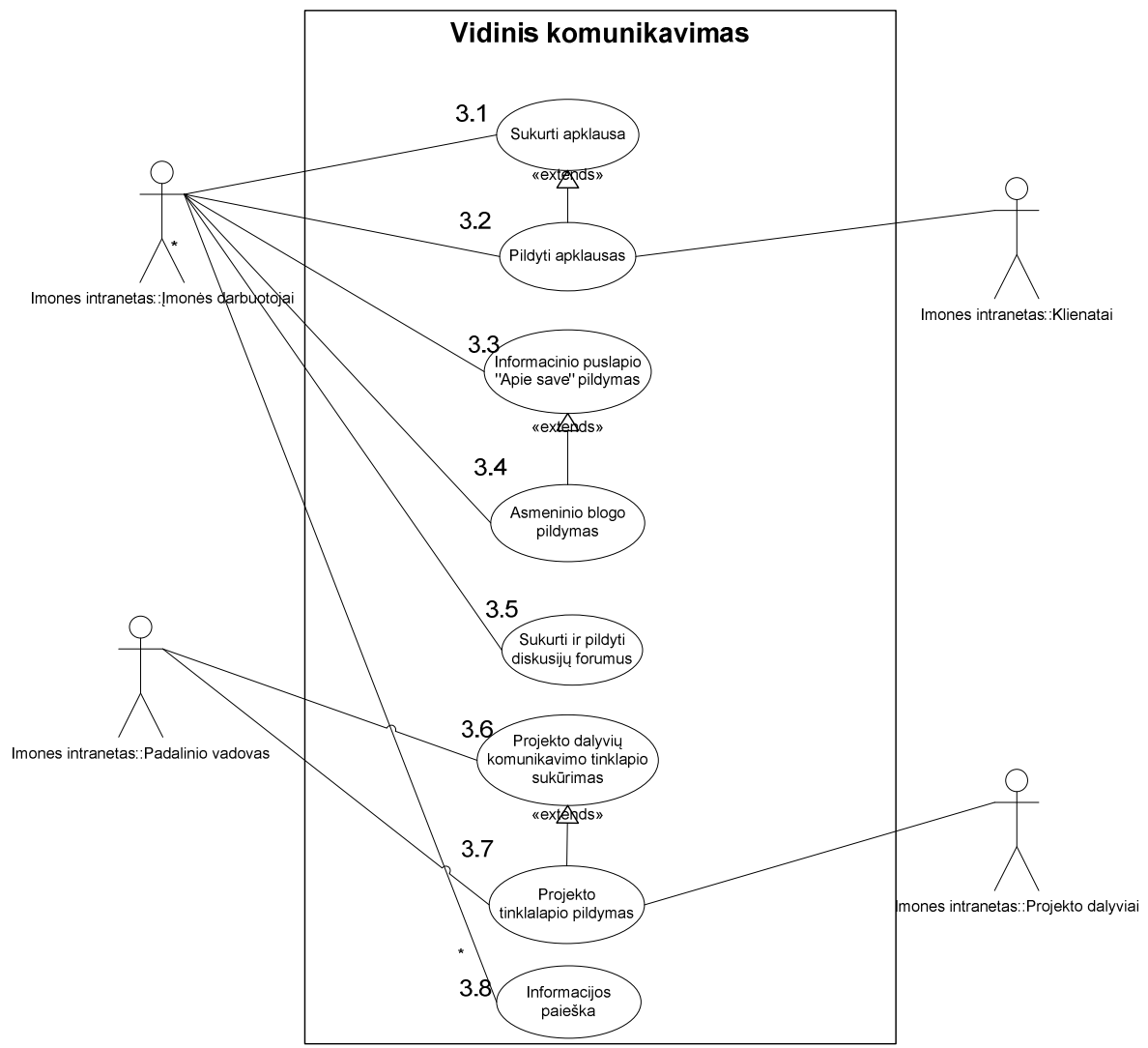

**2.4 pav**. *Vidin*ė*s komunikacijos panaudos atvej*ų *diagrama* 

## *Panaudojimo atvej*ų *s*ą*rašas*

Šiame skyriuje detalizuojami 2.2, 2.3 ir 2.4 paveiksluose pateikti panaudojimo atvejai. Kiekvienam sąrašo panaudojimo atvejui pateikiama :

- 1. panaudojimo atvejo numeris;
- 2. pavadinimas;
- 3. vartotojo / aktoriaus pavadinimas;
- 4. panaudojimo atvejo aprašas (scenarijus);
- 5. prieš sąlyga;
- 6. sužadinimo sąlyga;
- 7. po-sąlyga.

1. 1 PANAUDOJIMO ATVEJIS: Įvesti sutartį

**Vartotojas/Aktorius:** Administratorė, vadybininkas

**Aprašas:** Naujos sistemų priežiūros sutarties įkėlimas į sistemą

**Prieš s**ą**lyga:** sutarties dokumentas turi būti saugomas vartotojo kompiuteryje. Autorizuotas vartotojas atidaro sutarčių sąrašą.

Sužadinimo salyga: pasirenkamas meniu punktas "nauja sutartis".

**Po-s**ą**lyga:** Sutartis išsaugoma sistemoje ir vartotojai gali ją laisvai pasiekti.

1.2 PANAUDOJIMO ATVEJIS: Įvesti darbų perdavimo aktą

**Vartotojas/Aktorius:** Inžinierius, padalinio vadovas

**Aprašas:** Įmonėje naudojamo vieningo formato darbų perdavimo-priėmimo akto įkėlimas į sistemos dokumentų saugyklą.

**Prieš s**ą**lyga:** Autorizuotas vartotojas atidaro sąmatų sąrašą.

**Sužadinimo salyga:** pasirenkamas meniu punktas "naujas darbų aktas".

**Po-s**ą**lyga:** Užpildytas darbų perdavimo-priėmimo akto šablonas išsaugomas sistemoje, vartotojai bet kada gali jį peržiūrėti.

1.3 PANAUDOJIMO ATVEJIS: Įvesti sąmatą-užsakymą

**Vartotojas/Aktorius:** Padalinio vadovas, vadybininkas

**Aprašas:** Pagal vieningą įmonėje naudojamą formą parengtos sąmatos-užsakymo įkėlimas į sistemos dokumentų saugyklą.

**Prieš s**ą**lyga:** Autorizuotas vartotojas atidaro sąmatų sąrašą.

Sužadinimo salyga: pasirenkamas meniu punktas "nauja sąmata".

**Po-s**ą**lyga:** Atidaromas sąmatos-užsakymo šablonas. Užpildžius šabloną jis išsaugomas dokumentų sąraše, vartotojai bet kada gali jį peržiūrėti.

1.4. PANAUDOJIMO ATVEJIS: Įvesti/koreguoti brėžinius

**Vartotojas/Aktorius:** Inžinierius

**Aprašas:** Su prižiūrimomis sistemomis susijusių brėžinių (.dwg formate) įvedimas į sistemą arba jų koregavimas

**Prieš s**ą**lyga:** Autorizuotas vartotojas atidaro brėžinių sąrašą. Norint įkelti brėžinį, jis turi būti saugomas vartotojo kompiuteryje.

Sužadinimo salyga: pasirenkamas meniu punktas "naujas brėžinys".

**Po-s**ą**lyga:** Užpildžius reikiamus duomenis, brėžinys išsaugomas intraneto sistemoje ir gali būti peržiūrimas ar koreguojamas.

1.5. PANAUDOJIMO ATVEJIS: Sužinoti sutarties galiojimo terminą ir sąlygas **Vartotojas/Aktorius:** Padalinio vadovas, vadybininkas, administratorė

**Aprašas:** suteikia galimybę autorizuotiems intraneto vartotojams peržiūrėti sistemų priežiūros sutartis. **Prieš s**ą**lyga:** sutarties dokumentas turi būti saugomas sistemoje. Autorizuotas vartotojas atidaro sutarčių sąrašą.

**Sužadinimo s**ą**lyga:** pasirenkama norima sutartis iš sąrašo.

**Po-s**ą**lyga:** atidaromas sutarties dokumentas .pdf formate.

1.6. PANAUDOJIMO ATVEJIS: Įvesti pasiūlymą

**Vartotojas/Aktorius:** Vadybininkas

**Aprašas:** Paruoštas siųsti klientui pasiūlymas įkeliamas į intraneto dokumentų saugyklą.

**Prieš s**ą**lyga:** Pasiūlymas saugomas vartotojo kompiuteryje. Autorizuotas vartotojas atidaro pasiūlymų saraša.

**Sužadinimo salvga:** pasirenkamas meniu punktas "naujas dokumentas".

**Po-s**ą**lyga:** Pasiūlymas išsaugomas dokumentų saugykloje, autorizuoti vartotojai bet kada gali jį peržiūrėti.

1.7. PANAUDOJIMO ATVEJIS: Patvirtinti/vizuoti dokumentą

**Vartotojas/Aktorius:** Padalinio vadovas, direktorius

**Aprašas:** Naujai parengto dokumento peržiūrėjimo ir patvirtinimo procesas.

**Prieš s**ą**lyga:** Paruoštas dokumentas pateiktas vizavimo procesui.

**Sužadinimo s**ą**lyga:** vartotojas gauna pranešimą į el. paštą apie dokumento (sutarties, taisyklių, nuostatų ir pan.) peržiūrėjimą ir patvirtinimą.

**Po-s**ą**lyga:** sistemoje sukaupiami duomenys apie dokumento peržiūrėjimo/vizavimo procesą,

informuojamas atsakingas darbuotojas.

1.8. PANAUDOJIMO ATVEJIS: Naujo dokumento šablono įvedimas

**Vartotojas/Aktorius:** Padalinio vadovas

**Aprašas:** pagal vieningą įmonėje naudojamą formą parengto dokumento šablono įkėlimas į sistemos dokumentų saugyklą.

**Prieš s**ą**lyga:** autorizuotas vartotojas atidaro dokumentų šablonų sąrašą. Šablono failas turi būti išsaugotas vartotojo kompiuteryje.

Sužadinimo salvga: pasirenkamas meniu punktas "naujas šablonas".

**Po-s**ą**lyga:** įvedus reikiamus duomenis, dokumento šablonas išsaugomas sistemoje, vartotojai bet kada gali jį peržiūrėti.

2.1. PANAUDOJIMO ATVEJIS: Užduoties įvedimas

**Vartotojas/Aktorius:** Administratorė, padalinio vadovas

**Aprašas:** Užregistravus kliento nusiskundimą ar sistemos gedimą užduotis priskiriama atsakingam darbuotojui.

**Prieš s**ą**lyga:** vartotojas atidaro aktyvių užduočių sąrašą

**Sužadinimo sąlyga:** pasirenkamas meniu punktas "nauja užduotis"

**Po-s**ą**lyga:** Atidaromas užduoties registravimo langas. Užduotis registruojama sistemoje, atsakingas darbuotojas informuojamas el. paštu.

2.2. PANAUDOJIMO ATVEJIS: Aktyvių užduočių peržiūrėjimas

**Vartotojas/Aktorius:** Padalinio vadovas, inžinierius

**Aprašas:** Užregistravus užduotį, už jos atlikimą atsakingas darbuotojas turi ją peržiūrėti ir sužinoti detales.

**Prieš s**ą**lyga:** vartotojas atidaro aktyvių užduočių sąrašą

**Sužadinimo s**ą**lyga:** paspaudžiama ant tos užduoties, kurią norima peržiūrėti

**Po-s**ą**lyga:** atidaromas užduoties langas ir darbuotojas sužino su užduotimi susijusias detales (klientas, vieta, reakcijos laikas ir pan.)

2.3. PANAUDOJIMO ATVEJIS: informacijos apie atliktus darbus suvedimas

**Vartotojas/Aktorius:** Padalinio vadovas, inžinierius

**Aprašas:** Atlikęs darbus pagal priskirtą užduotį, darbuotojas į sistemą turi įvesti darbo trukmę bei pateikti daugiau informacijos apie problemą.

**Prieš s**ą**lyga:** užduotis turi būti užregistruota sistemoje

**Sužadinimo s**ą**lyga:** darbai, pagal priskirtą užduotį, atlikti

**Po-s**ą**lyga:** informacija apie atliktus darbus išsaugoma sistemoje ir gali būti bet kada peržiūrėta.

3.1. PANAUDOJIMO ATVEJIS: Sukurti/pildyti apklausą

**Vartotojas/Aktorius:** Visi įmonės darbuotojai, klientai

**Aprašas:** Sistemos vartotojams suteikiama galimybė sukurti apklausas rūpimais klausimais arba jose dalyvauti.

**Prieš s**ą**lyga:** autorizuotas vartotojas atidaro aktyvių apklausų sąrašą.

Sužadinimo sąlyga: pasirenkamas meniu punktas "nauja apklausa" arba "pildyti apklausa"

**Po-s**ą**lyga:** Užpildytos apklausos duomenys išsaugomi sistemoje.

3.3. PANAUDOJIMO ATVEJIS: Asmeninio puslapio pildymas

**Vartotojas/Aktorius:** Visi įmonės darbuotojai

**Aprašas:** Sistemos vartotojams suteikiama galimybė susikurti ir pildyti savo asmeninį tinklalapį.

**Prieš s**ą**lyga:** autorizuotas vartotojas atidaro aktyvių apklausų sąrašą.

Sužadinimo sąlyga: pasirenkamas meniu punktas "nauja apklausa" arba "pildyti apklausą"

**Po-s**ą**lyga:** Užpildytos apklausos duomenys išsaugomi sistemoje.

3.4. PANAUDOJIMO ATVEJIS: Pildyti asmeninį dienoraštį

**Vartotojas/Aktorius:** Visi įmonės darbuotojai

**Aprašas:** Sistemos vartotojams suteikiama galimybė sukurti ir pildyti savo asmeninį dienoraštį

**Prieš s**ą**lyga:** autorizuotas vartotojas dienoraščio tinklalapį.

Sužadinimo sąlyga: pasirenkamas meniu punktas "naujas įrašas"

**Po-s**ą**lyga:** Įrašo duomenys išsaugomi duomenų bazėje.

3.5. PANAUDOJIMO ATVEJIS: Pildyti diskusijų forumus

**Vartotojas/Aktorius:** Visi įmonės darbuotojai

**Aprašas:** Sistemos vartotojams suteikiama galimybė sukurti ir pildyti diskusijų forumus.

**Prieš s**ą**lyga:** autorizuotas vartotojas atidaro diskusijų tinklalapį.

**Sužadinimo salyga:** pasirenkamas meniu punktas "nauja diskusija" arba "nauja tema"

**Po-s**ą**lyga:** vartotojo įrašas išsaugomas sistemoje.

3.6. PANAUDOJIMO ATVEJIS: Projekto tinklalapio sukūrimas ir pildymas **Vartotojas/Aktorius:** Projekto dalyviai, padalinio vadovas **Aprašas:** suteikiama galimybė sukurti ir pildyti su vykdomu projektu susijusį tinklalapį. **Prieš s**ą**lyga:** autorizuotas vartotojas atidaro projektų tinklalapį. Sužadinimo sąlyga: Pasirenkamas norimas projektas iš sąrašo arba meniu punktas "naujas projektas". **Po-s**ą**lyga:** atidaromas projekto tinklalapis.

3.8. PANAUDOJIMO ATVEJIS: Vidinės įmonės informacijos paieška

**Vartotojas/Aktorius:** Visi įmonės darbuotojai

**Aprašas:** Sistemos vartotojams suteikiama galimybė ieškoti bet kokio pobūdžio informacijos, talpinamos intraneto portale.

**Prieš s**ą**lyga:** autorizuotas vartotojas paieškos laukelyje įveda norimą frazę.

**Sužadinimo s**ą**lyga:** paspaudžiamas paieškos mygtukas.

**Po-s**ą**lyga:** sistema pateikia paieškos rezultatus.

# *Funkciniai reikalavimai*

Šiame skyriuje detalizuojami užregistruoti funkciniai reikalavimai t. y. sistemos numatomų

veiksmų aprašas. Kiekvienas funkcinis reikalavimas pateikiamas atskiroje kortelėje.

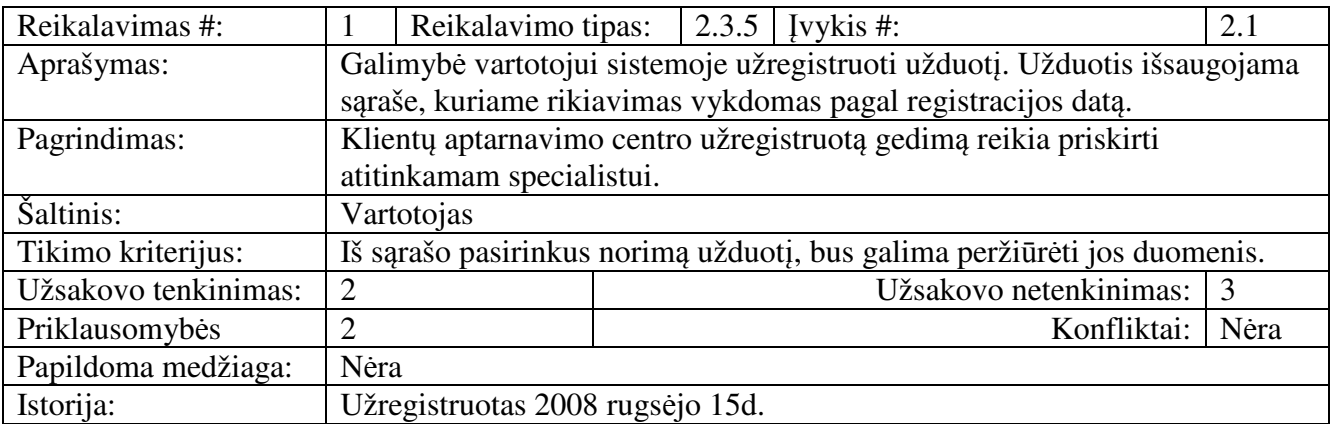

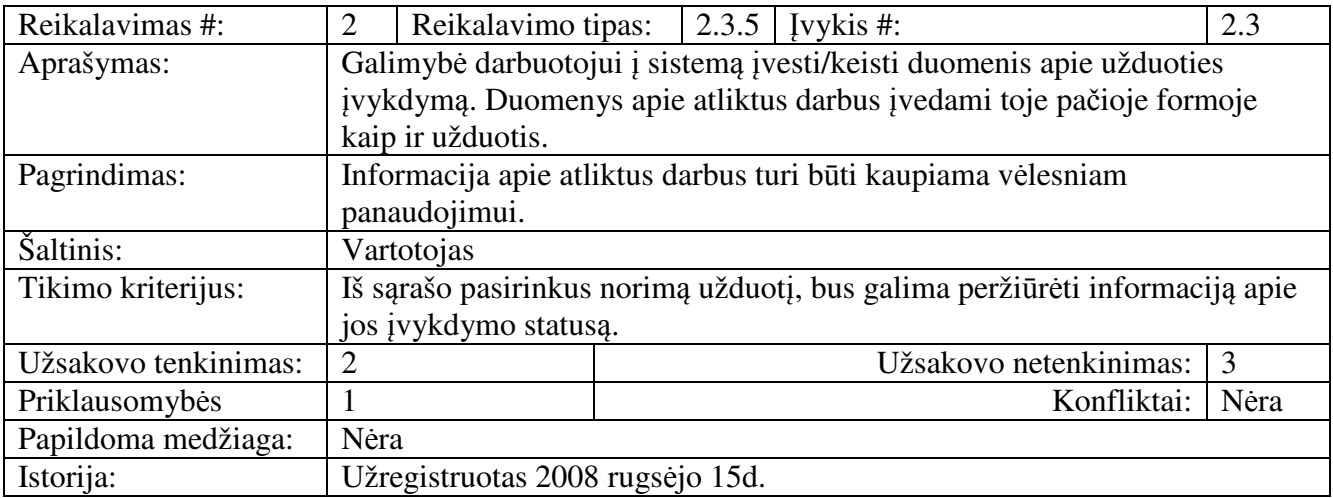

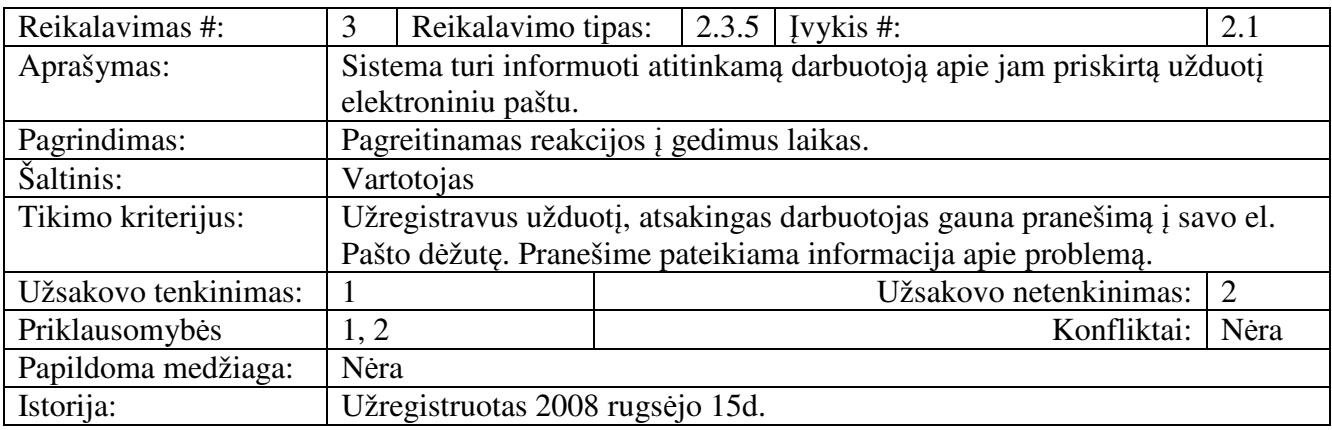

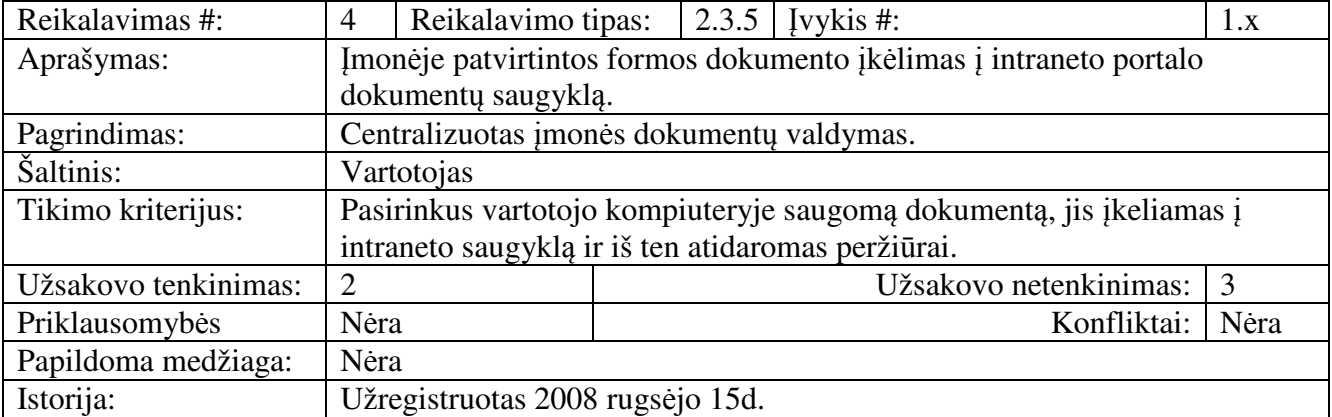

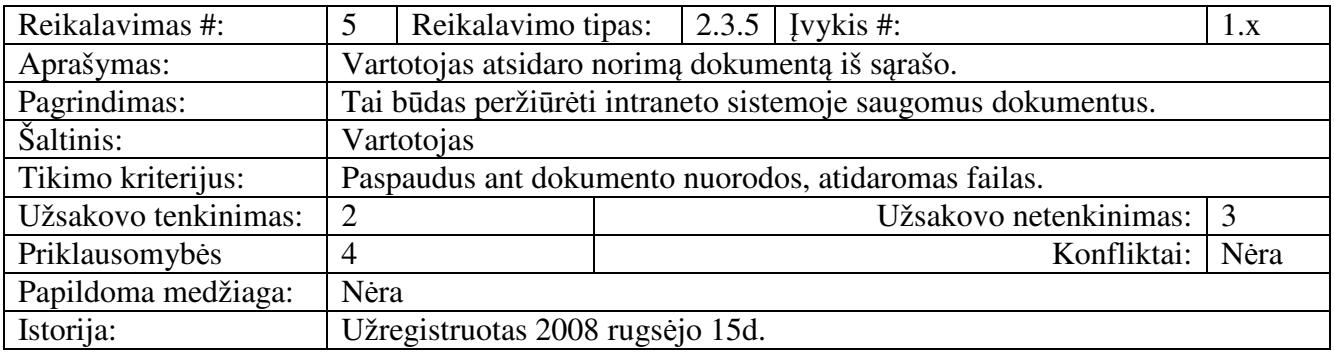

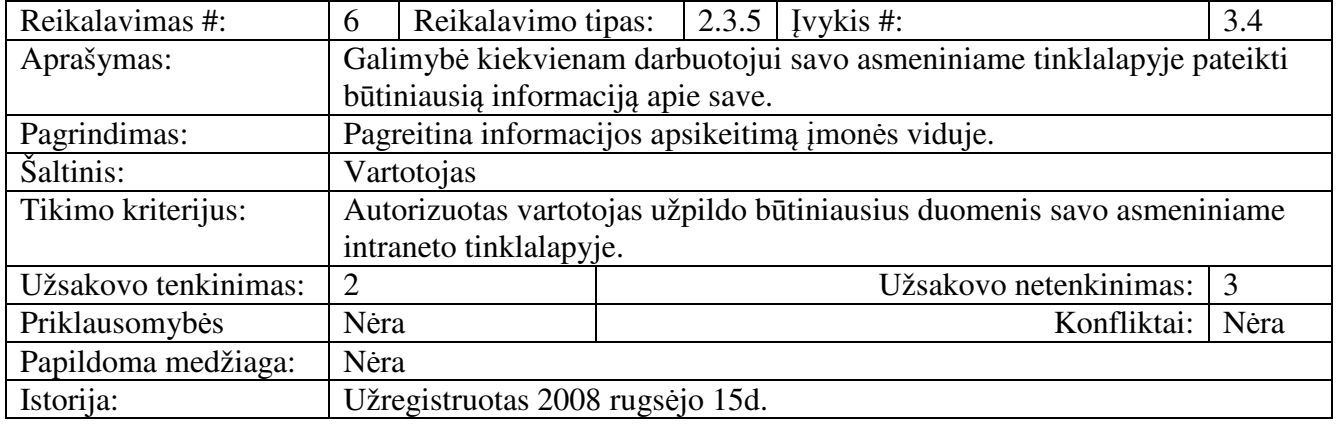

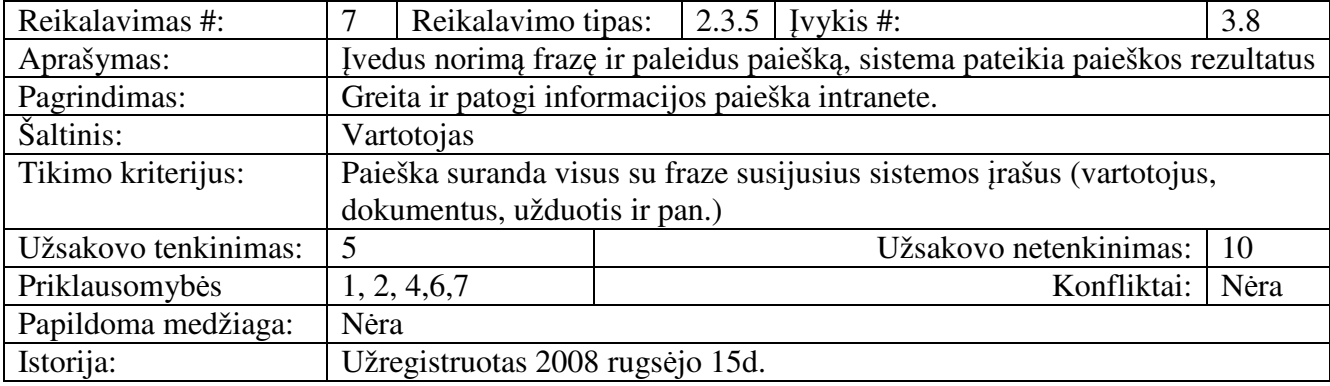

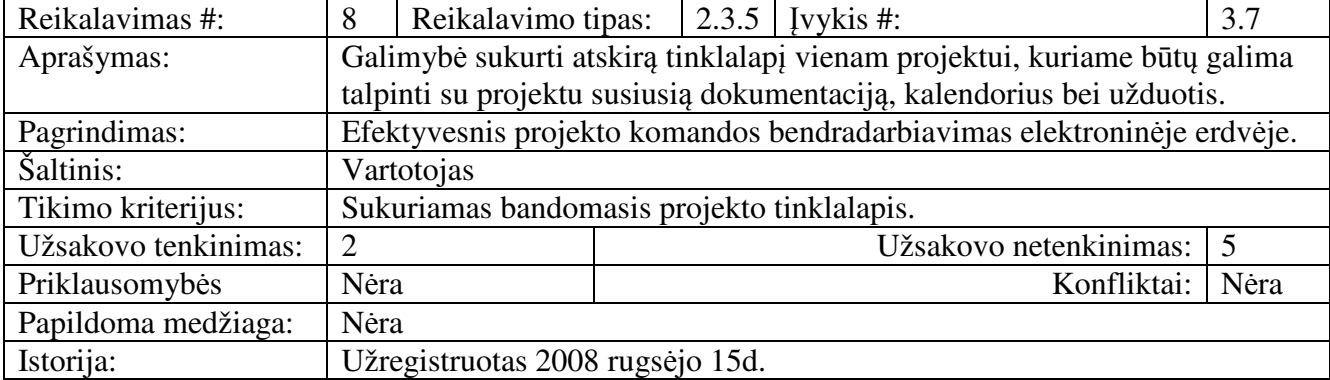

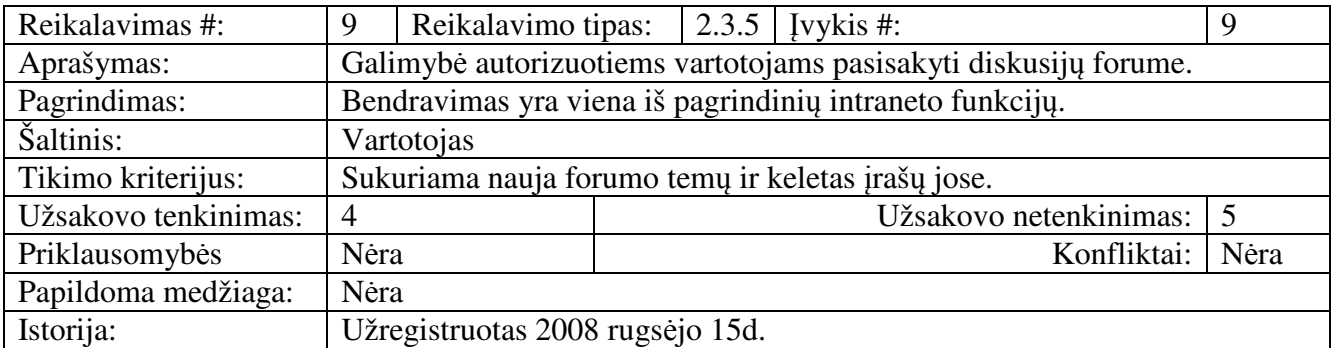

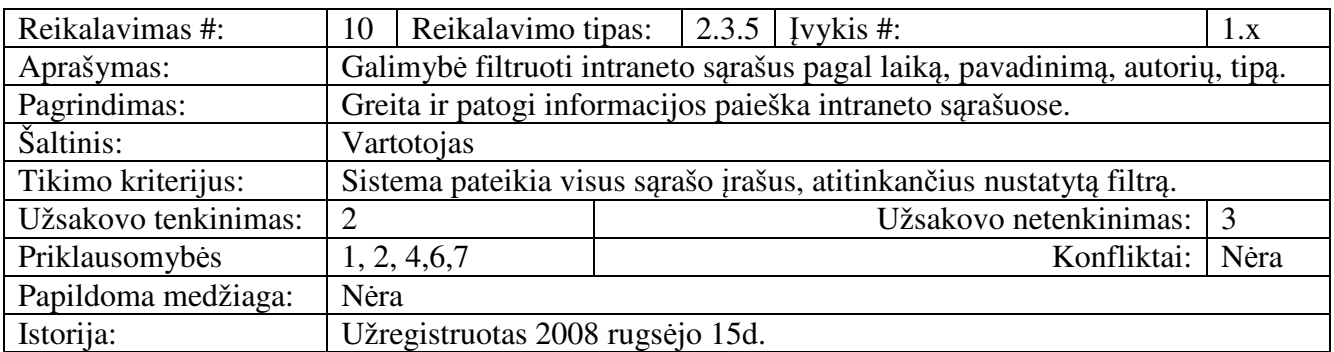

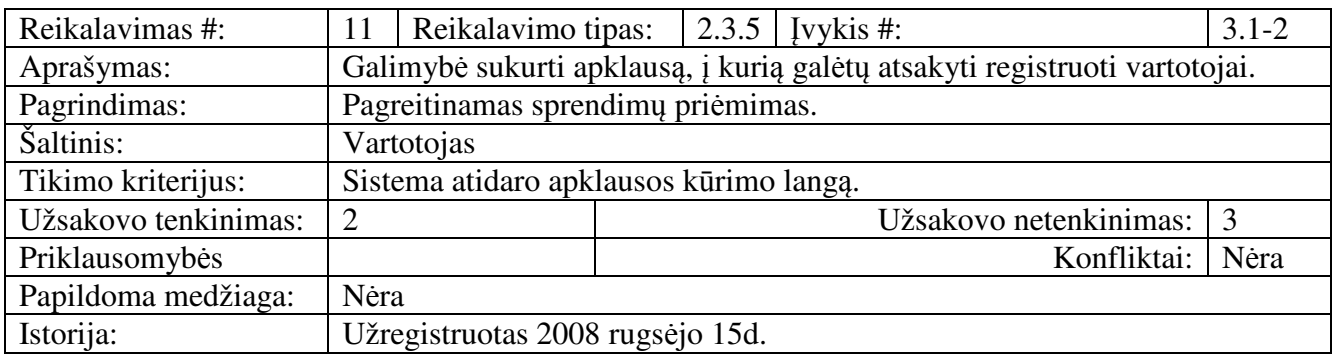

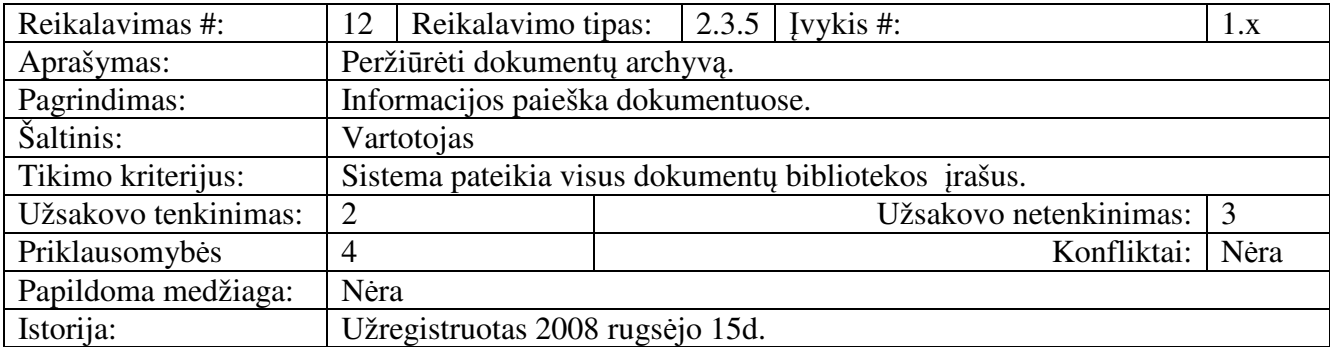

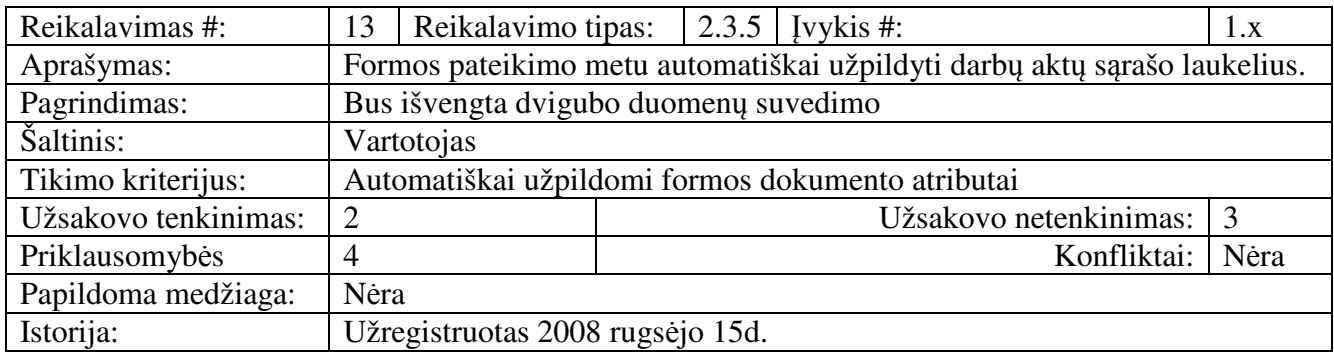

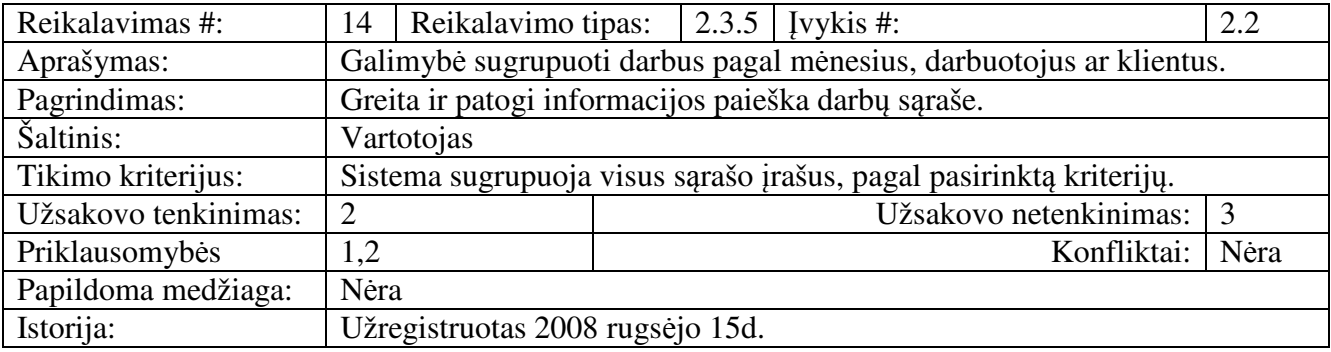

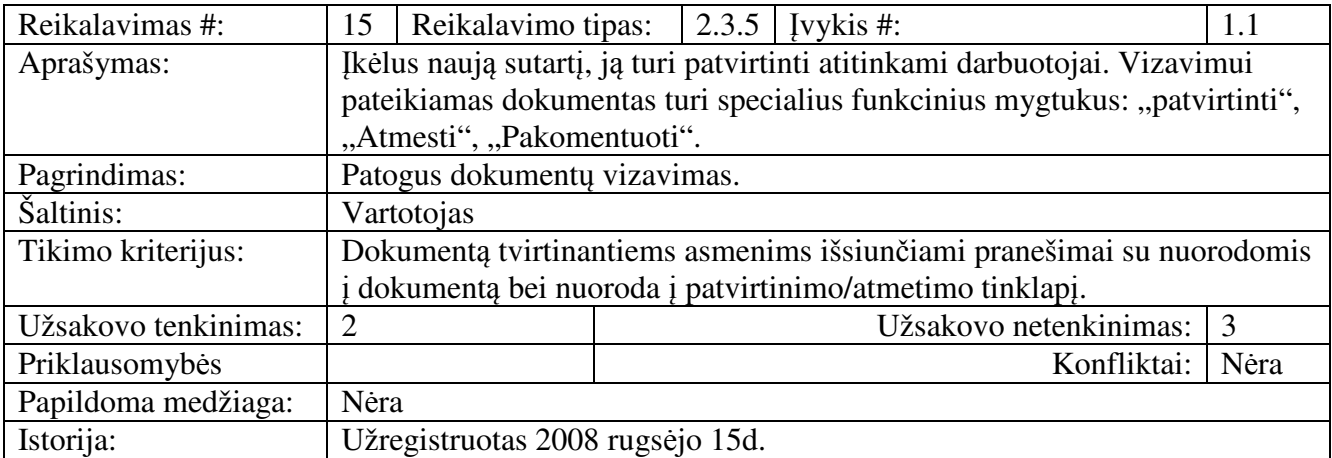

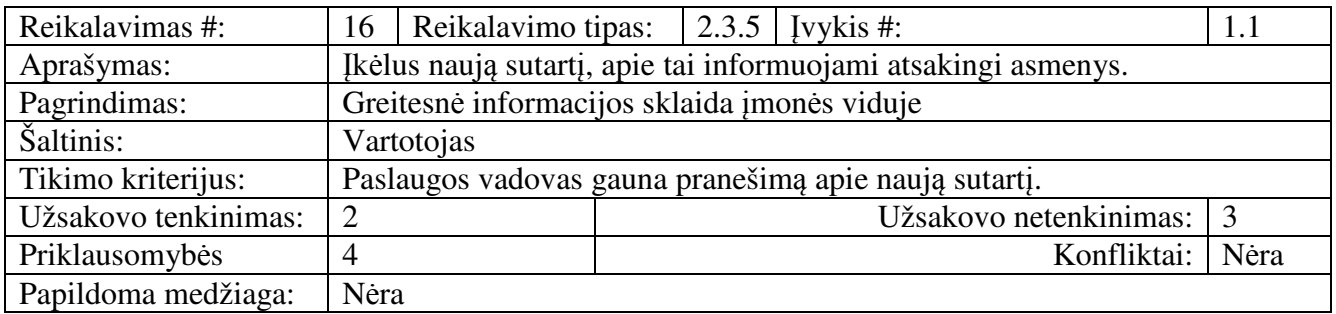

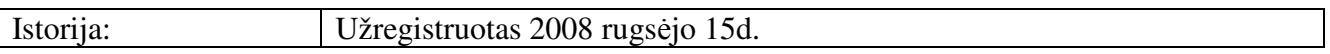

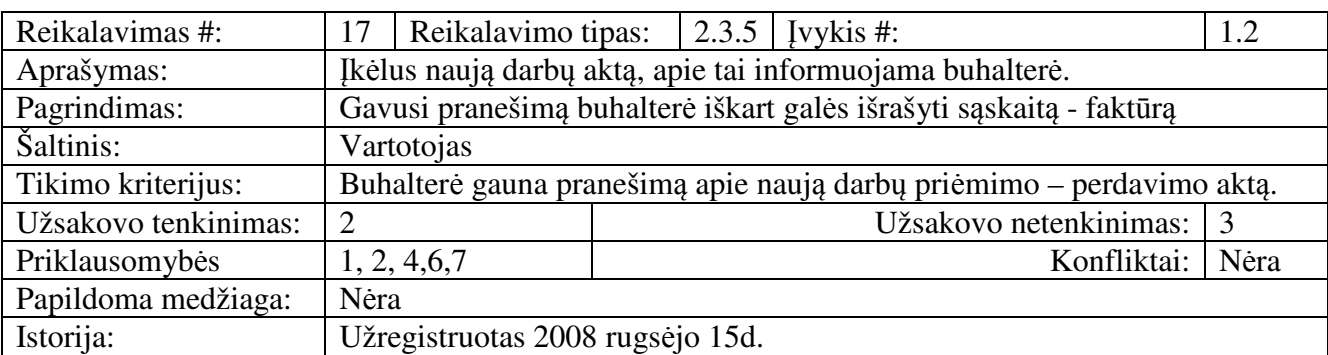

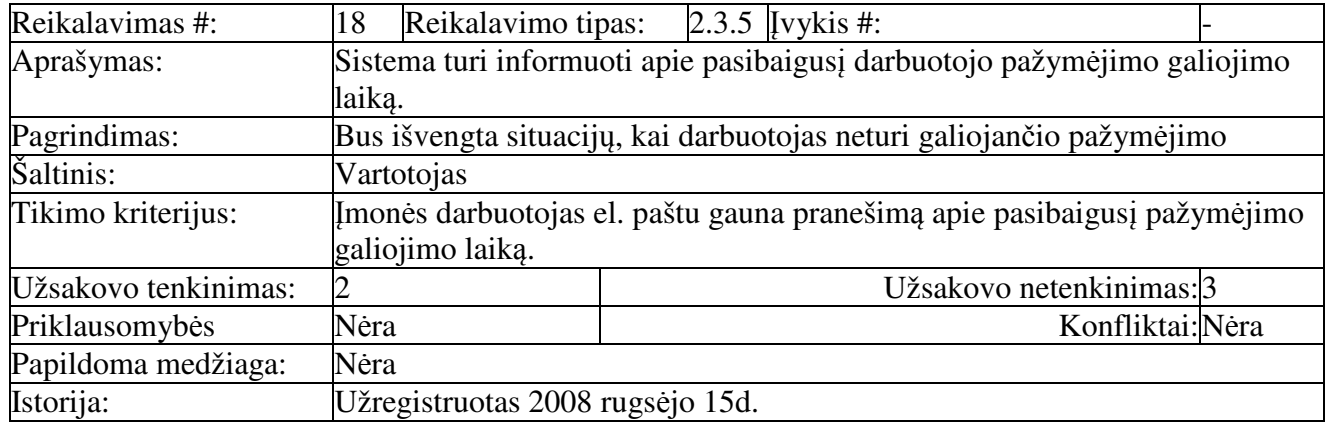

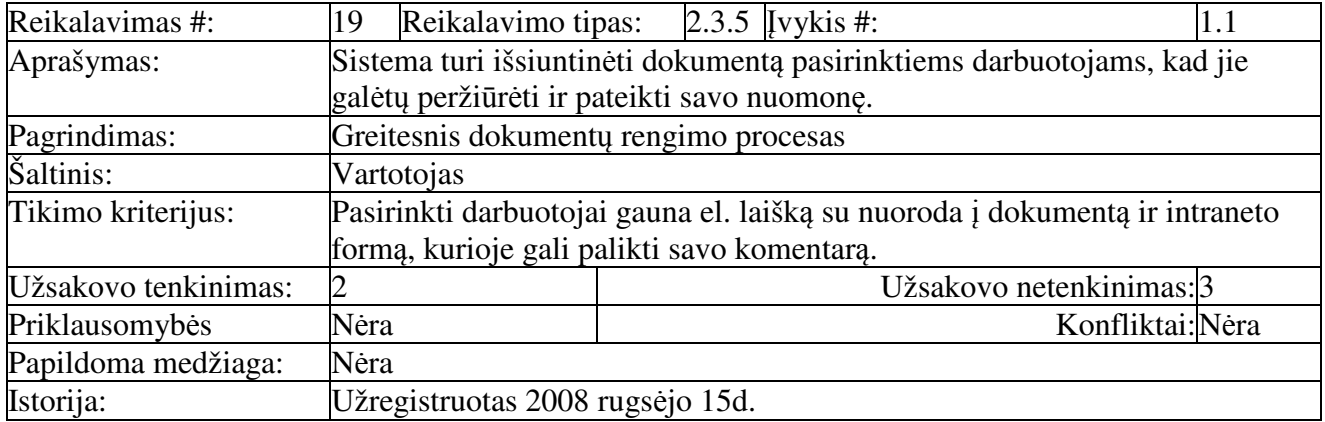

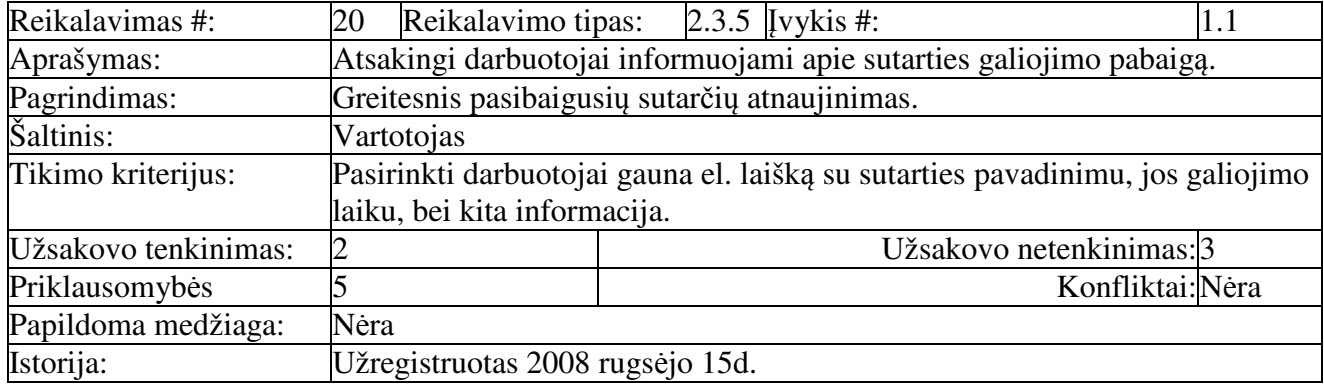
## **2.3. REIKALAVIMAI DUOMENIMS**

Nustačius sistemos funkcinius reikalavimus, sudarytas pradinis sistemos duomenų modelis, kurio vaizdas pateiktas 2.5 paveiksle.

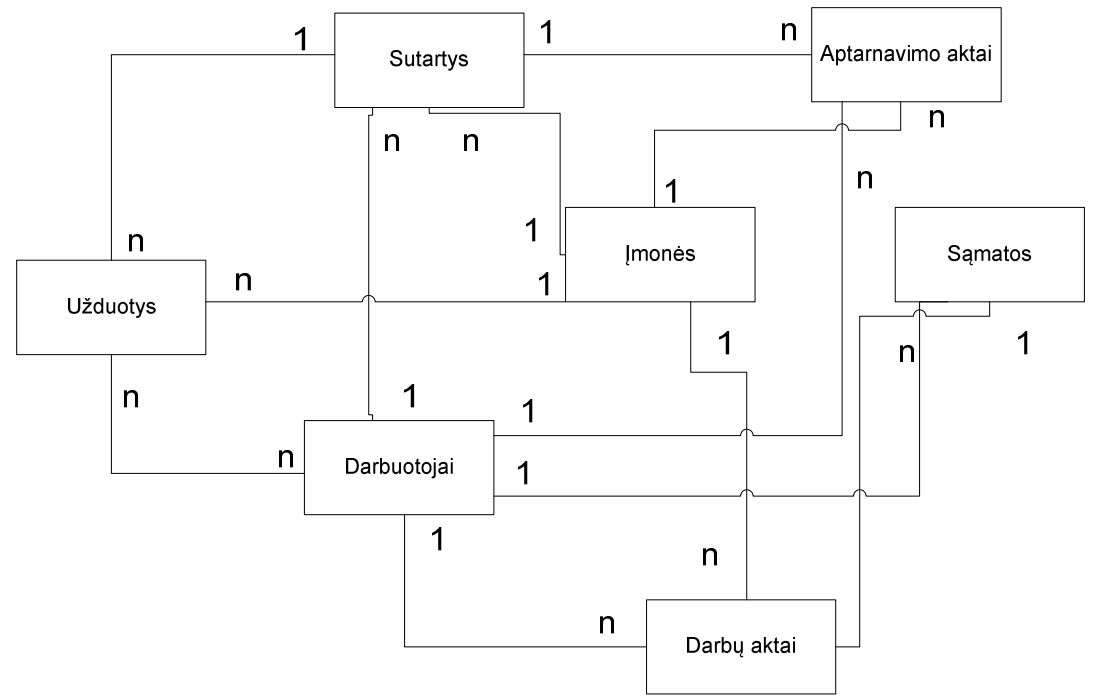

**2.5 pav.** *UAB "8K' intraneto portalo domen*ų *modelis* 

## **2.4. NEFUNKCINIAI REIKALAVIMAI**

Skyriuje pateikiami reikalavimai sistemos funkcijų vykdymo charakteristikoms bei sistemos kokybei. Užregistruoti nefunkciniai intraneto sistemos reikalavimai suskirstyti į šias kategorijas:

- o sistemos išvaizdos;
- o panaudojamumo;
- o vykdymo charakteristikų;
- o priežiūros;
- o saugumo.

#### *Reikalavimai sistemos išvaizdai*

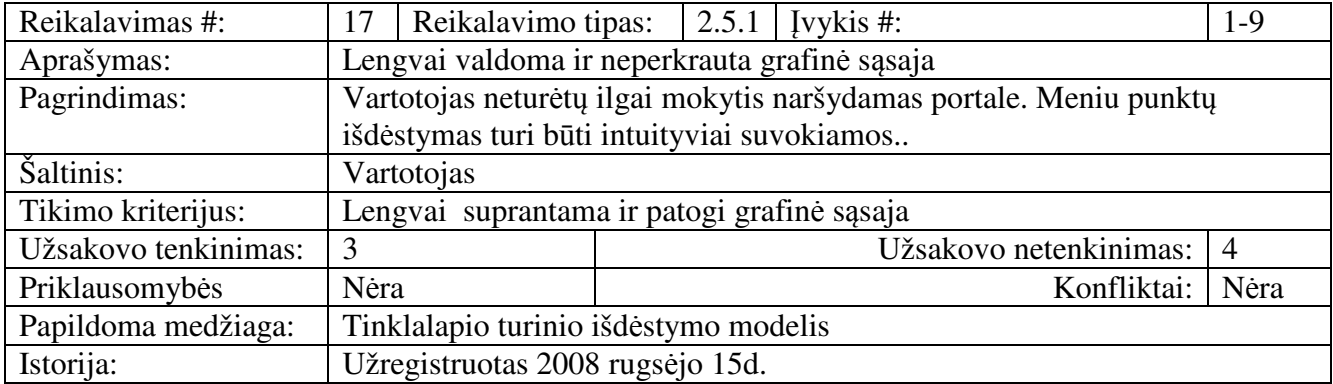

# *Reikalavimai panaudojamumui*

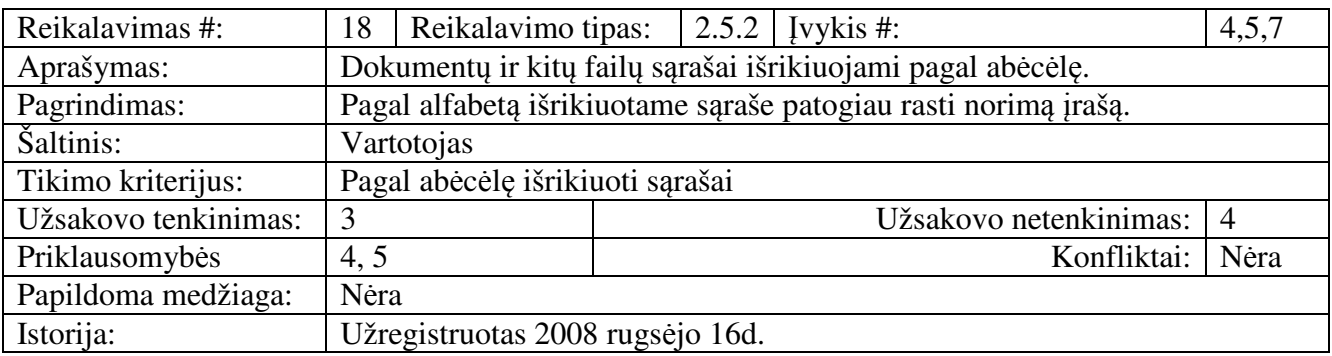

# *Reikalavimai vykdymo charakteristikoms*

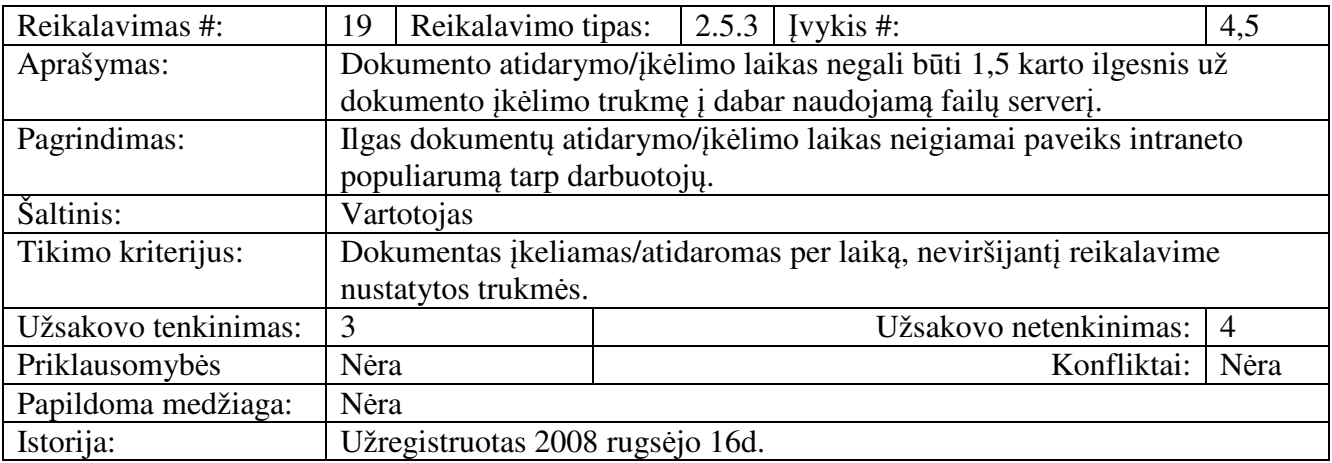

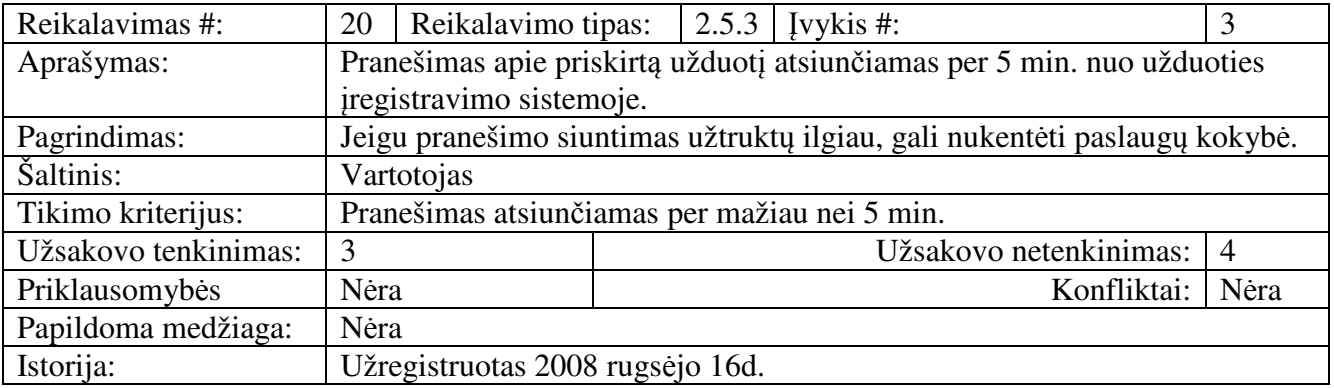

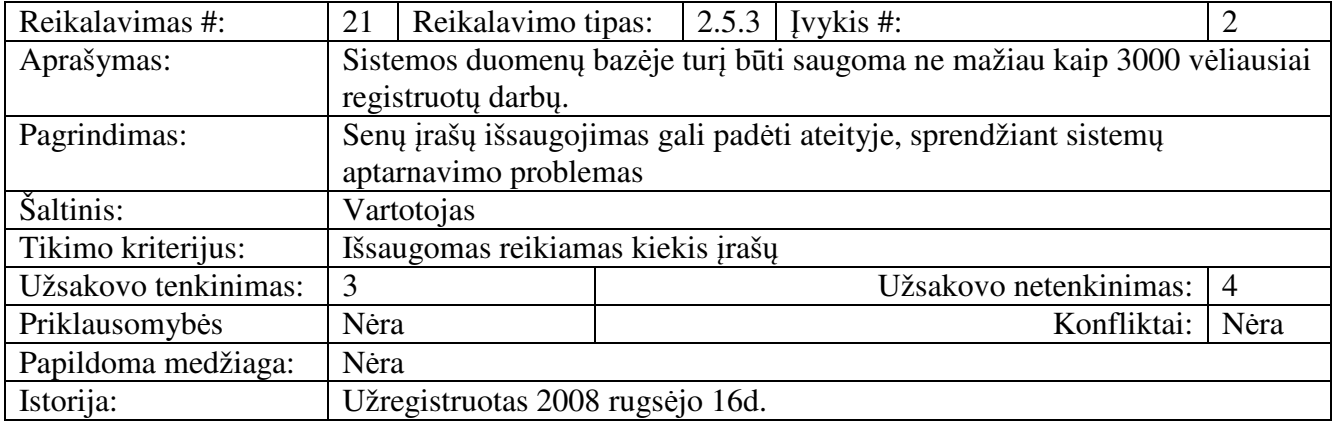

# *Reikalavimai sistemos prieži*ū*rai*

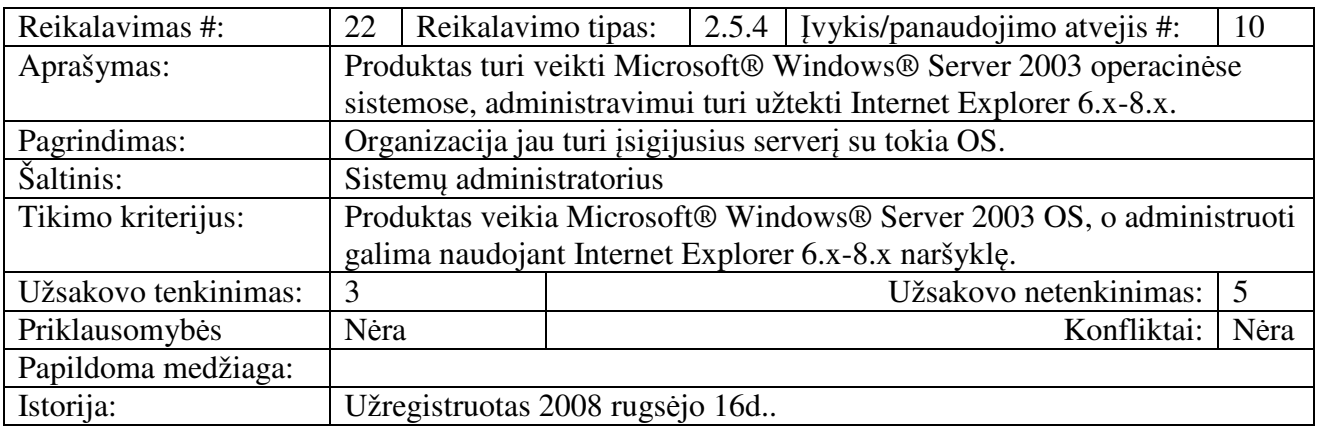

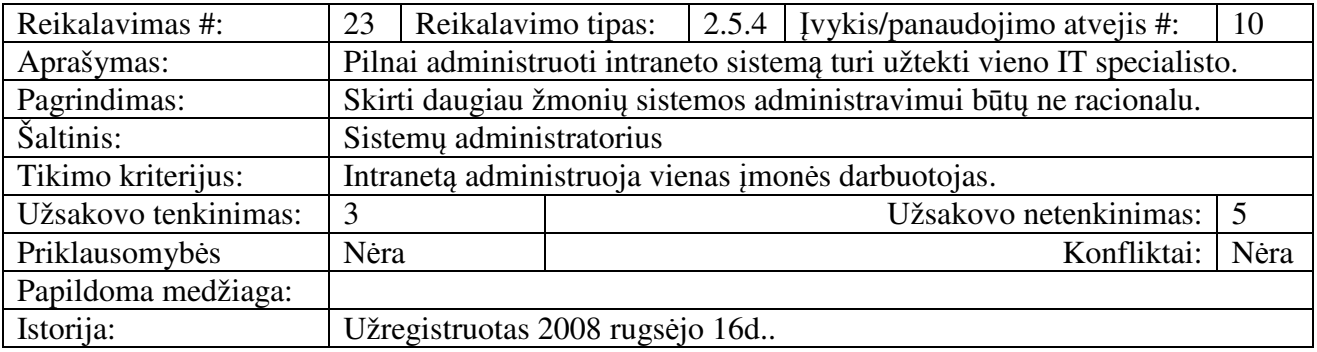

# *Reikalavimai saugumui*

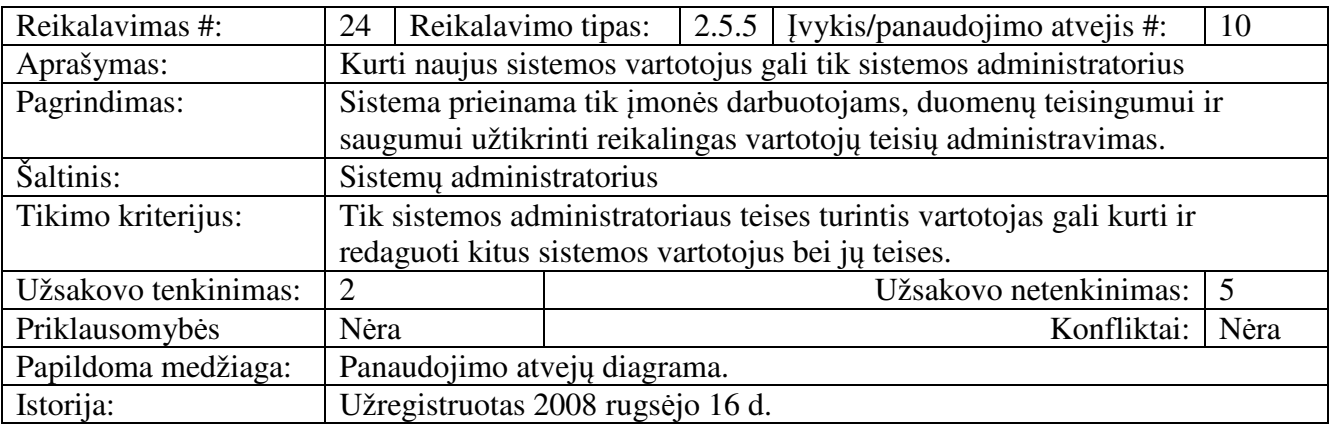

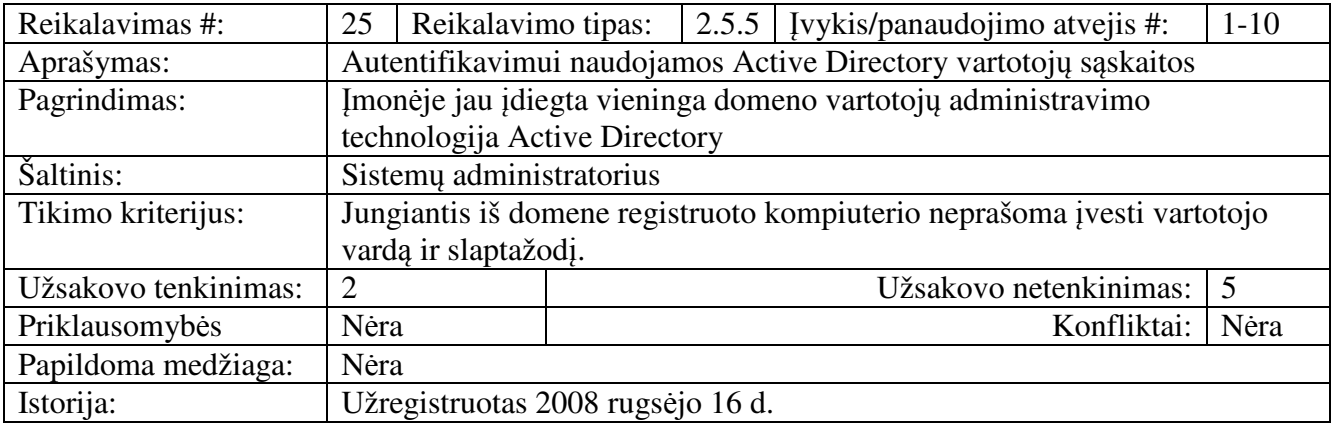

## **2.5. SISTEMOS KAIN**Ų**, RIZIKOS IR K**Ū**RIMO PLANO ANALIZ**Ė

Sukurta sistema gali paveikti jos aplinką ir jau egzistuojančias sistemas, todėl svarbu numatyti galimus neigiamus padarinius ir jų išvengti.

#### Į*taka jau instaliuotoms sistemoms*

Padidės įmonės serverio apkrovimas, kuriame jau yra saugomas interneto puslapis. Padaugės kreipimosi skaičius į duomenų bazių serverį. Dėl į intranetą keliamų dokumentų gali padidėti vidinio įmonės tinklo aprovimas.

## *Neigiamas vartotoj*ų *nusiteikimas*

Šiuo metu įmonėje yra nusistovėjusi dokumentų ir failų saugojimo tvarka, kai kiekvienas darbuotojas turi savo katalogą tinkliniame diske. Perkėlus daugumą dokumentų į intraneto bibliotekas, vartotojai gali patirti diskomfortą dėl nemokėjimo naudotis sistema ar tiesiog nenoro keisti esamą tvarką.

Kadangi imonė UAB "8K" yra nedidelė, dauguma darbuotoju tarpusavyje bendrauja gyvai ir todėl bendravimas virtualiuose forumuose gali būti nereikalingas.

Norint sumažinti neigiamą vartotojų nusiteikimą, reiktų skirti individualius apmokymus bei surengti keletą bendrų sistemos prezentacijų.

## *Galimos naujos sistemos sukeltos problemos*

Prieš kuriant intranetą, buvo numatyta, kad gali kilti šios problemos:

– gali būti, kad per intraneto sistemą priskiriamos užduotys nebus taip greit perskaitomos, tokiu būdu problemos šalinimo laikas pailgės.

– gali nutikti taip, kad sukurtos dokumentų formos ne visada atitiks sistemos vartotojo poreikius. Kuriant sistemą, buvo stengiamasi įvertinti šias aplinkybes ir šių problemų buvo išvengta.

## *Sistemos pateikimo žingsniai (etapai)*

Sistemos gyvavimo ciklas susideda iš atskirų uždavinių (žingsnių) bei etapų. Šiame skyriuje detalizuojamas kiekvienas sistemos pateikimo etapas.

|                  | Eil. Nr. Užduotis                              | Trukmė    | Pradžia    | Pabaiga    |
|------------------|------------------------------------------------|-----------|------------|------------|
|                  | Reikalavimu specifikacijos rengimas            | 30 dienų  | 2008.09.01 | 2008.10.20 |
| 2.               | Architektūros specifikavimas                   | 26 dienos | 2008.10.21 | 2008.11.17 |
| 3.               | Detalios architektūros specifikacijos rengimas | 27 dienos | 2008.11.18 | 2008.12.15 |
| 4.               | Projekto plano atnaujinimas                    | 2 dienos  | 2008.12.15 | 2008.12.17 |
| $\overline{5}$ . | Sistemos realizacija                           | 30 dienų  | 2008.12.17 | 2009.01.17 |
| 6.               | Testavimas                                     | 13 dienų  | 2009.01.17 | 2009.02.01 |

**2.5 lentel**ė *Sistemos pateikimo žingsniai ir j*ų *trukm*ė*.* 

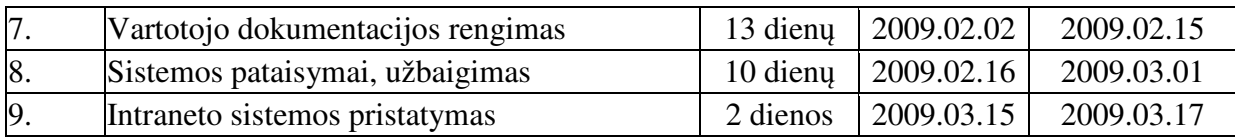

# *Vystymo etapai*

Punkto paskirtis - numatyti etapus naujos sistemos veikimo aplinkai sukurti, kad kūrimo procesą būtų galima valdyti, jame numatyti techninė bei kitą įrangą , reikalingą kiekviename sistemos kūrimo etape.

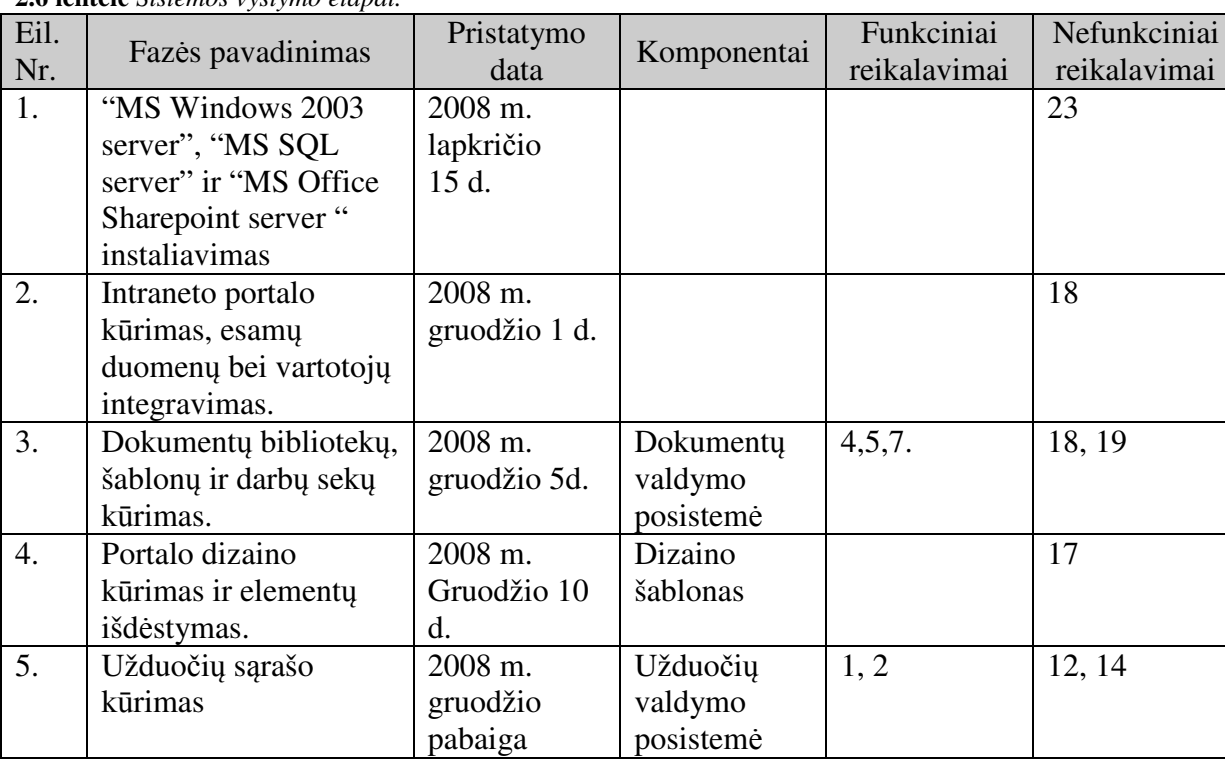

## **2.6 lentel**ė *Sistemos vystymo etapai.*

# *Pritaikymas*

Punkto paskirtis - identifikuoti pritaikymo uždavinius, kurie turi būti įkomponuoti į projekto planavimo procesą.

**2.7 lentel**ė *Sistemos pritaikymo faz*ė*s ir j*ų *terminai..* 

| Eil. | Fazės pavadinimas      | Pristatymo  | Komponentai | Funkciniai   | Nefunkciniai |
|------|------------------------|-------------|-------------|--------------|--------------|
| Nr.  |                        | data        |             | reikalavimai | reikalavimai |
|      | Esamu duomenu          | $2009$ m.   |             |              | 27, 18       |
|      | migravimas iš "MS      | sausio10 d. |             |              |              |
|      | SQL server" i          |             |             |              |              |
|      | intraneto bibliotekas. |             |             |              |              |

#### *Reikalavimai esam*ų *duomen*ų *perk*ė*limui*

Šiame punkte pateikiami reikalavimai apie tai, kokie turi būti atlikti duomenų perkėlimo darbai ir kokie duomenys turi būti perkelti.

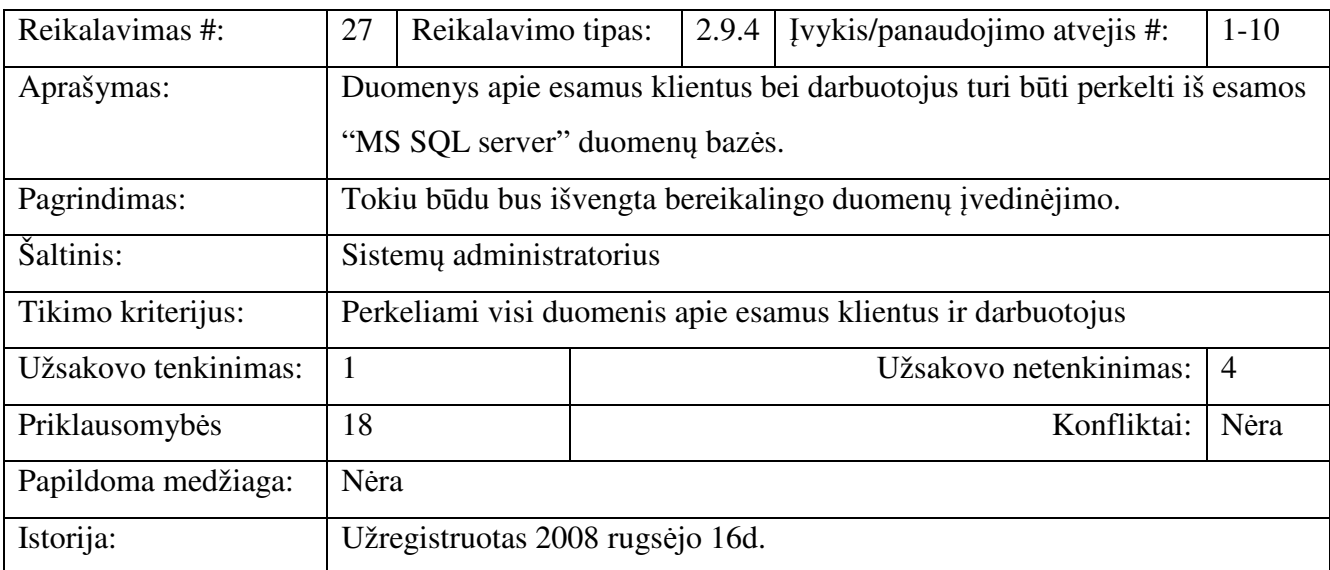

#### *Galimos sistemos k*ū*rimo rizikos*

Visi projektai yra rizikingi, bet skirtingu laipsniu. Valdant projektą būtina numatyti būdus, kaip kuo anksčiau identifikuoti momentus, kuomet rizika pradeda kelti problemas. Šiame punkte pateikiamas sąrašas rizikingų faktorių, šalia pateikiant tikimybinį įvertinimą, kad rizika sukels problemas.

Nustatytos rizikos pateiktos 2.5 lentelėje.

**2.8 lentel**ė *Numatomi rizikos faktoriai, j*ų *tikimyb*ė *bei galima* į*taka.* 

| Nr. | Rizikos faktorius                                                     | Tikimybė    | <b>Itaka</b> |
|-----|-----------------------------------------------------------------------|-------------|--------------|
| 1.  | Reikalavimų pasikeitimas arba netikslus jų nustatymas                 | Vidutiniška | Leistina     |
| 2.  | Techninės įrangos gedimas                                             | Vidutiniška | Rimta        |
| 3   | Problemos instaliuojant "MS Office Sharepoint server 2007"            | Vidutiniška | Rimta        |
| 4.  | Architektūros pasikeitimas                                            | Vidutiniška | Rimta        |
| 5.  | Nepavyksta migruoti esamų duomenų                                     | Žema        | Leistina     |
| 6.  | Serga projekto dalyviai                                               | Žema        | Leistina     |
| 7.  | Vartotojai nenori/nemoka naudotis portalo teikiamomis<br>galimybėmis. | Vidutiniška | Rimta        |
| 8.  | Programinė įranga neveikia vartotojų naršyklėse                       | Vidutiniška | Rimta        |

#### *Rizikos valdymo planas*

Kiekvienai numatomai rizikai parinktas galimas sprendimo variantas pateikiamas 2.9 lentelėje.

**2.9 lentel**ė *Numatyti rizikos faktoriai ir galimi j*ų *sprendimo b*ū*dai.* 

| Nr.            | u rizinos janioriai ir zaumi jų sprenamio bina<br>Rizikos faktorius | Problemos sprendimas                                |
|----------------|---------------------------------------------------------------------|-----------------------------------------------------|
| $\mathbf{1}$ . | Reikalavimų pasikeitimas arba netikslus jų nustatymas               | Prioretizuoti reikalavimų                           |
|                |                                                                     | pakeitimus, svarbius                                |
|                |                                                                     | įtraukti, nesvarbius palikti                        |
|                |                                                                     | sekančiai versijai. Projekto                        |
|                |                                                                     | plane palikti laiko rezervą                         |
|                |                                                                     | pakeitimas ar                                       |
|                |                                                                     | patikslinimams atlikti.                             |
| 2.             | Techninės įrangos gedimas                                           | Panaudoti virtualizavimo                            |
|                |                                                                     | technologiją.                                       |
| 3              | Problemos instaliuojant "MS Office Sharepoint server                | Projekto plane palikti laiko                        |
|                | 2007"                                                               | rezervą diegimo                                     |
|                |                                                                     | problemoms išsiaiškinti ir                          |
|                |                                                                     | pašalinti.                                          |
| 5.             | Architektūros pasikeitimas                                          | Numatyti laiko rezervą                              |
|                |                                                                     | projekto plane. Kiek galima                         |
|                |                                                                     | tiksliau apibrėžti                                  |
|                |                                                                     | reikalavimus.                                       |
| 6.             | Nepavyksta migruoti esamų duomenų                                   | Numatyti laiko rezervą                              |
|                |                                                                     | projekto plane, duomenų<br>suvedimui rankiniu būdu. |
| 8.             | Serga projekto dalyviai                                             |                                                     |
|                |                                                                     | Numatyti laiko rezervą                              |
| 9.             | Vartotojai nenori/nemoka naudotis portalo                           | projekto plane.<br>Išankstinis vartotojų            |
|                | teikiamomis galimybėmis.                                            | supažindinimas su intraneto                         |
|                |                                                                     | funkcijomis. Mokomosios                             |
|                |                                                                     | medžiagos paruošimas.                               |
| 10.            | Programinė įranga neveikia vartotojų naršyklėse                     | Nustatyti vartotojo                                 |
|                |                                                                     | naršyklės, pasiūlyti įsidiegti                      |
|                |                                                                     | atnaujinimus, naujas                                |
|                |                                                                     | versijas.                                           |
|                |                                                                     |                                                     |

# *Kaina*

Remiantis suformuluotais reikalavimais nustatyta apytikslė sistemos kūrimo kaina. Intraneto portalo kainos pasiskirstymas pateiktas 2.10 lentelėje.

**2.10 lentel**ė *Sistemos k*ū*rimo kainos pasiskirstymas.* 

| Komponentas                                                     | Numatoma kaina        |  |
|-----------------------------------------------------------------|-----------------------|--|
| "MS Office Sharepoint server 2007" programinė įrangos licencija | Microsoft partneriams |  |
|                                                                 | nemokama              |  |
| Serverio diegimas                                               | 1000 LTL              |  |
| Intraneto portalo tinklalapių kūrimas                           | 4000 LTL              |  |
| Dokumentų formų kūrimas                                         | 2000 LTL              |  |
| Dokumentų bibliotekų, darbų sekų ir sąrašų kūrimas              | 4000 LTL              |  |
| Duomenų migravimas                                              | 800 LTL               |  |
| Viso:                                                           | 11800 LTL             |  |

## *Vartotojo dokumentacija ir apmokymas*

Sukūrus sistemą vartotojui bus pateikiama ši dokumentacija:

- Portalo administravimo vadovas sistemos administratoriui (web pavidale).
- Vartotojo vadovas darbuotojams:
	- o bendra intraneto funkcijų apžvalga;
	- o užduočių ir darbų registravimas;
	- o dokumentų įkėlimas ir redagavimas;
	- o asmeninio tinklalapio kūrimas;
	- o apklausos kūrimas;
	- o dažniausiai užduodami klausimai (DUK).

#### *Perspektyviniai reikalavimai*

Registruojant vartotojo reikalavimus kilo keletas idėjų, kurias būtų galima įgyvendinti ateityje:

- Sąsajos prisijungimui iš mobiliųjų prietaisų integravimas;
- Atostogų registravimo kalendoriaus integravimas;
- Tinklalapių sukūrimas atskiriems įmonės padaliniams;
- Užduočių/gedimų registravimas per internetą.
- Ekstraneto portalo sukūrimas tos pačios technologijos pagrindu;
- Internetinė prieiga klientams, gedimų registravimui;
- Verslo duomenų analizės žiniatinklio kūrimas.

# **III.** Į**MON**Ė**S INTRANETO ARCHITEKT**Ū**ROS SPECIFIKACIJA**

 Šiame skyriuje pateikiamas architektūrinis kuriamo intraneto portalo vaizdas, kurio tikslas – apibendrinti ir pateikti svarbiausius architektūrinius sprendimus, atitinkančius užsakovo išdėstytus reikalavimus.

Dokumento turinys apima programinės bei techninės įrangos, skirtos įmonės intraneto portalo realizavimui, architektūrinį vaizdą. Pateikiami pagrindiniai programiniai paketai skirti įmonės verslo procesų (darbų aktų išrašymas, užduočių valdymas ir pan.) perkėlimui į elektroninę terpę. Naudodamiesi Interneto naršykle įmonės darbuotojai galės centralizuotai kaupti dokumentus, registruoti klientų nusiskundimus bei atliktus darbus. Intraneto portalas taip pat bus ir virtuali darbuotojų bendravimo erdvė. Sistemos panaudojimo atvejai pateikiami skyriuje "Panaudojimo atvejų vaizdas". Sistemos išskaidymas ir statinė struktūra pateikta skyriuje "Loginis vaizdas". Sistemos procesai ir jų aprašymai pateikiami skyriuje "Procesų vaizdas". Sistemos išdėstymas, ir techninė įranga, kurioje bus realizuota sistema, pateikiama skyriuje "Išdėstymo vaizdas". Skyriuje "Duomenų vaizdas" pateikiama sistemos duomenų bazės struktūra.

Sistemos architektūra pateikiama remiantis UML (Unified Modelling Language) metodologija. [13] Architektūrinę dalį sudaro šios pagrindinės dalys: panaudojimo atvejų vaizdas, loginis vaizdas, procesų vaizdas, realizavimo vaizdas ir išdėstymo vaizdas. UML metodologija paremtos architektūros vaizdai pateikiami 3.1 paveiksle.

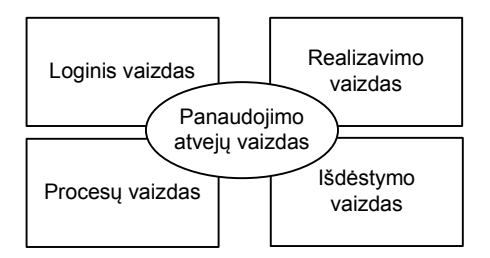

**3.1 pav.** *Sistemos architekt*ū*ros pateikimo vaizdas*

Pagrindiniai apribojimai, į kuriuos reikia atsižvelgti projektuojant sistemą yra šie:

- o Intraneto portalas turi būti kuriamas panaudojant "Microsoft Office SharePoint server 2007" technologijas, kadangi įmonė, kuriai kuriamas portalas yra sertifikuotas Microsoft partneris.
- o Vartotojai turi būti autorizuojami pasitelkiant standartinę Windows autorizavimo technologiją bei "Active Directory" centrinę vartotojų duomenų bazę.
- o Sistemos naudojimui ir konfigūravimui turi užtekti Interenet Explorer naršyklės.
- o Užduočių bei žinučių perdavimas vykdomas per "MS Exchange" pašto serverį.
- o Dokumentų formos turi būti suderintos su "MS InfoPath" klientine programa.
- o Dokumentų valdymo eigos priderintos prie šiuo metu įmonėje egzistuojančių procesų.

Elektroninės dokumentų formos turi atitikti šiuo metu įmonėje naudojamas dokumentų formas. Programinės įrangos panaudojimo atvejų diagramos pateiktos **2.2**, **2.3** ir **2.4** paveiksluose, o panaudojimo atvejų sąrašas pateiktas **2.3.4** skyriuje.

## **3.1. SISTEMOS STATINIS VAIZDAS**

Šiame skyriuje aprašytas sistemos loginis vaizdas, pateikiamas jos išskaidymas į atskirus paketus bei jų tarpusavio sąryšius. Kadangi sistema bus kuriama pasitelkiant Microsoft Office Sharepoint serverio technologijas, pirmiausia pateikiamas bendras technologijų hierarchinis vaizdas bei programiniai paketai skirti šių technologijų plėtojimui (3.2 pav.).

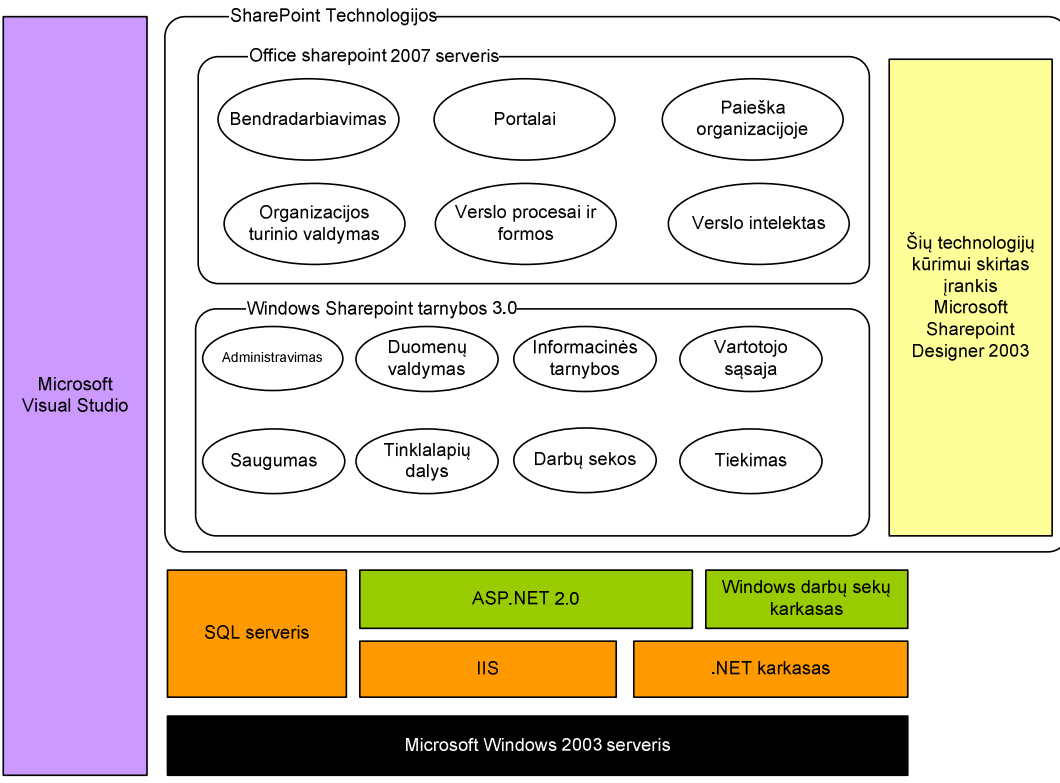

**3.2 pav.** *MS Sharepoint technologijos ir j*ų *pl*ė*tojimo* į*rankiai*

Kuriamo intraneto sistemą suskaidoma į penkis pagrindinius paketus (3.3 pav.). Paketuose pateikiamos klasės skirtos tam tikrų verslo procesų perkėlimui į elektroninę terpę.

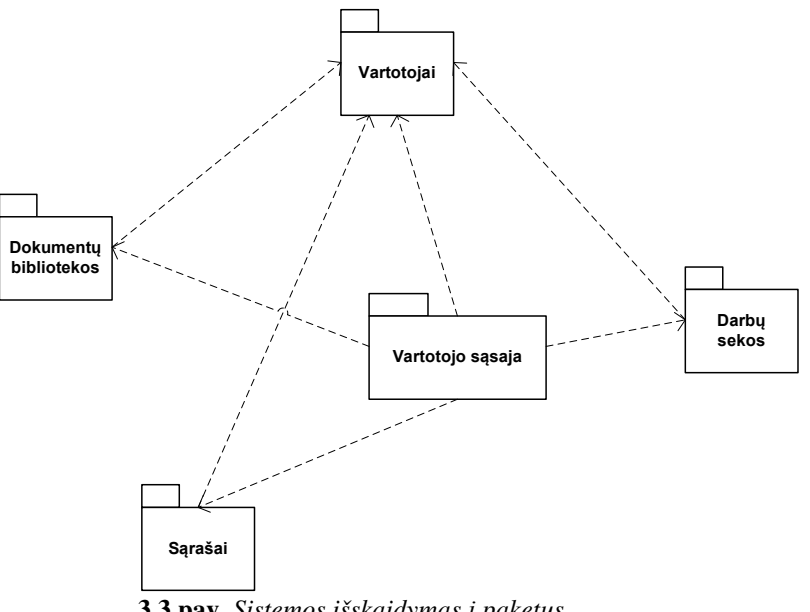

**3.3 pav**. *Sistemos išskaidymas* į *paketus*

#### *3.1.1. Dokument*ų *bibliotekos*

Pakete *dokument*ų *bibliotekos* pateikiama pagrindinė Sharepoint dokumentų bibliotekų valdymo klasė (SPDocumentLibraryClass) bei konkrečias bibliotekas atitinkančios klasės. Paketo diagrama pateikta 3.4 paveiksle.

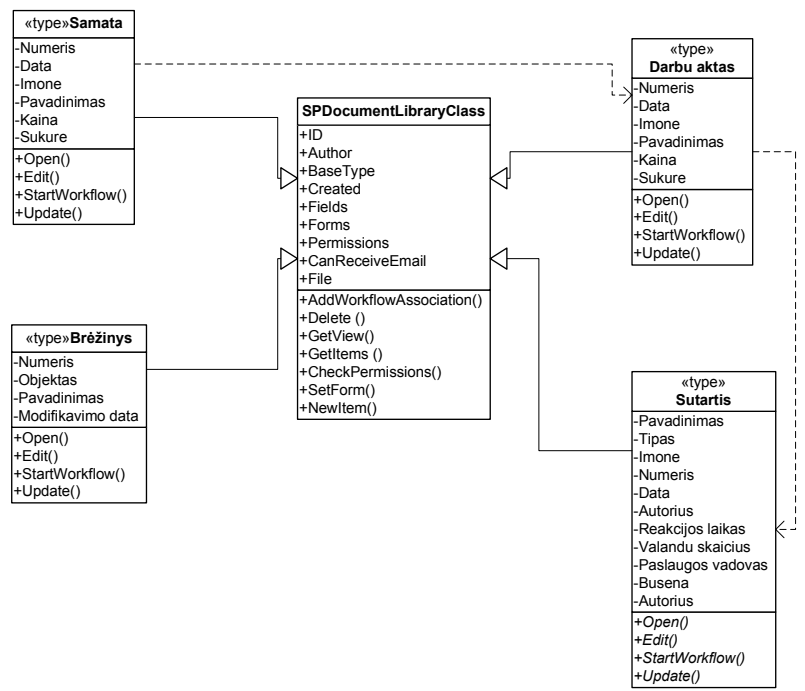

**3.4 pav**. *Paketo Dokument*ų *bibliotekos klasi*ų *diagrama*

#### *3.1.2. S*ą*rašai*

Šiame pakete detalizuojamos intraneto portale kuriamų sąrašų klasės, bei pagrindinė Sharepoint sąrašų valdymo klasė *SPList.* Paketo diagrama pateikiame 4 paveiksle.

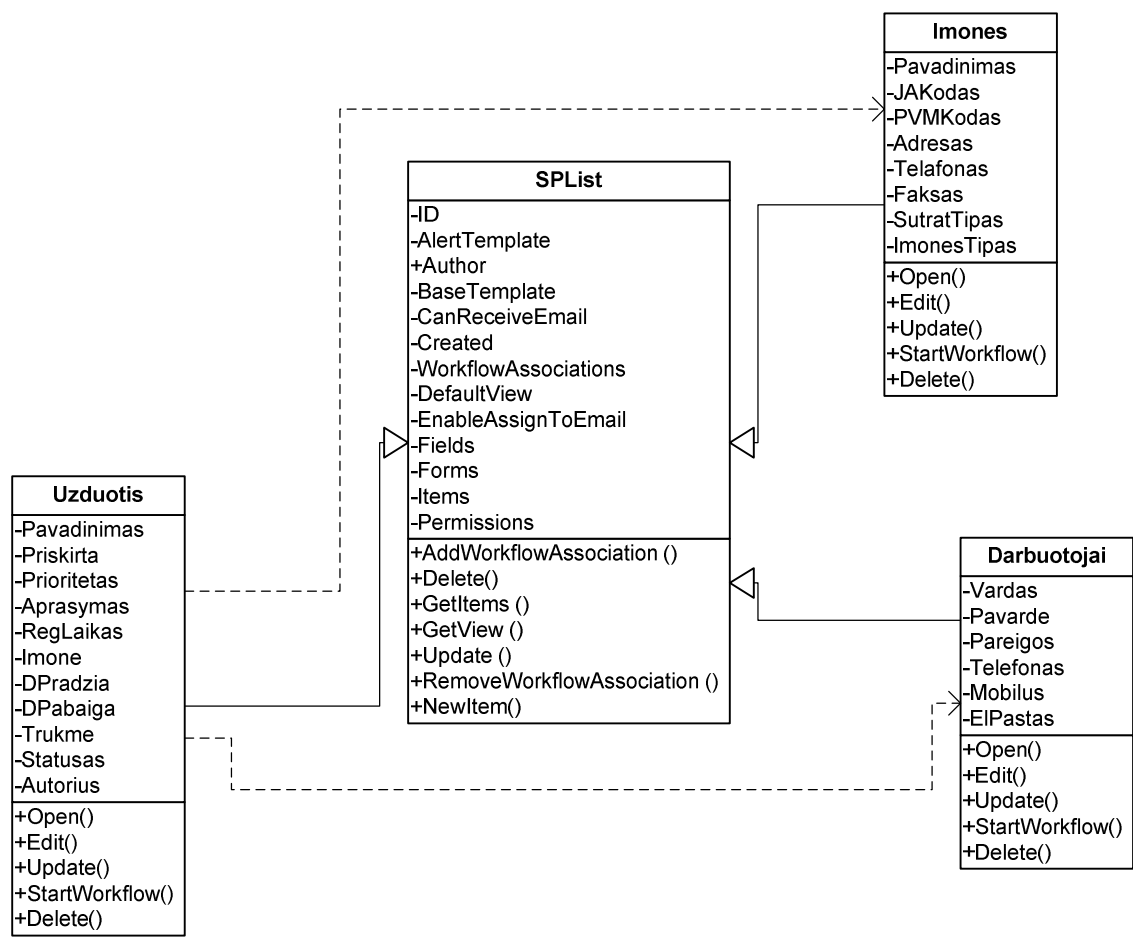

**3.5 pav**. *Paketo S*ą*rašai klasi*ų *diagrama*

#### *3.1.3. Vartotojai*

Šiame pakete pateikiama pagrindinė klasė *Users* aprašanti Sharepoint portalo vartotoją.

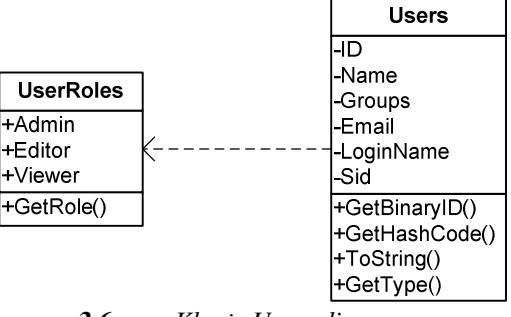

**3.6 pav**. *Klas*ė*s Users diagrama*

#### *3.1.4. Darb*ų *sekos*

Šiame pakete detalizuojamos pagrindinės klasės, skirtos darbų sekų valdymui. Paketo diagrama pateikta 3.7 paveiksle.

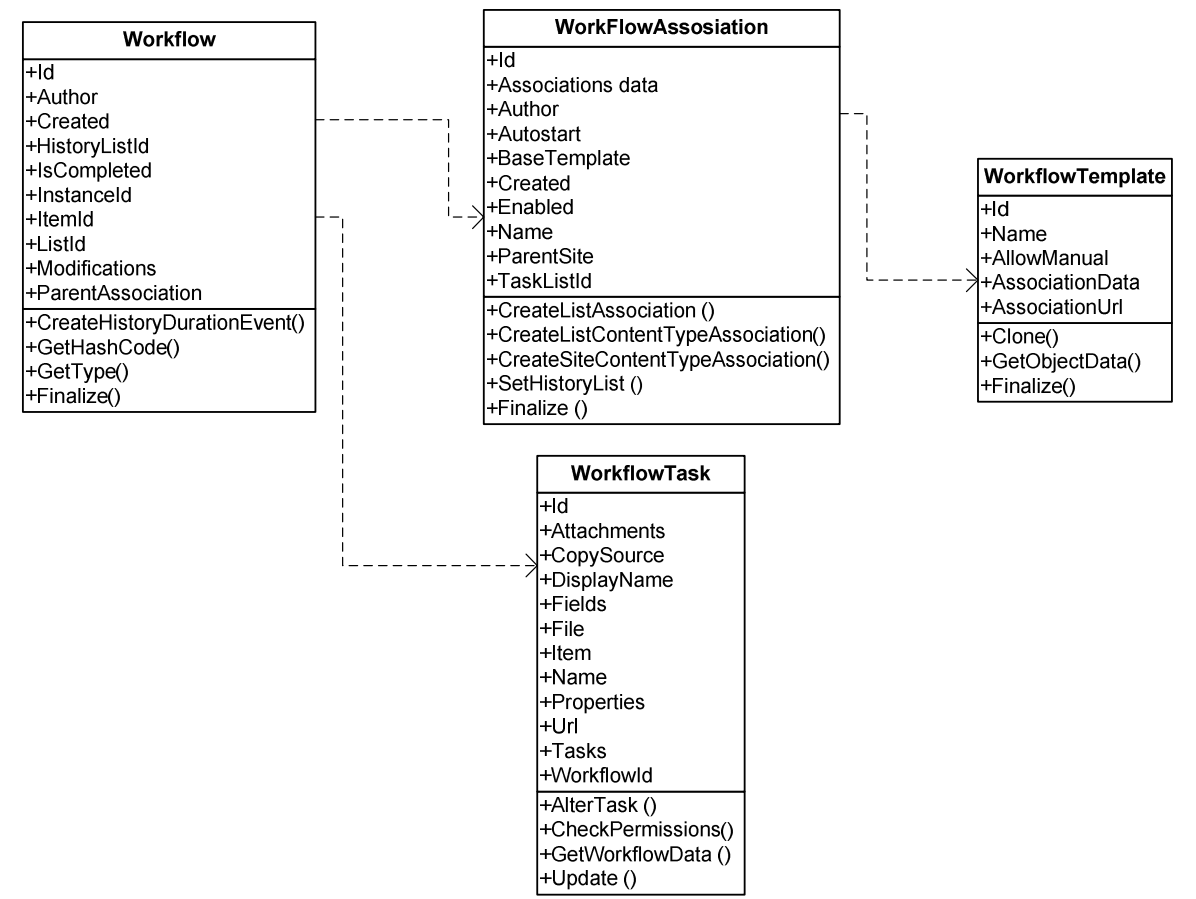

**3.7 pav.** *Paketo Darb*ų *sekos klasi*ų *diagrama*

#### *3.1.5. Vartotojo s*ą*saja*

Pakete *Vartotojo s*ą*saja* pateikiamos klasės skirtos bendravimui su vartotoju. Pakete esančios klasės smulkiau nedetalizuojamos, o pateikiamas tik apibendrintas jų vaizdas kadangi, kuriant Sharepoint portalą vartotojo sąsajos kūrimas automatizuotas. Pagrindinė paketo klasė yra SPWebClass, kuri konkrečiam tinklalapiui priskiria dizaino šabloną bei dinaminį turinį.

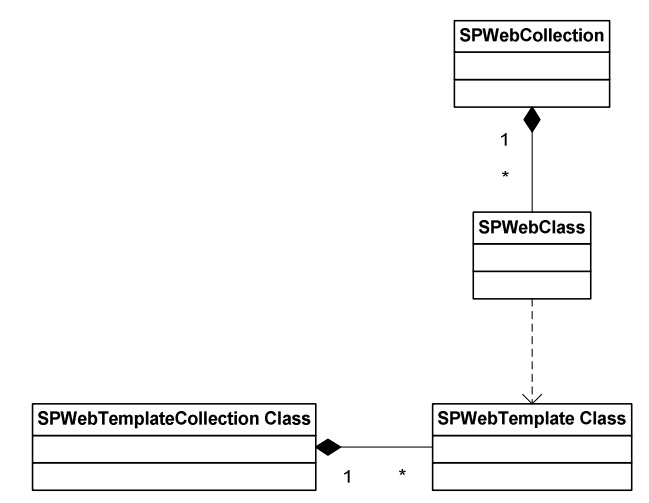

**3.7 pav.** *Vartotojo s*ą*sajos paketo klasi*ų *diagrama* 

#### **3.2. SISTEMOS DINAMINIS VAIZDAS**

Šiame skyriuje pateikiamos sistemos objektų būsenų diagramos, veiklos diagramos, sistemos elementų bendradarbiavimo bei sekų diagramos.

## *B*ū*sen*ų *diagramos*

Skyriuje pateikiamos būsenų diagramos:

- o užduoties būsenų diagrama 3.8 paveikslas;
- o esybės darbų aktas būsenų diagrama 3.9 paveikslas;
- o esybės Sutartis būsenų diagrama 3.10 paveikslas;
- o esybės Vartotojas būsenų diagrama 3.11 paveikslas.

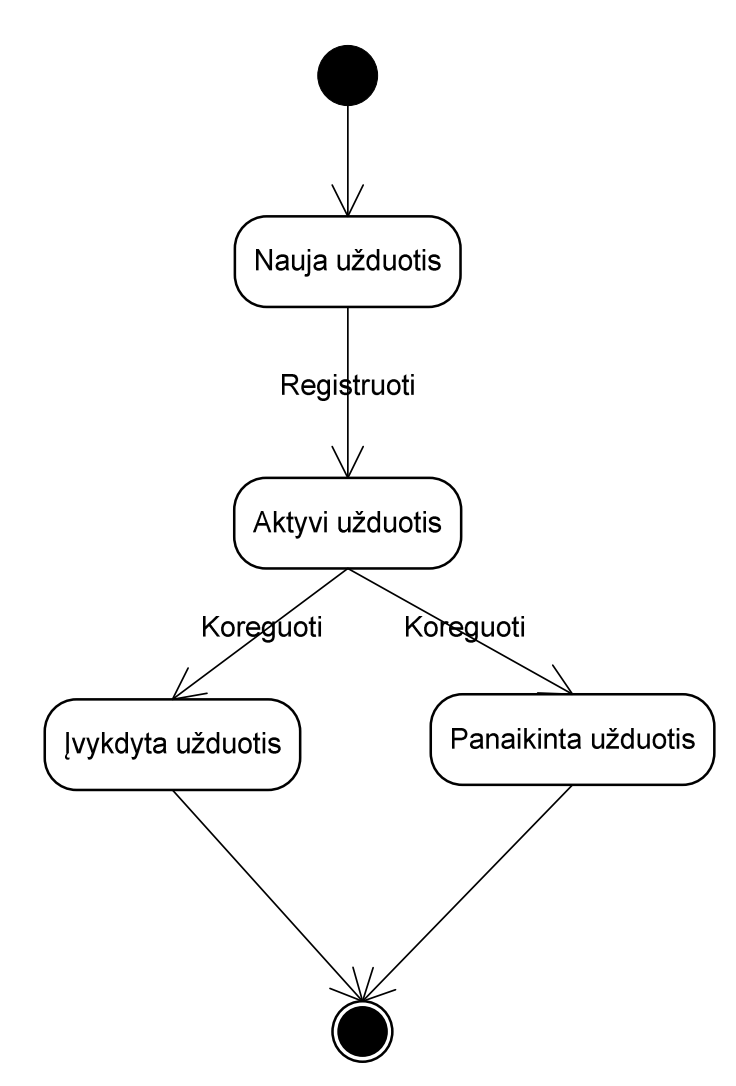

**3.8 pav.** *Užduoties b*ū*sen*ų *diagrama*

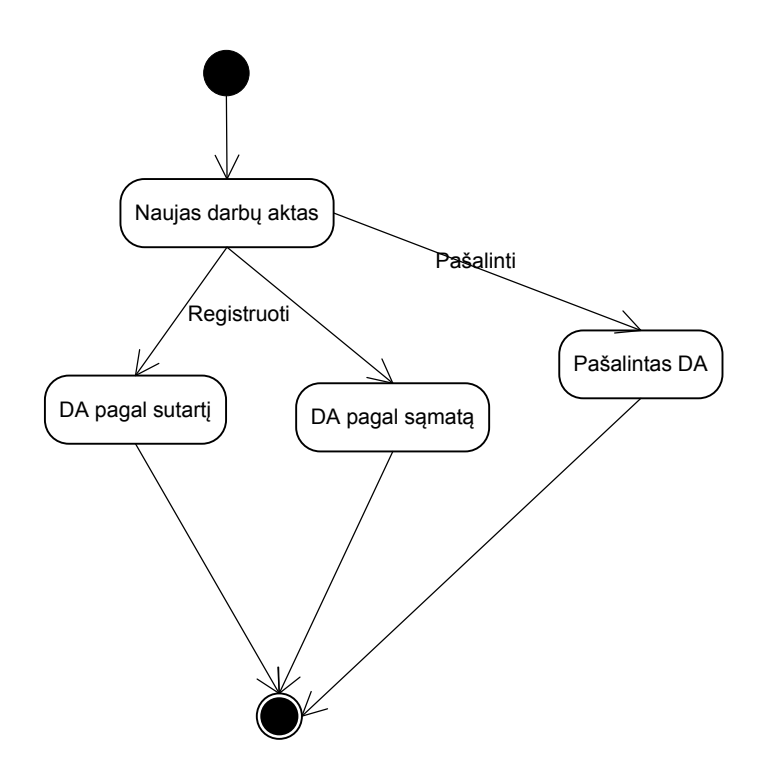

**3.9 pav**. *Esyb*ė*s darb*ų *aktas b*ū*sen*ų *diagrama* 

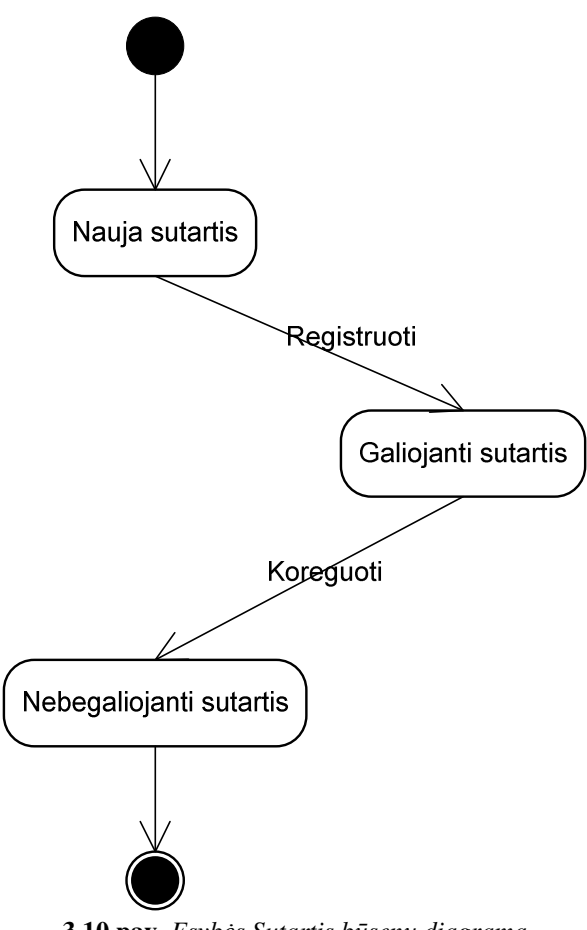

**3.10 pav**. *Esyb*ė*s Sutartis b*ū*sen*ų *diagrama* 

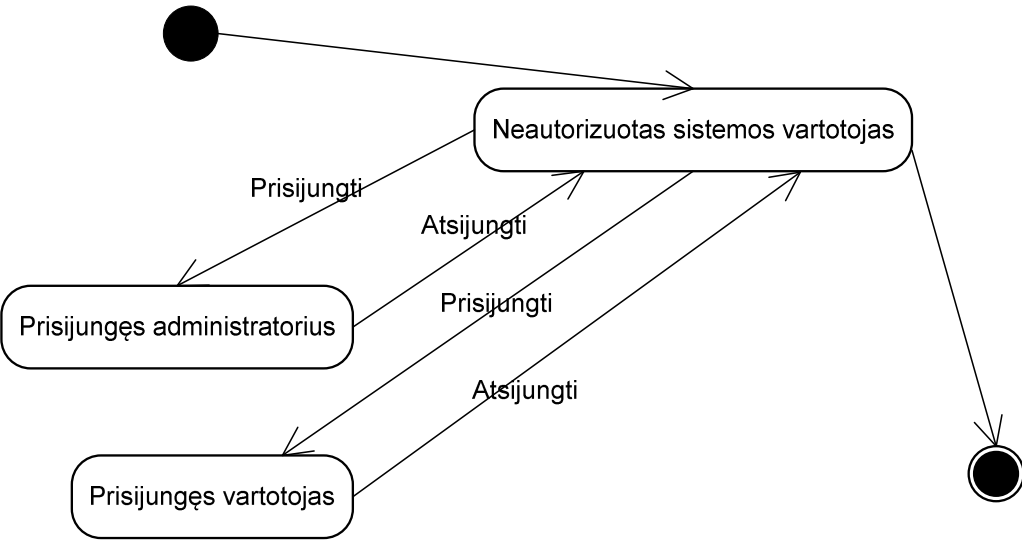

**3.11 pav.** *Esyb*ė*s Vartotojas b*ū*sen*ų *diagrama*

#### *Veiklos diagramos*

Skyriuje pateikiamos veiklos diagramos:

- o užduočių valdymo proceso veiklos diagrama 3.12 paveikslas;
- o naujos sutarties įkėlimo veiklos diagrama 3.13 paveikslas;
- o darbų perdavimo akto įkėlimo veiklos diagrama 3.14 paveikslas;
- o dokumentų patvirtinimo/peržiūros veiklos diagrama 3.15 paveikslas;
- o asmeninio tinklapio kūrimo veiklos diagrama 3.16 paveikslas.

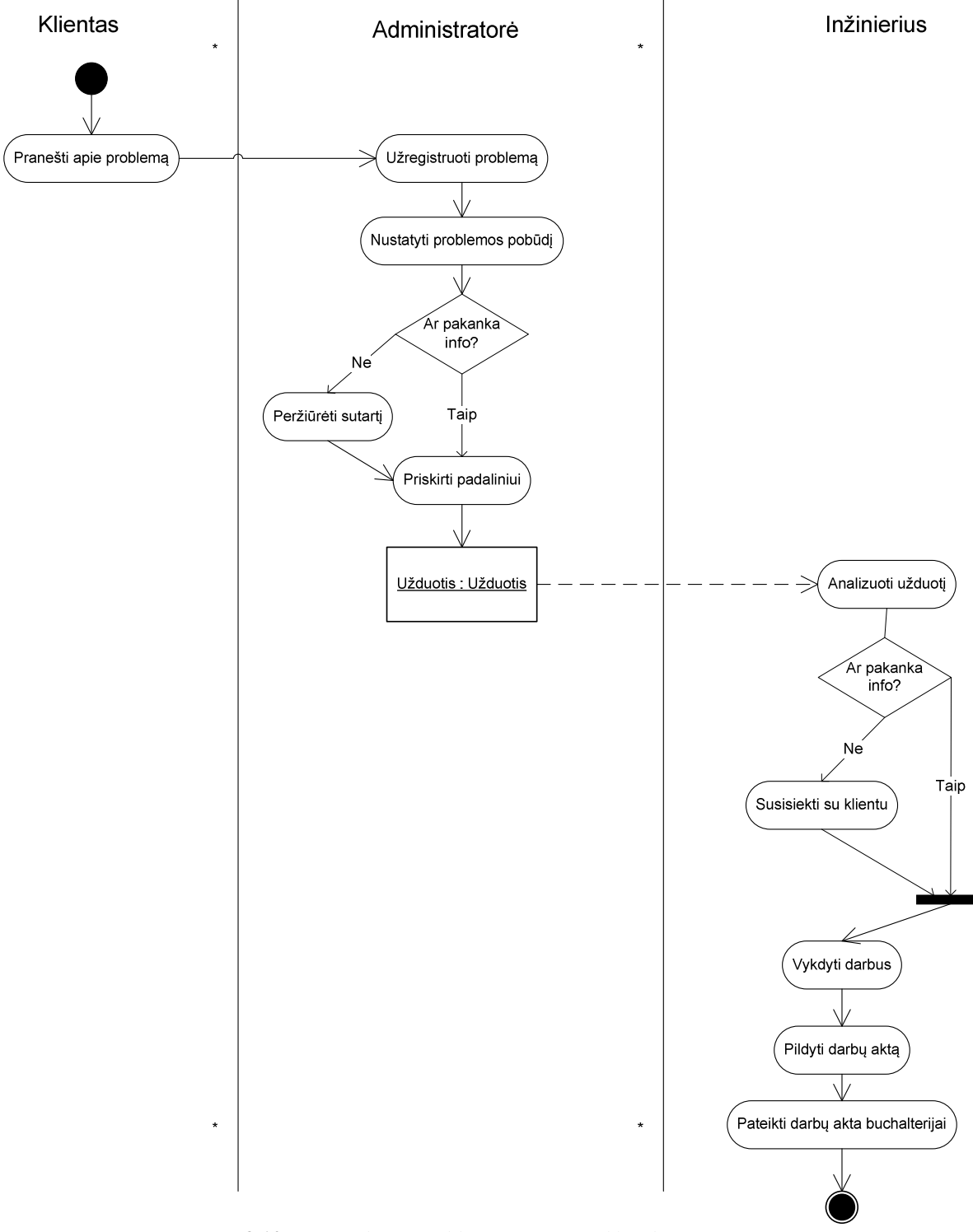

## IT aptarnavimo užduočių valdymo proceso veiklos diagrama

**3.12 pav**. *Užduo*č*i*ų *valdymo proceso veiklos diagrama*

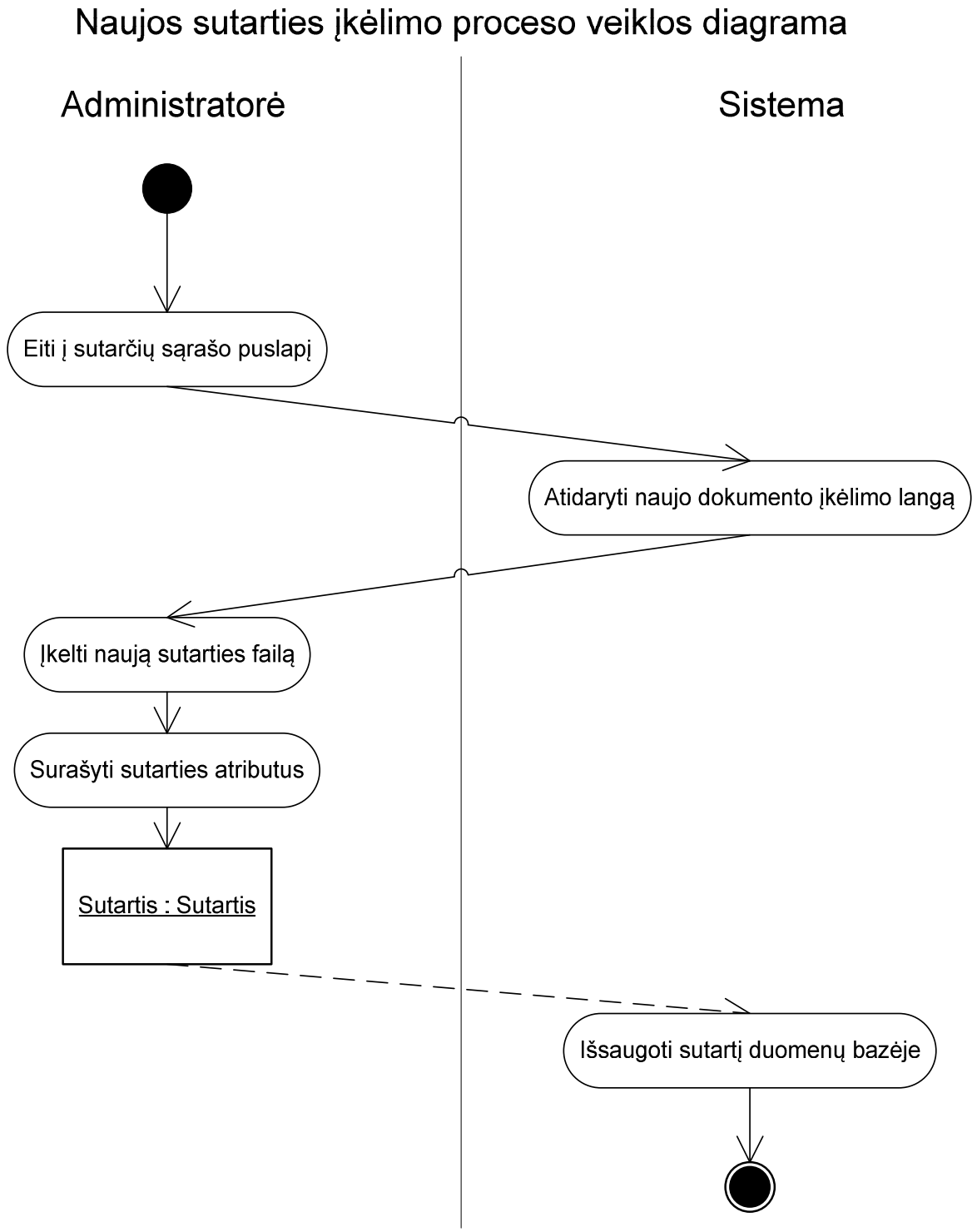

**3.13 pav.** *Naujos sutarties* į*k*ė*limo veiklos diagrama*

# Naujo darbų perdavimo akto įkėlimo proceso veiklos diagrama

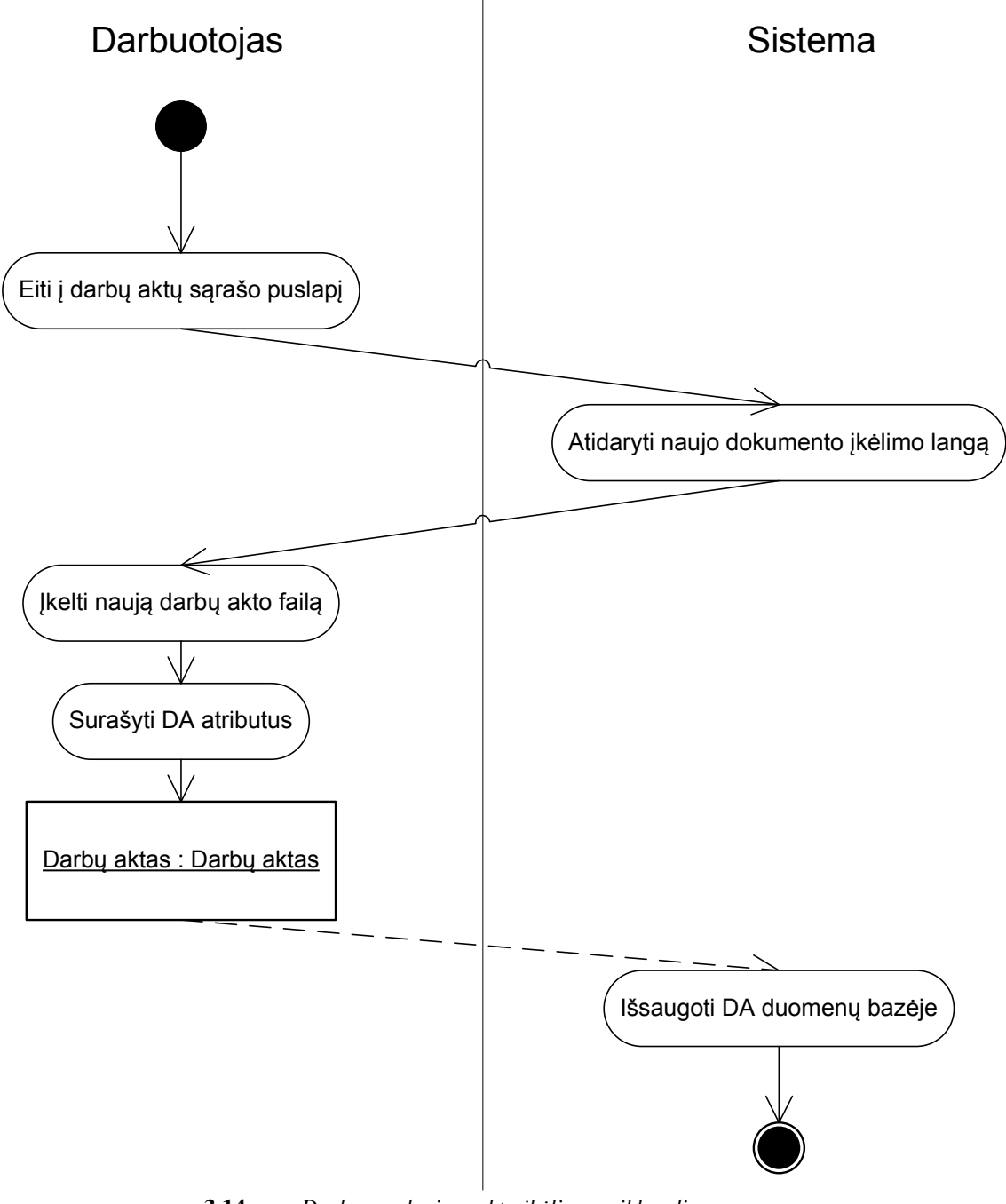

**3.14 pav.** *Darb*ų *perdavimo akto* į*k*ė*limo veiklos diagrama*

# Dokumentų patvirtinimo/peržiūros proceso veiklos diagrama

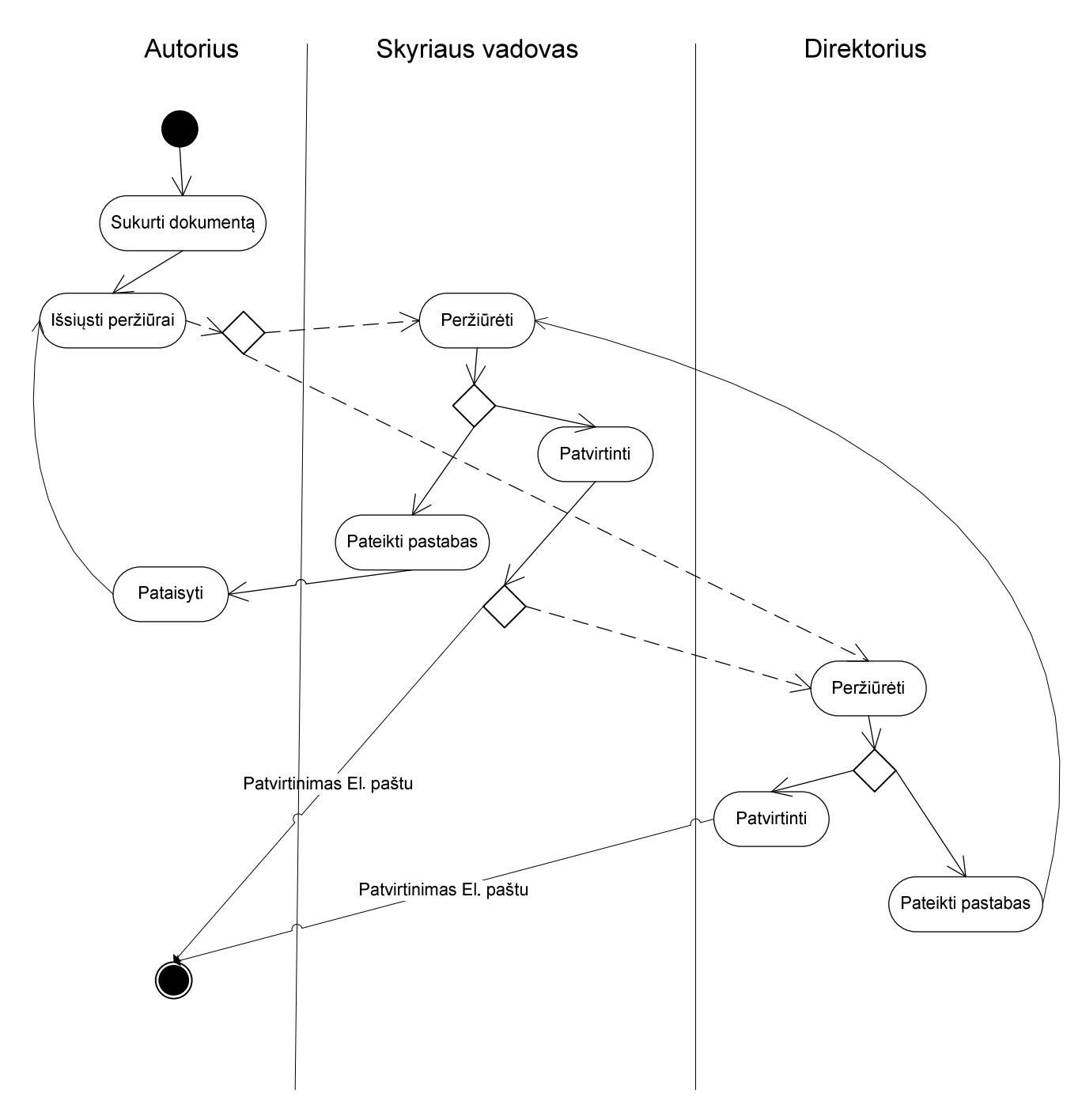

**3.15 pav.** *Dokument*ų *patvirtinimo/perži*ū*ros veiklos diagrama*

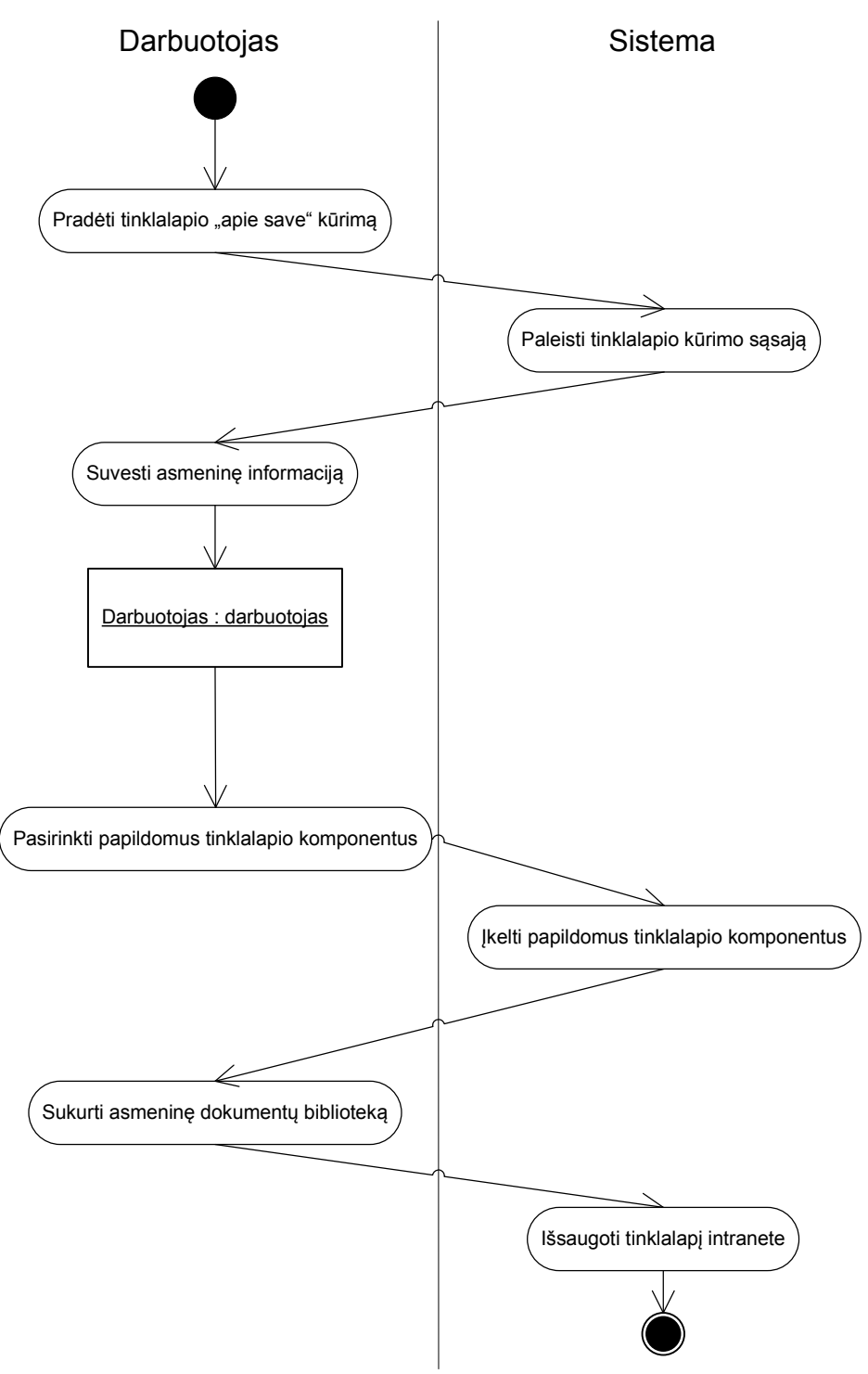

 **3.16 pav.** *Asmeninio tinklapio k*ū*rimo veiklos diagrama*

#### *3.2.3. Bendradarbiavimo diagramos*

Skyriuje pateikiamos bendradarbiavimo diagramos:

- o sutarties įvedimo bendradarbiavimo diagrama 3.17 paveikslas;
- o darbų akto registravimo bendradarbiavimo diagrama 3.18 paveikslas;
- o sąmatos registravimo bendradarbiavimo diagrama 3.19 paveikslas;
- o užduoties registravimo bendradarbiavimo diagrama 3.20 paveikslas;
- o darbo registravimo diagrama 3.21 paveikslas;
- o įmonės registravimo bendradarbiavimo diagrama 3.22 paveikslas.

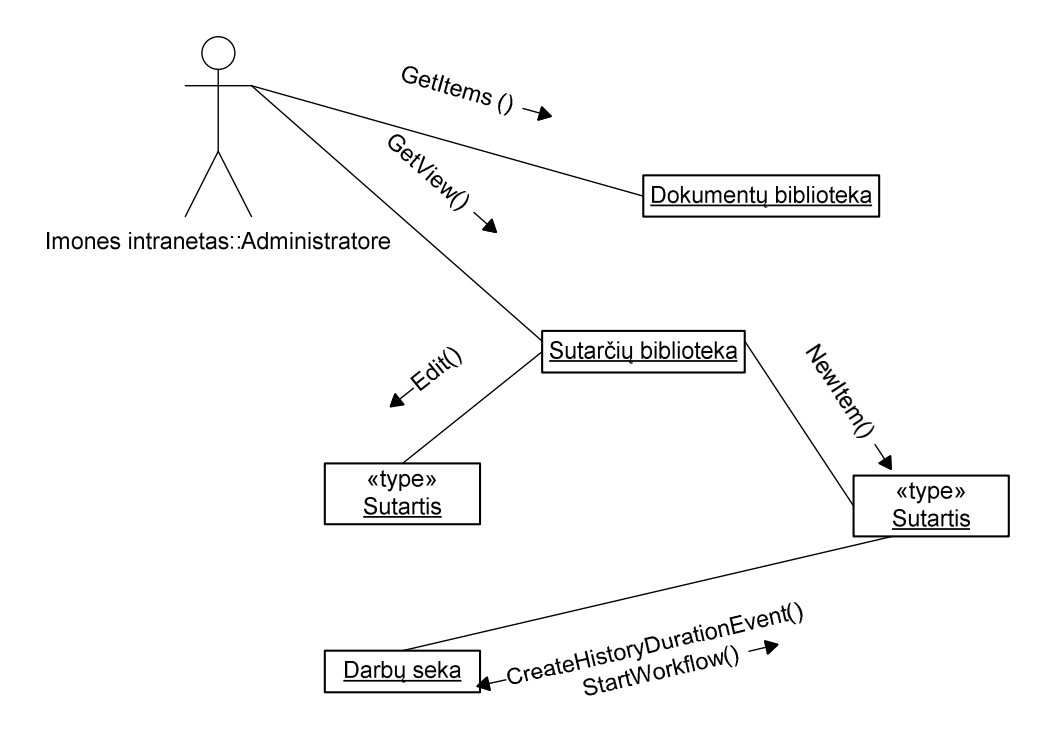

**3.17 pav**. *Sutarties* į*vedimo bendradarbiavimo diagrama*

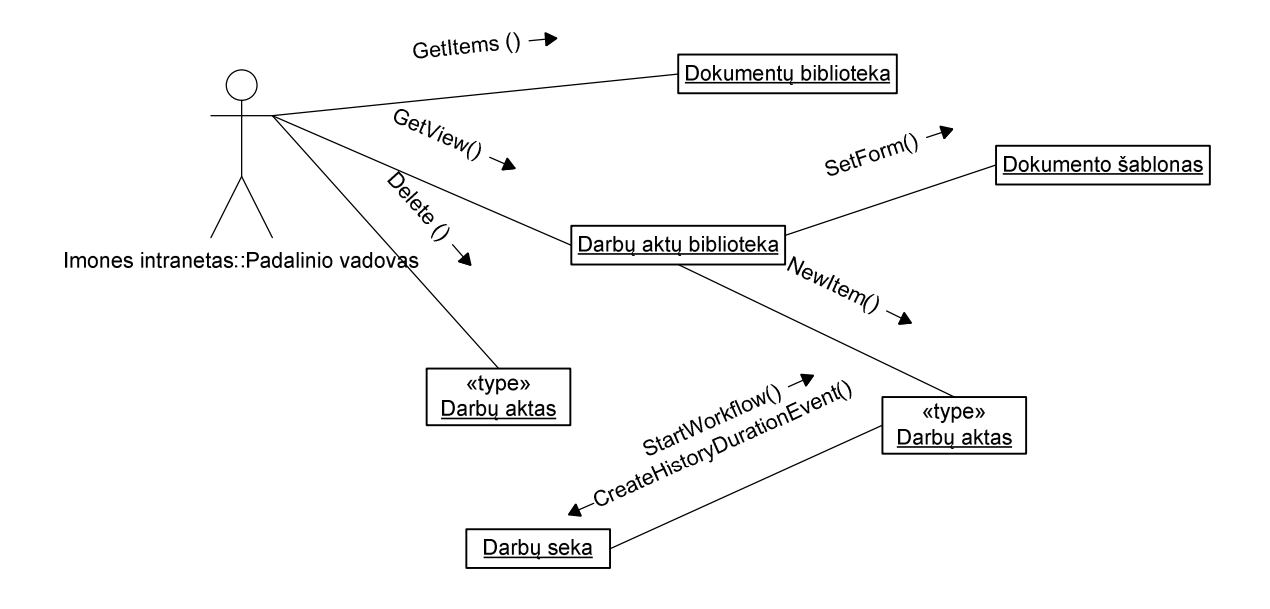

**3.18 pav.** *Darb*ų *akto registravimo bendradarbiavimo diagrama*

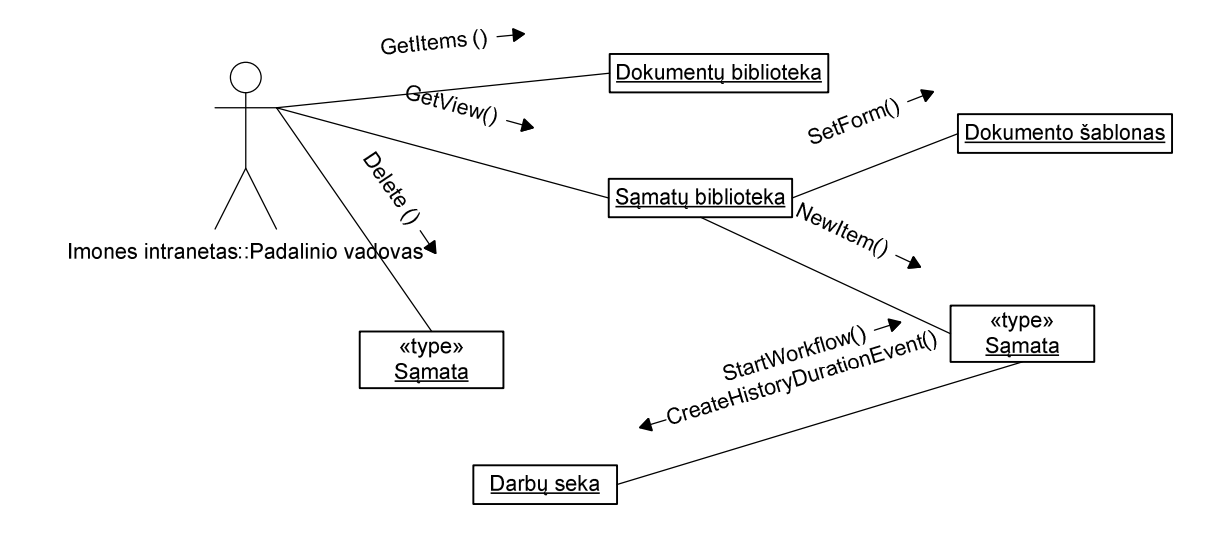

**3.19 pav**. *S*ą*matos registravimo bendradarbiavimo diagrama*

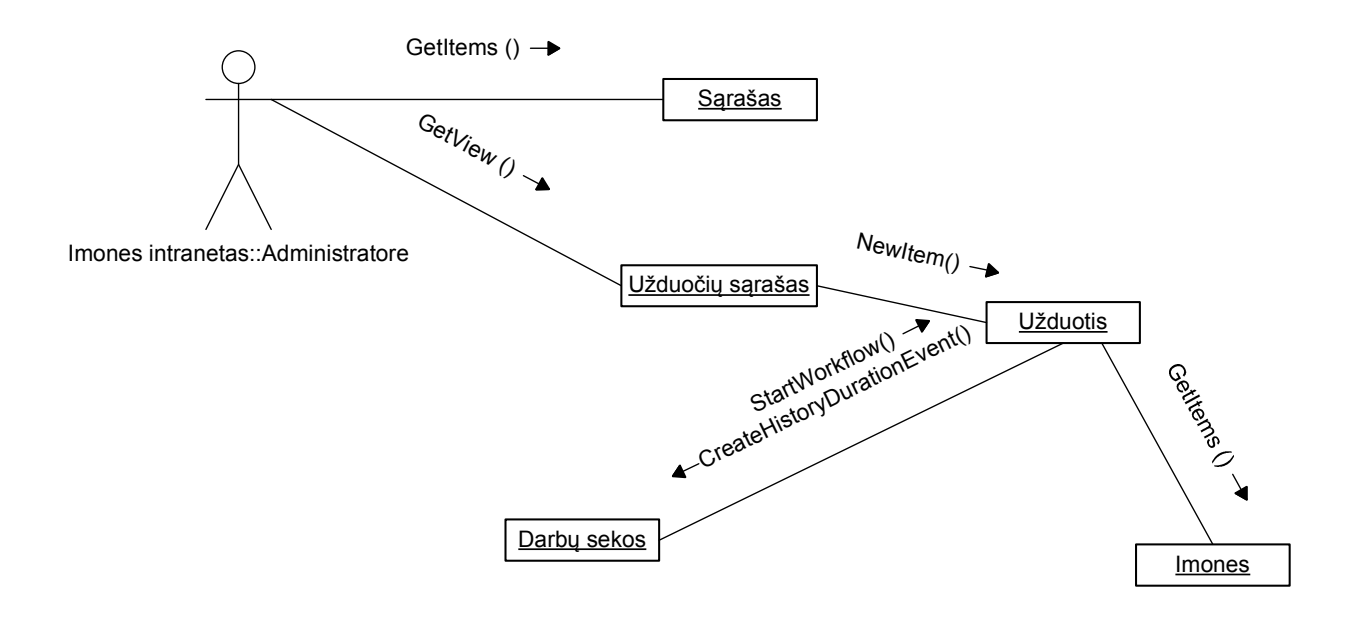

**3.20 pav.** *Užduoties registravimo bendradarbiavimo diagrama* 

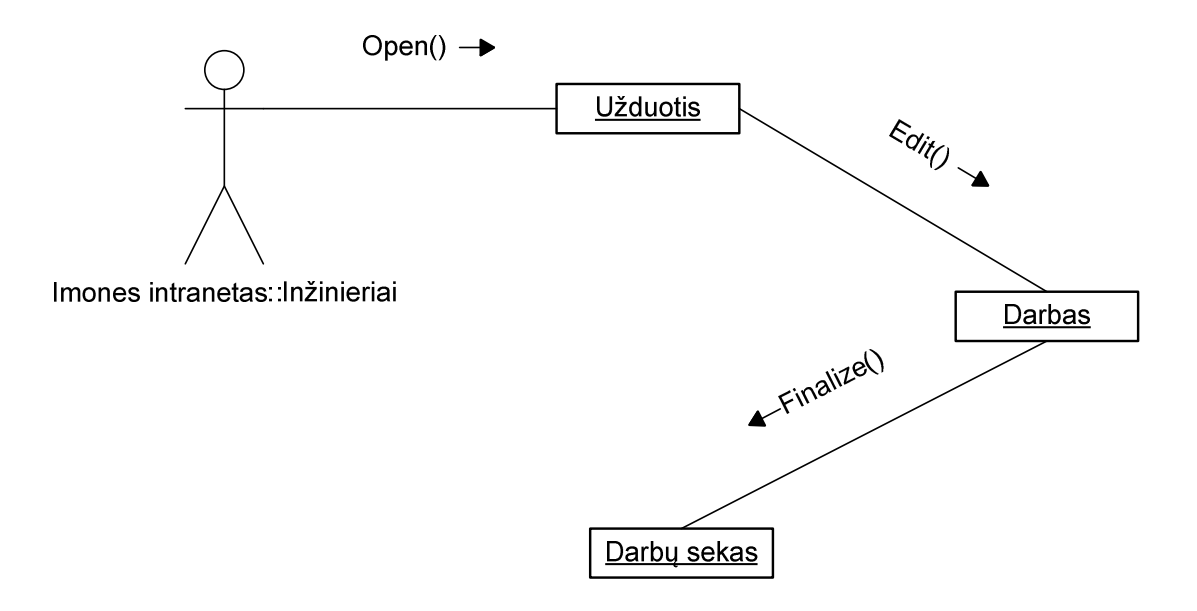

**3.21 pav.** *Darbo registravimo diagrama*

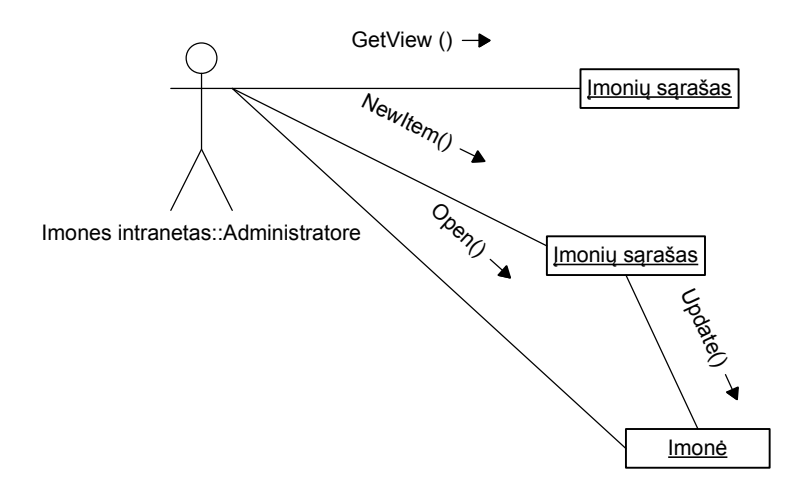

**3.22 pav**. Į*mon*ė*s registravimo bendradarbiavimo diagrama* 

# *Sek*ų *diagramos*

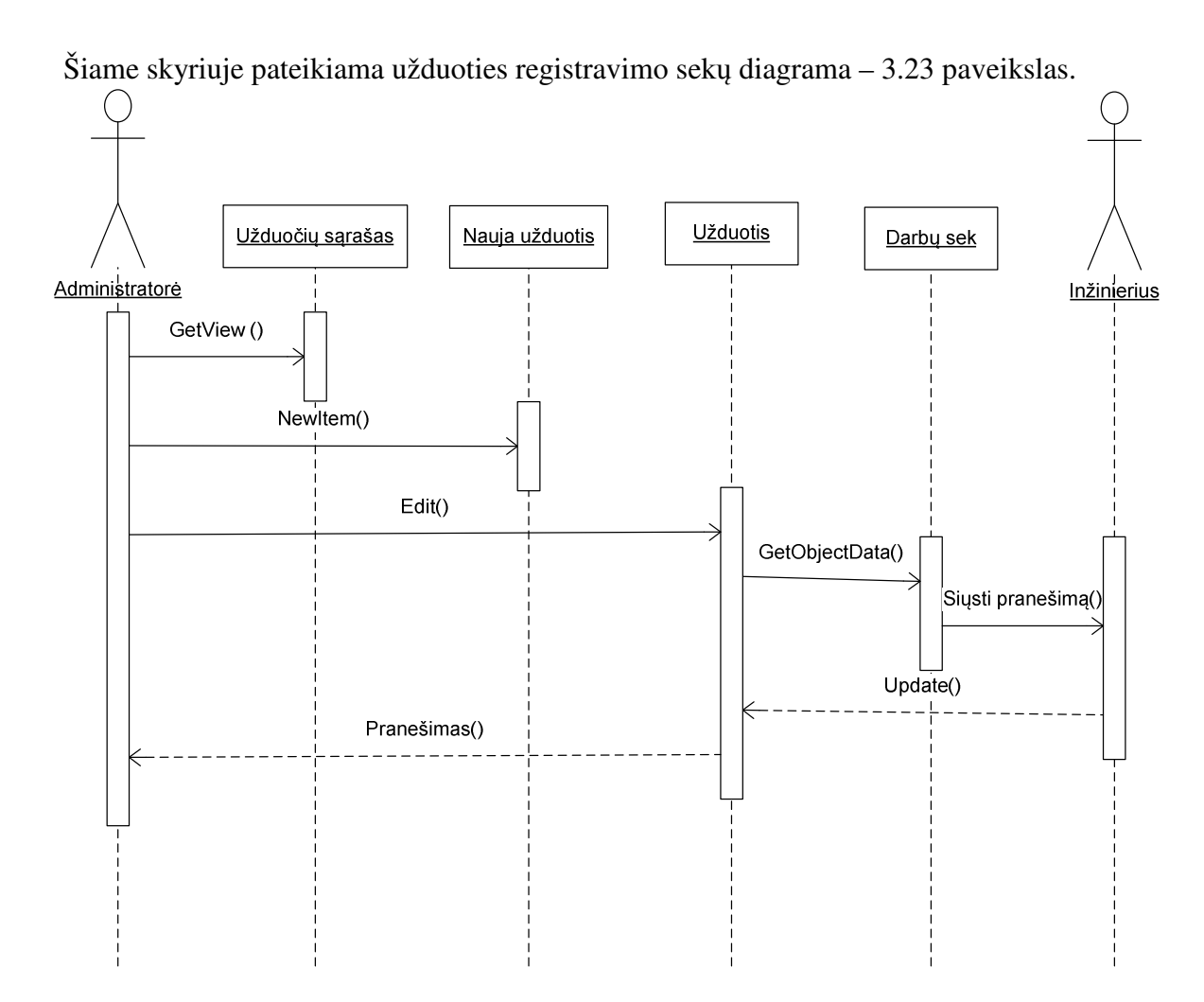

**3.23 pav.** *Užduoties registravimo sek*ų *diagrama* 

# **3.3. IŠD**Ė**STYMO (DEPLOYMENT) VAIZDAS**

Žemiau pateikiama intraneto portalo programinės įrangos išdėstymo vaizdo diagrama.

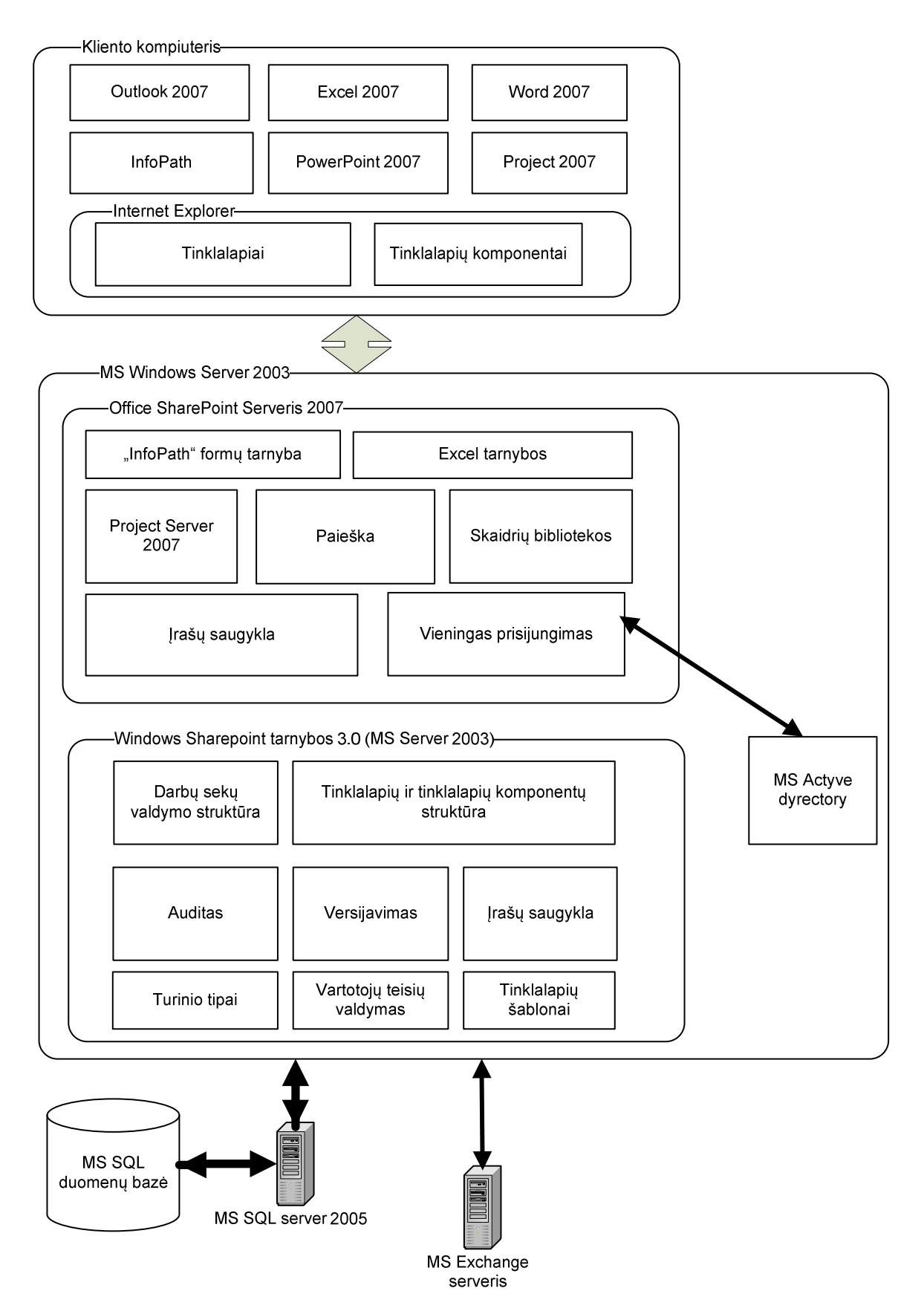

**3.24 pav.** *Programin*ė*s* į*rangos išd*ė*stymo vaizdas* 

MS Office Sharepoint 2007 serveris diegiamas įmonės tarnybinėje stotyje su MS Windows Server 2003 operacine sistema. Prieiga prie intraneto resursų organizuojama panaudojant Internet Information Services 6.0 (IIS) tarnybas. Jau esami įmonės duomenys integruojami iš MS SQL server duomenų bazės, o pranešimų siuntimui panaudojamas įmonės turimas el. pašto serveris. Žemiau pateiktoje diagramoje pavaizduota tinklalapių išdėstymo hierarchija.

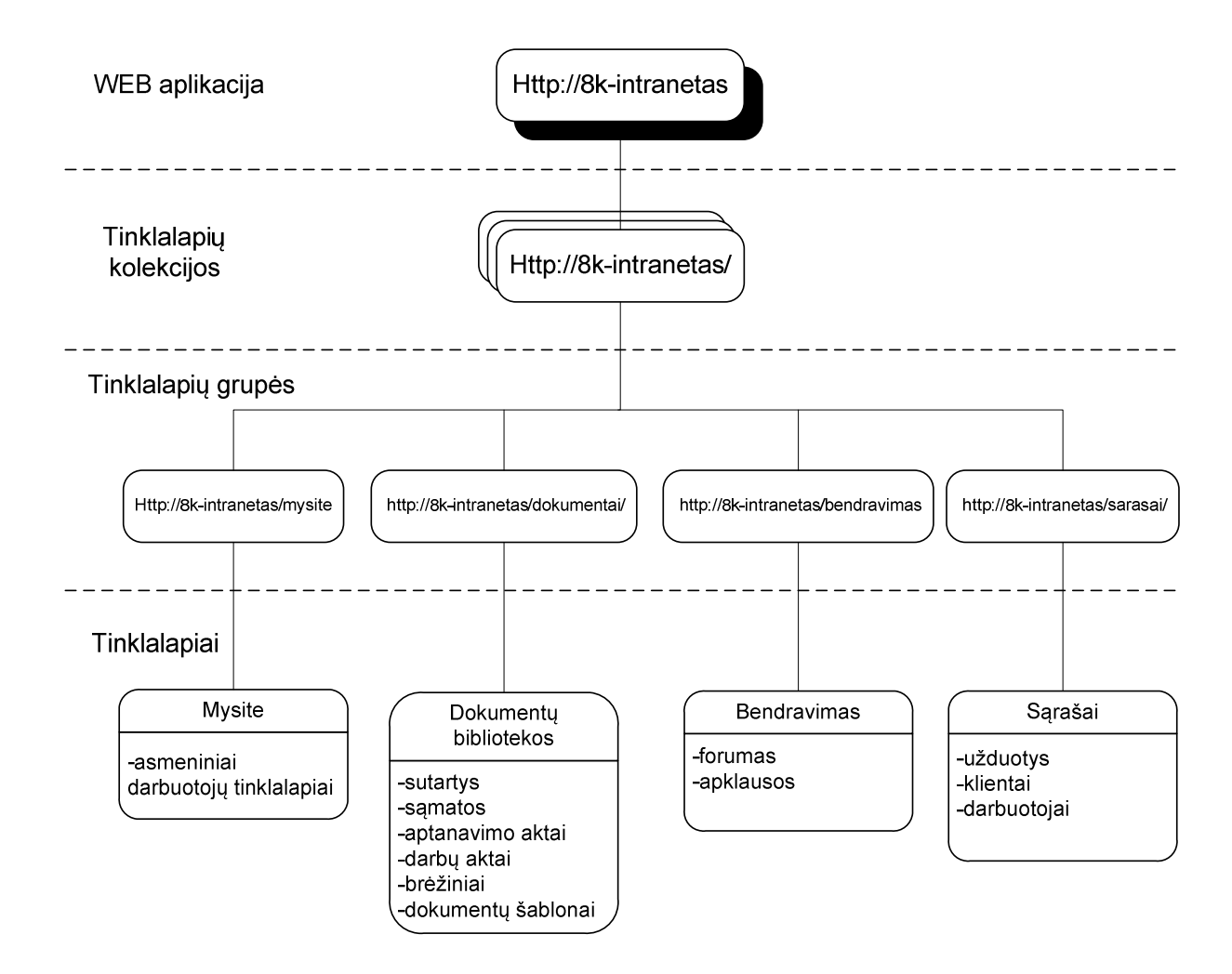

**3.25 pav.** *Intraneto tinklalapi*ų *hierarchin*ė *strukt*ū*ra*

# **3.4. DARB**Ų **SEKOS IR J**Ų **K**Ū**RIMO METODIKA**

#### *Kuriamos darb*ų *sekos ir j*ų *tipai [9]*

Pagal pateiktus funkcinius sistemos reikalavimus bus kuriamos dviejų tipų darbų sekos:

 $\triangleright$  Nuoseklios – visi sekos įvykiai vyksta pagal iš anksto nustatytą tvarką, kol pasibaigia paskutinis įvykis. Šio tipo sekomis bus įgyvendinami šie funkciniai reikalavimai:

- o Funkcinis reikalavimas Nr. 16 įkėlus naują sutartį sistemų aptarnavimo sutartį, pradedama darbų seka, kuri apie besibaigiantį sutarties galiojimo laiką informuoja paslaugos vadovą.
- $\circ$  Funkcinis reikalavimas Nr. 17 ikėlus naują darbų aktą, apie tai informuojama buhalterė.
- o Funkcinis reikalavimas Nr. 18 sistema turi informuoti apie pasibaigusį darbuotojo pažymėjimo galiojimo laiką.
- o Funkcinis reikalavimas Nr. 20 atsakingi darbuotojai informuojami apie sutarties galiojimo pabaigą.
- $\triangleright$  Priklausančios nuo būsenos jos neturi iš anksto nustatytos vykdymo tvarkos ir joms nebūtinas užbaigimo įvykis. Šio tipo sekomis bus įgyvendinami šie funkciniai reikalavimai:
	- o Funkcinis reikalavimas Nr. 3 sistema elektroniniu paštu turi informuoti atitinkamą darbuotoją apie jam priskirtą/modifikuotą užduotį.
	- o Funkcinis reikalavimas Nr. 15 įkėlus naują sutartį, ją turi patvirtinti atitinkami darbuotojai. Vizavimui pateikiama forma turi specialius funkcinius mygtukus: "Patvirtinti", "Atmesti", "Pakomentuoti".
	- o Funkcinis reikalavimas Nr. 19 sistema turi išsiuntinėti dokumentą pasirinktiems darbuotojams, kad jie galėtų peržiūrėti ir pateikti savo nuomonę.

## *Darb*ų *sekos sandara*

Kiekviena darbų seka susideda iš tam tikrų veiksmų rinkinio, kurie visumoje atspindi verslo proceso eigą. Windows Workflow karkase veiksmą gali atlikti sistema (išsiųsti el. laišką, perkelti dokumentą, sukurti naują įrašą ir pan.) arba vartotojas (modifikuoti dokumentą, sukurti naują įrašą ir t.t.). Veiksmai gali būti ir loginės valdymo operacijos, kurios apibrėžia pačios sekos vykdymą. Sudėtiniai veiksmai gali būti sudaryti iš keleto elementarių veiksmų , apjungtų tarpusavyje loginiais operatoriais.

 Windows Workflow karkasas turi nemažai jau paruoštų veiksmų, kuriuos galima panaudoti kuriant darbų sekas. Įgyvendinant šį intraneto portalo diegimą, papildomų veiksmų kurti nereikės.

Kiekvieną darbų seką pilnai aprašo šis failų rinkinys:

- o XML , arba žymėjimo failas, skirtas darbų sekos deklaravimui ir jos metaduomenų aprašymui;
- o XML failo ir kodo failo derinys aprašo darbų sekos eigą ir savybes;
- o Kodo failas/ai aprašo veiksmų atlikimo logiką.

Programuotojas gali rinktis integruoti ar atskirti metaduomenis nuo verslo logikos kodo. Kodo atskyrimas kuriant darbų sekas yra panašus kaip ir Microsoft ASP.NET aplinkoje: metaduomenys yra atskiriami nuo failo, kuriame aprašyta verslo logika. Todėl, nors XML failas ir turi metaduomenis, skirtus darbų sekos veiksmams, pagrindinė veiksmo logika ir savybės aprašomos atskirame faile.

Windows Sharepoint tarnybų aplinkoje darbų sekas galima priskirti turinio tipui, sąrašui arba dokumentų bibliotekai.

#### *Form*ų *integravimas* į *darb*ų *sekas*

Tam, kad vartotojas galėtų sąveikauti su darbų seka, t.y. atlikti tam tikrus veiksmus, perduoti duomenis, reikia naudoti formas. Darbų seka su integruotomis formomis tampa dinamiškesnė ir lankstesnė, kadangi formos leidžia surinkti informaciją iš vartotojų tam tikrais sekos vykdymo etapais. Formos naudojamos Windows Workflow karkaso aplinkoje turi tenkinti šiuos pagrindinius reikalavimus:

- o Turi būti paremtos Windows Sharepoint tarnybų objektiniu modeliu;
- o Sugeneruoti duomenis, tinkančius siuntimui į MS Sharepoint tarnybas;
- o Gali priimti ir analizuoti duomenis, gautus iš MS Sharepoint tarnybų objektinio modelio.

Visi duomenys siunčiami ir gaunami iš formos turi būti formatuoti į duomenų eilutę. Windows Sharepoint tarnybos palaiko tiek ASP.NET 2.0 formas, tiek ir MS Office InfoPath formas. Šiuo atveju, kuriant intraneto portalą, buvo pasirinkto InfoPath tipo formos, dėl didesnės integracijos su MS Office paketo programomis.

Formos siunčiamą duomenų eilutę Windows Sharepoint tarnybos perduoda darbų sekų apdorojimo varikliui, vykstančiai darbų sekai ir galiausiai konkrečiam darbų sekos veiksmui. Gavęs informaciją veiksmas atsako į ją taip kaip yra suprogramuotas.

Windows Sharepoint serverio darbų sekose naudojamos trijų tipų formos:

- Inicijavimo/susiejimo formos jos pateikiamos vartotojui prieš pradedant vykdyti darbų seką. Vartotojas joje gali nustatyti tam tikrus parametrus, kurių reikės vykdant seką.
- Modifikavimo formos skirtos pakeisti darbų seką, vartotojas gali įvesti parametrus, kuriuos reikia pakeisti.
- Užduočių formos šio tipo formos yra susietos su užduotie tipu Sharepoint serveryje.

Šie trys formų tipai atspindi, kuriose etapuose vartotojas gali sąveikauti su darbų seka. Šiek tiek detaliau paanalizuosime kiekvieną iš šių etapų.

#### *Susiejimas*

 Susiejimas vyksta kai darbų sekos šablonas priskiriamas dokumentų bibliotekai, sąrašui ar turinio tipui. Šiame etape administratorius modifikuoja darbų seką pagal poreikius, nurodydamas šiuos parametrus:

- Unikalų vardą;
- Sekos pradžios sąlygą (automatiškai, kai sukuriamas naujas įrašas ar modifikuojamas senas, arba rankiniu būdu);
- Užduočių sąrašą, kuriame seka saugos užduotis;
- Įvykių istorijos sąrašą, kuriame seka saugos visų veiksmų istoriją;
- Kitus specifinius parametrus.

Pats susiejimas vyksta už darbų sekos ribų, kadangi šiame etape nėra pradedamas joks sekos veiksmas. Susiejimo metu Windows Sharepoint tarnybos sukuria nauja įrašą darbų sekų susiejimo lentelėje (3.26 pav.). Pradėjus seką Sharepoint tarnybos pasitelkdamos susiejimo lentelę, nusprendžia, kokiam turinio elementui priskirti darbų seką.

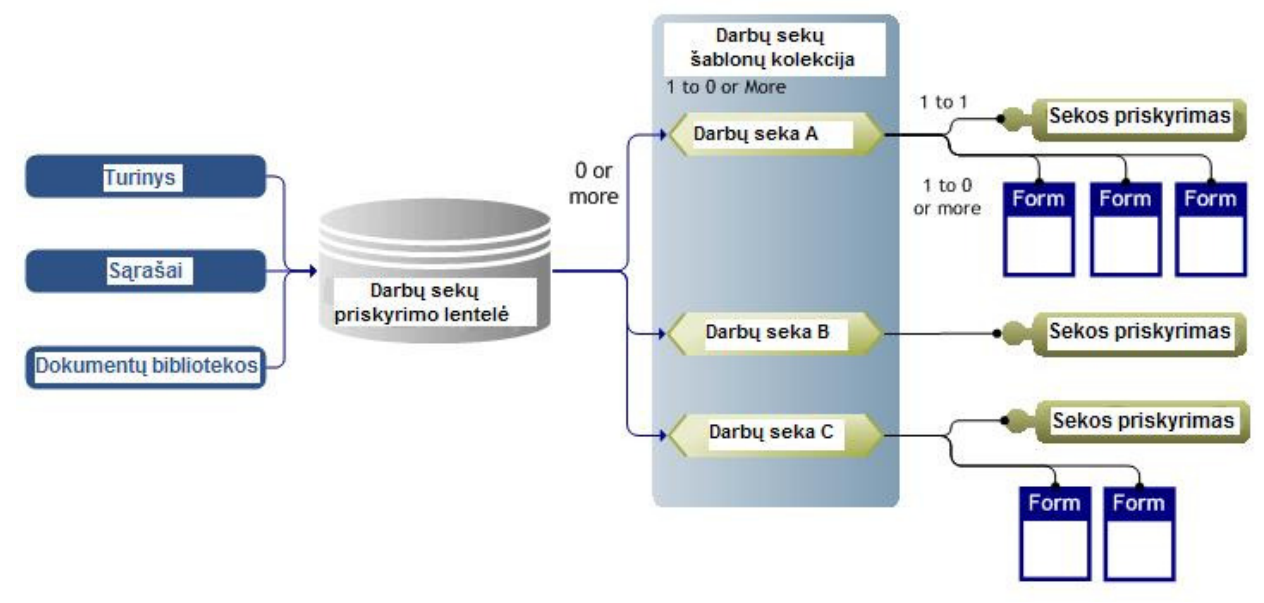

**3.26 pav**. *Darb*ų *sek*ų *priskirimo turinio elementams modelis*

#### *Inicijavimas*

 Inicijavimas susijęs su konkrečios darbų sekos pradžia, ir yra susijęs ne su biblioteka, bet su vienu jos elementu. Inicijavimas įvyksta kai vartotojas pradeda darbų seką, susijusią su sąrašo (bibliotekos) įrašu. Jeigu reikia, vartotojas įveda informaciją inicijavimo formoje. Darbų sekos, kurios pradedamos automatiškai, negali turėti inicijavimo formų.

#### *Modifikavimas*

 Modifikavimas leidžia vartotojams keisti darbų sekos parametrus arba jos eigą. Šiame etape galima pakeisti vartotojus, kurie turi atlikti užduotį ar net pridėti naują užduotį.

Pradedant modifikavimą, Windows darbų sekų karkasas aktyvuoja tam skirtą veiksmą.

#### *Užduotys (tasks)*

 Darbų sekų veiksmai, kuriuos atlieka vartotojas, Windows Sharepoint tarnybose traktuojami kaip užduotys. Kuriant darbų seką, reikia apsibrėžti kokius užduoties parametrus norime matyti: pavadinimas, kam priskirta, statusas, prioritetas, iki kada reikia atlikti, nuoroda į susijusį elementą ir t.t. Vartotojas, kuriam priskiriama užduotis gali modifikuoti užduoties įrašą, tuo pačiu perduodamas informacija darbų sekai. WF karkasas turi specialius metodus, kurie skirti užduočių sukūrimui, ištrynimui, modifikavimui ir pan.

#### Į*rankiai skirti darb*ų *sek*ų *k*ū*rimui*

Kompanija "Microsoft" pateikia du įrankius, skirtus Windows Sharepoint darbų sekų kūrimui: "Visual Studio 2005 Designer for Windows Workflow Foundation" ir "Office SharePoint Designer 2007". Kadangi šie įrankiai darbų sekų kūrimui naudoja skirtingus atributus ir turi nevienodas galimybes, šiame skyriuje bus pateikti pagrindiniai skirtumai tarp jų.

Darbų sekų kūrimas naudojant "Visual Studio 2005 Designer for Windows Workflow Foundation" apima šiuos pagrindinius žingsnius:

- 1. Sekos aprašymas, jeigu reikia įtraukiant kodo failą;
- 2. Reikiamų formų sukūrimas ir įkėlimas į darbų sekos projektą;
- 3. Sekos šablono aprašymo failo kūrimas. Šiame faile saugoma informacija apie darbų sekų klasių biblioteką;
- 4. Darbų sekos failų kompiliavimas į .NET biblioteką;
- 5. Sekos įkėlimas į serverį pasitelkiant Windows Sharepoint tarnybas;
- 6. Sekos testavimas;
- 7. Perkompiliavimas, jeigu buvo rasta klaidų.

Kai darbų seka kuriama su "Office SharePoint Designer 2007", ji iškart yra susiejama su konkrečiu sąrašu ar dokumentų biblioteka ir sukompiliuojama tik ją inicijavus Sharepoint serveryje. Šio tipo darbų sekos yra saugomos specialioje portalo dokumentų bibliotekoje. Kiekvienai sekai yra sukuriamas katalogas, o jame patalpinami visi susiję failai (XML, taisyklių failas, ASPX formos ir pan.). Toks kūrimo metodas turi keletą privalumų:

- Kūrimo procesas tampa greitesnis ir mažiau komplikuotas;
- Saugumo užtikrinimas tampa mažiau komplikuotas;
- Lengviau idiegti į serverius, kuriuose programuotojas neturi administratoriaus teisių, nes nereikia kompiliuoti klasių bibliotekų;
- Kūrimui reikia mažiau programavimo žinių.

Tačiau yra ir trūkumų:

- Seka negali būti panaudota kituose sąrašuose ar bibliotekose;
- Nėra asocijavimo etapo;
- Negalimas modifikavimo etapas;
- Sekos negalima priskirti turinio tipui.

Kaskart kai darbų seka yra pradedama, Sharepoint tarnybos patikrina kokiu būdu ji buvo įdiegta. Radus klasių biblioteką, ji yra iškviečiama ir toliau vykdo seką. Jeigu darbų seka buvo įdiegta naudojant "Office SharePoint Designer 2007" įrankį, sistema patikrina ar atmintyje jau yra sukompiliuotas kodas. Jeigu nėra, Sharepoint tarnybos sukompiliuoja kodo failus ir patalpina į atmintį, iš kurios darbų seka gali būti pradėta vykdyti.

#### **3.5. DUOMEN**Ų **VAIZDAS**

Pagal reikalavimų specifikacijoje pateiktus reikalavimus duomenims, sudaromas detalus sistemos duomenų modelis, kurio diagrama pavaizduota 3.27 paveiksle.

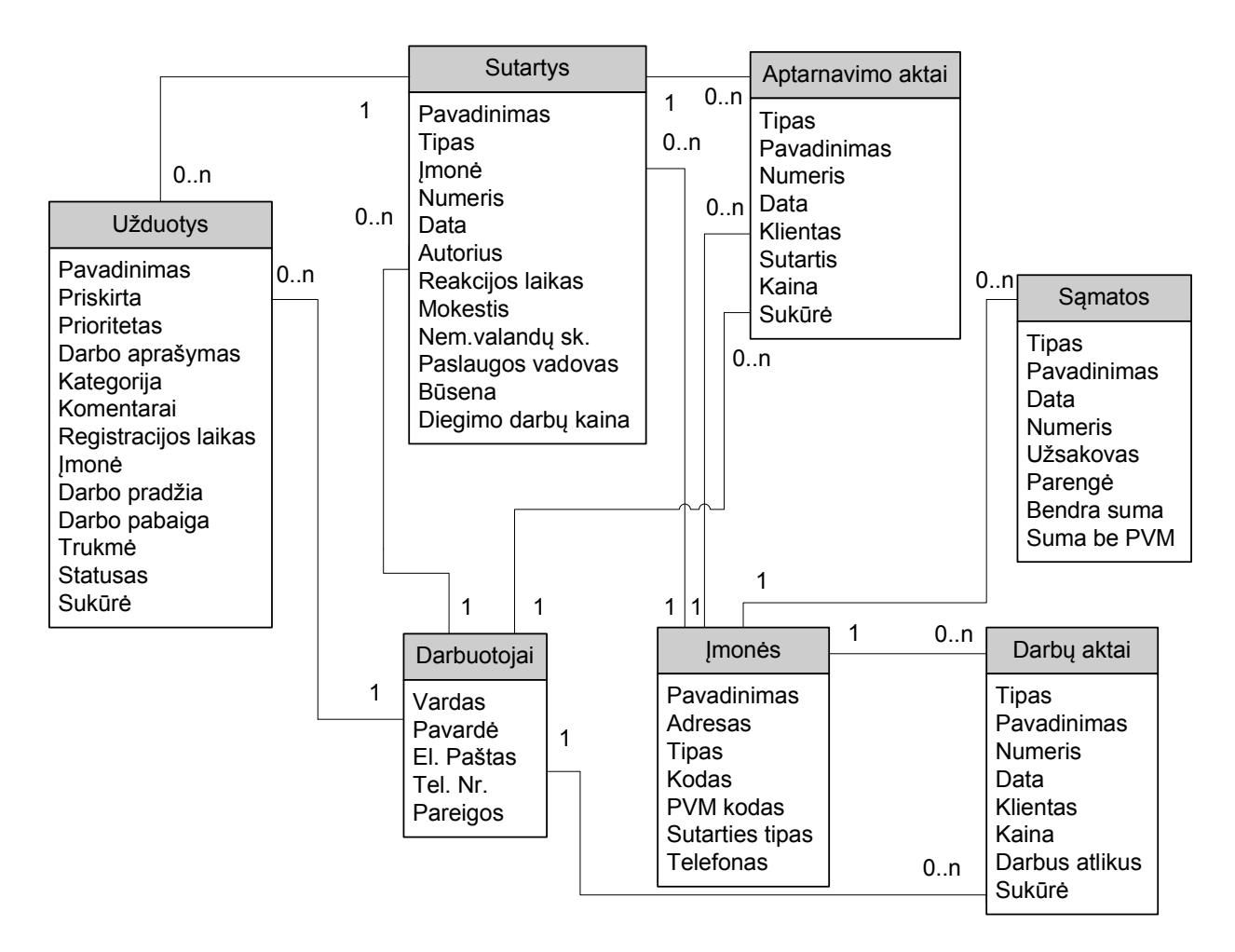

**3.27 pav**. *Intraneto portalo s*ą*raš*ų *ir dokument*ų *bibliotek*ų *duomen*ų *modelis*

#### **3.6. GRAFIN**Ė**S VARTOTOJO S**Ą**SAJOS PROJEKTAS**

Intraneto puslapių struktūra bus paremta vienos kolekcijos principu, t.y. aukščiausiame lygmenyje sukuriamas vienas tinklalapis ir toliau hierarchiniu principu kuriami kiti intraneto tinklalapiai. Tokio principo privalumas yra tas, kad visai kolekcijai galima taikyti vieną dizaino šabloną ir navigacijos išdėstymą. Ši intraneto struktūra taip pat leidžia centralizuotai administruoti visus kolekcijoje esančius tinklalapius.

Pagrindinis ("master") tinklalapio šablonas apibrėžia navigacijos meniu išdėstymą, turinio publikavimo vietas ir pan. Pagrindinis tinklalapių stilių aprašantis (Cascading Style Sheets) failas – "core.css" CSS) jame nurodyti šriftai, spalvos, dydžiai ir pan. Planuojamas navigacijos meniu išdėstymas pavaizduotas **3.28** paveiksle, o pradinio tinklalapio dizainas pateiktas **3.29** paveiksle . Spalvos, šriftų dydžiai bei kiti stiliaus elementai bus apsprendžiami portalo kūrimo eigoje. Kiti vartotojo sąsajos elementai (sąrašų kūrimui, dokumentų įkėlimui, forumo pildymui, dienoraščių pildymui, paieškai ir pan.) spalvas ir stilių paveldės iš pagrindinio šablono, o jų išdėstymas priklausys nuo konkretaus "MS Sharepoint" tinklalapio komponento. Esant poreikiui, portalo kūrimo eigoje bus programuojami papildomi stiliaus elementai, panaudojant "MS Sharepoint Designer" programinę įrangą.

Kurdami asmeninį puslapį "Apie save" įmonės darbuotojai turės teisę "turinio" laukelyje įsikelti norimas tinklalapių dalis (web parts) iš intraneto serveryje esančio sąrašo.

| UAB "8K" intranetas                                                              | Nuoroda į asmeninį puslapį                                                                                                    |  |
|----------------------------------------------------------------------------------|----------------------------------------------------------------------------------------------------|--|
| Viršutinis meniu. Ateityje numatoma navigacija į atskirų padalinių tinklalapius. | Paieškos laukelis                                                                                                    |  |
| Diskusijos                                                                       |                                                                                                    |  |
| Apklausos                                                                        |                                                                                                    |  |
|                                                                                  |                                                                                                    |  |
|                                                                                  |                                                                                                    |  |
| Kalendorius                                                                      |                                                                                                    |  |
| Sąrašai                                                                          |                                                                                                    |  |
| <b>Užduotys</b>                                                                  |                                                                                                    |  |
| Klientai                                                                         |                                                                                                    |  |
| Darbuotojai                                                                      |                                                                                                    |  |
| Dokumentai                                                                       |                                                                                                    |  |
| <b>Sutartys</b><br>$\bullet$                                                     | <b>TURINYS</b>                                                                                                    |  |
| Darbų aktai                                                                      |                                                                                                    |  |
| Aptarnavimo                                                                      |                                                                                                    |  |
| aktai                                                                            |                                                                                                    |  |
| Šablonai                                                                         |                                                                                                    |  |
| Brėžiniai                                                                        |                                                                                                    |  |
| <b>Samatos</b>                                                                   |                                                                                                    |  |
|                                                                                  |                                                                                                    |  |
| Projektai                                                                        |                                                                                                    |  |
| Paieška                                                                          |                                                                                                    |  |
|                                                                                  | $\mathbf{r}$ , $\mathbf{r}$ ,<br>2.20 |  |

**3.28 pav***. - Intraneto portalo navigacijos meniu išd*ė*stymas.* 

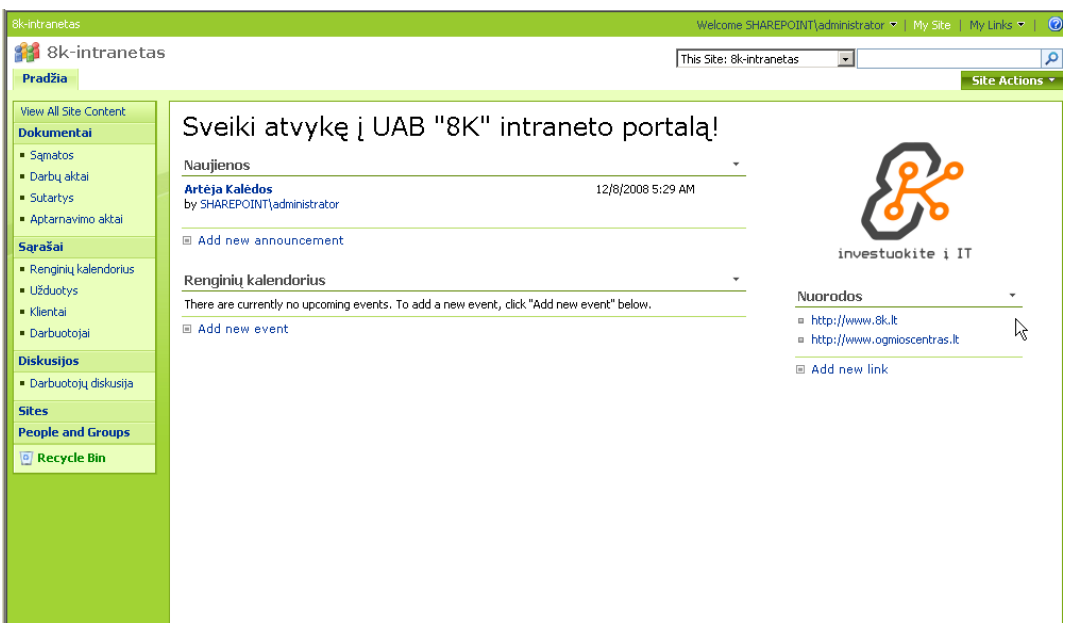

**3.29 pav***. – Intraneto portalo pradinio puslapio dizainas.* 

## *Detalios architekt*ū*ros specifikacija*

Sistemos detalios architektūros specifikacijos dokumentas pateikiamas 1 priede. Jame detalizuojami architektūros specifikacijoje aprašyti programinės įrangos komponentai, smulkiau analizuojamos kiekvieno komponento sudedamosios dalys.

# **IV. SISTEMOS REALIZACIJA IR EKSPERIMENTINIS TYRIMAS**

## **4.1. SISTEMOS REALIZACIJA**

Šiame skyriuje aprašoma kaip pavyko sistemą realizuoti, pateikiami esminiai realizuotos sistemos grafinės sąsajos vaizdai.

## *Sukurtos darb*ų *sekos*

Remiantis įmonės poreikių analizės metu užregistruotais funkciniais reikalavimais bei sistemos architektūroje pateiktomis veiklos diagramomis buvo sukurtos įmonės veiklos procesus atitinkančios darbų sekos. Su dokumentų bibliotekomis susietos sekos:

- o Informavimas apie sutarties galiojimo pabaigą. Susieta su sutarčių biblioteka. Ši darbų seka užtikrina, kad visos sistemų aptarnavimo sutartys bus laiku atnaujintos.
- o Dokumento tvirtinimas. Susieta su sutarčių, darbų aktų ir pasiūlymų bibliotekomis. Dokumento tvirtinimo darbų seka pagreitino į intranete talpinamų dokumentų parengimo procesą.
- o Atsiliepimų (feedback) apie dokumentą surinkimas. Susieta su sutarčių ir pasiūlymų bibliotekomis. Ši seka taip pat pagreitino dokumento rengimo procesą.
- o Pranešimas apie naujus darbų perdavimo aktus buhalterijai. Susieta su darbų aktų bibliotekomis. Sukūrus šią seką sutrumpėjo laiko tarpas nuo darbų perdavimo akto pasirašymo iki sąskaitos išrašymo klientui.

Su sąrašais susietos darbų sekos:

- o Informavimas apie priskirtą užduotį. Susieta su užduočių sąrašu. Šios sekos pagalba buvo sutrumpintas reakcijos laikas į klientų užregistruotus gedimus, o tai yra vienas iš pagrindinių aptarnavimo kokybės užtikrinimo faktorių.
- o Informavimas apie darbuotojo pažymėjimo galiojimo pabaigą. Susieta su įmonės darbuotojų sąrašu. Padeda išvengti situacijų kai darbuotojai pirkdami medžiagas iš tiekėjų, pateikia nebegaliojantį darbuotojo pažymėjimą.

## Į *intranet*ą *perkelti dokumentai*

Remiantis įmonės poreikių analize bei architektūros specifikacija buvo sukurtos šios dokumentų formos:

o darbų perdavimo akto forma – 4.1 paveikslas;
- o aptarnavimo darbų perdavimo akto forma 4.2 paveikslas;
- o sąmatos forma 4.3 paveikslas;
- o pasiūlymo forma 4.4 paveikslas.

Visos formos atidarinėjamos "MS Office InfoPath 2007" klientinėje programoje, o jas užpildžius, duomenys siunčiami į atitinkamą dokumentų biblioteką.

Intranete taip pat buvo sukurta dokumentų biblioteka, skirta sutarčių talpinimui, tačiau ji nėra susieta su konkrečia dokumento forma, tai yra, į ją galima įkelti numatyto formato (.doc, .pdf ir pan.) dokumentus.

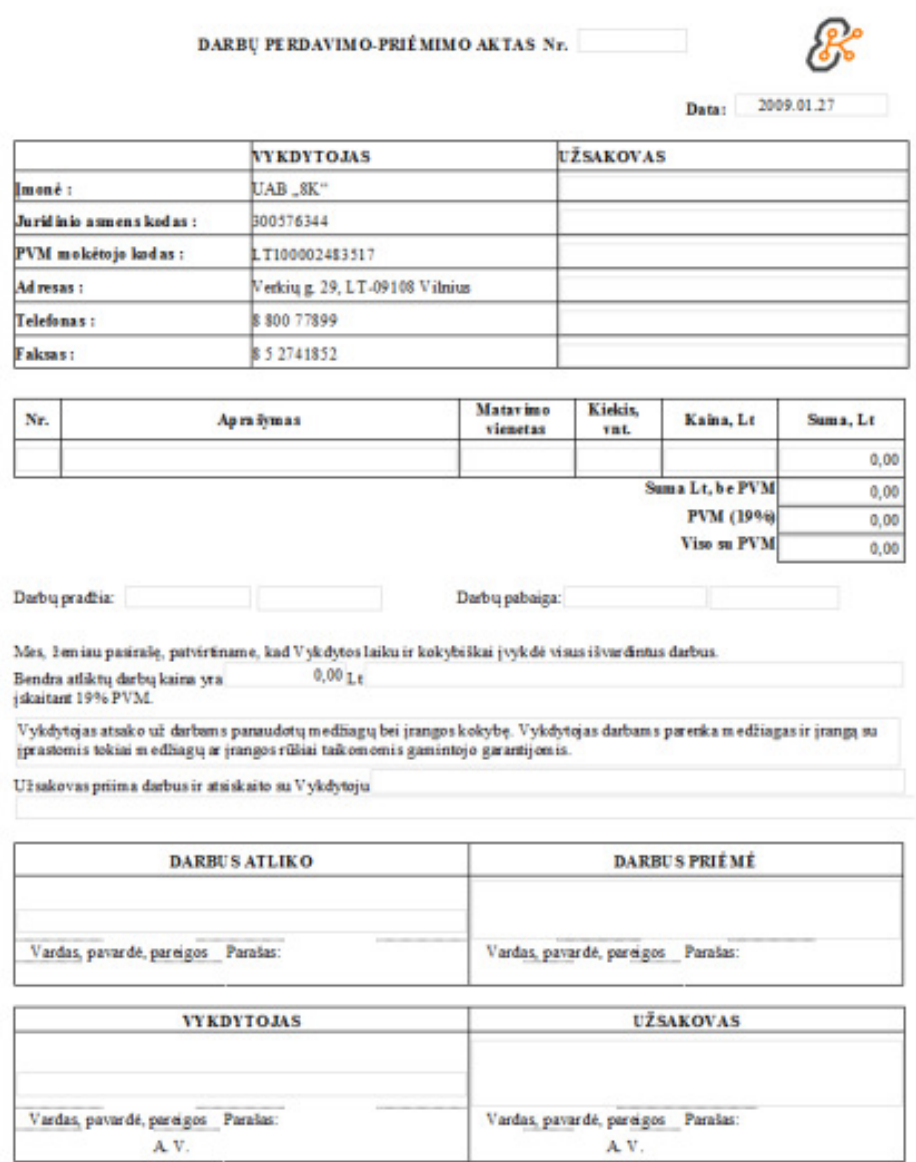

**4.1 pav.** *Darb*ų *perdavimo akto forma*

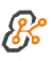

DARBŲ PERDAVIMO-PRIĖMIMO AKTAS Nr.

Data: 2009.01.27

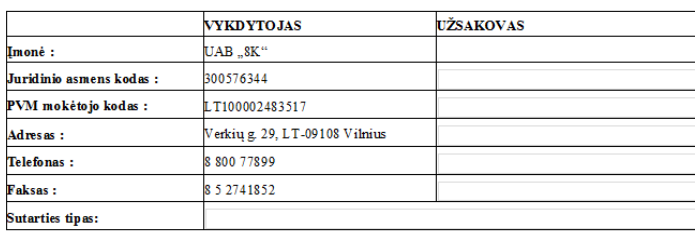

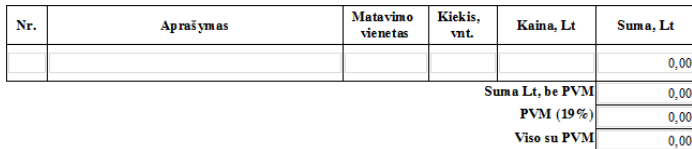

 ${\rm L}$ aikotarpis muo  $\mathrm{i}\mathbf{k}$ 

Mes, žemiau pasirašę, patvirtiname, kad Vykdytos laiku ir kokybiškai įvykdė visus išvardintus darbus. Bendra atliktų darbų kaina yra  $0,00$ Lti $\frac{1}{2}$ iskaitant 19% PVM. Vykdytojas atsako už darbams panaudotų medžiagų bei

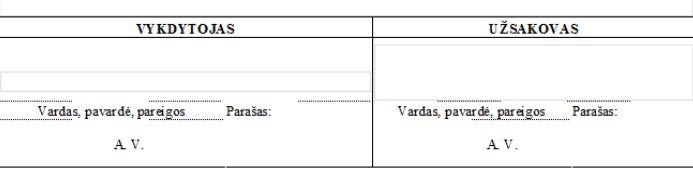

#### **4.2 pav.** *Aptarnavimo darb*ų *perdavimo akto forma*

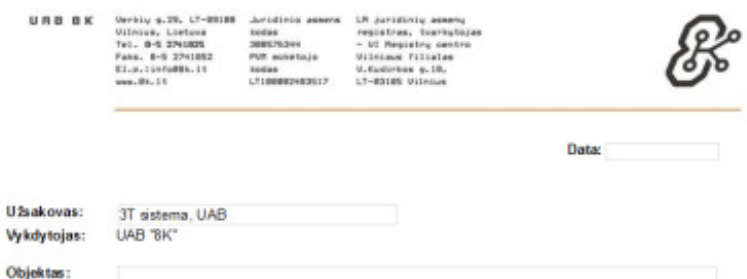

SĄMATA - UŽSAKYMAS Nr.

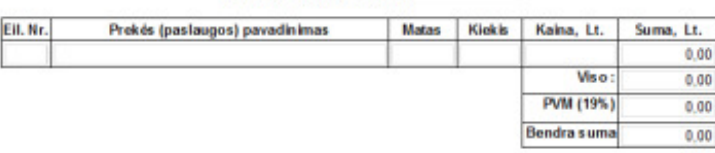

Užsakovas sumoka už kokybiškai ir laiku atliktus darbus po darbų priėmimo - perdavimo akto pasirašymo,<br>Vykdytojui pateikus PVM sąskaitą - faktūrą.

Pasiūlymas galioja 14 kalendorinių dienų.

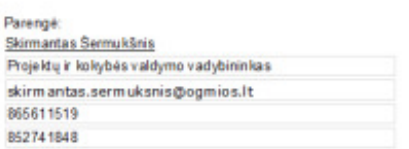

**4.3 pav.** *S*ą*matos forma*

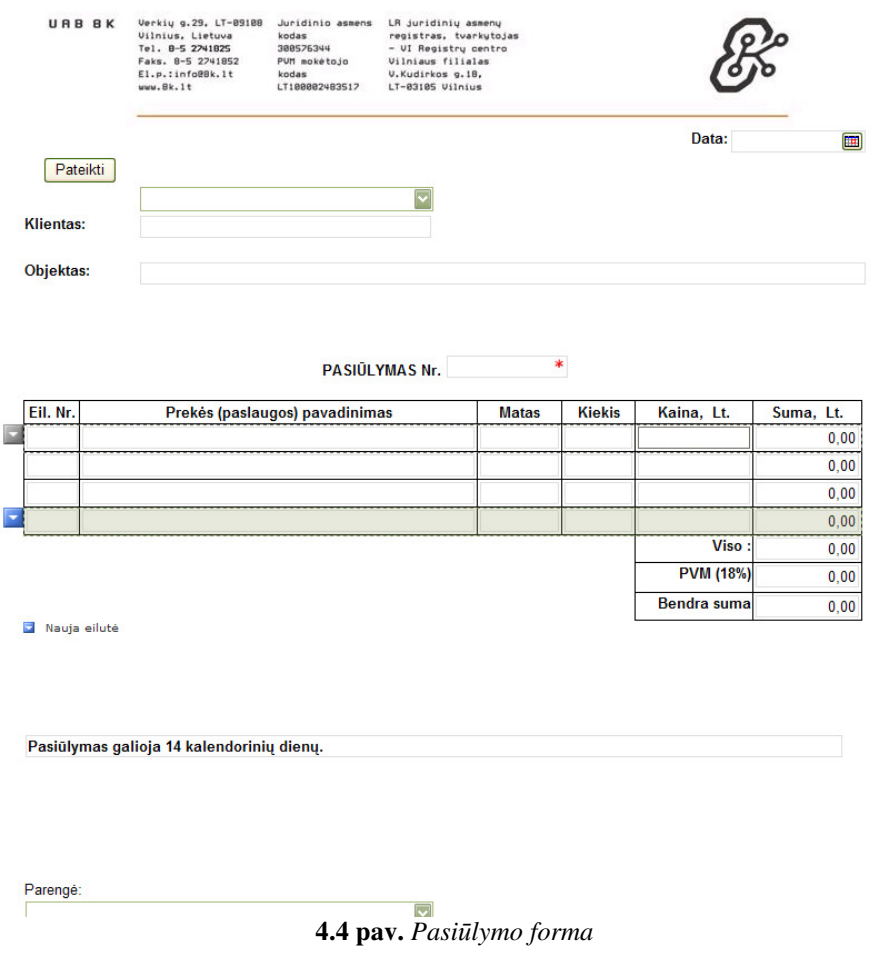

#### *Realizuoti vartotojo s*ą*sajos elementai*

Kuriant sistemą buvo realizuoti visi pagal reikalavimų specifikaciją numatyti vartotojo sąsajos elementai, skirti dokumentų bibliotekų bei sąrašų valdymui, intraneto administravimui, darbų sekų inicijavimui ir pan. Šiame skyriuje pateikiama tik keletas esminių sukurtos sistemos vartotojo sąsajos langų:

- o pradinis intraneto tinklapis 4.5 paveikslas;
- o darbų perdavimo-priėmimo aktų biblioteka 4.6 paveikslas;
- o naujos užduoties registravimo langas 4.7 paveikslas;
- o pranešimas apie priskirtą užduotį 4.8 paveikslas.

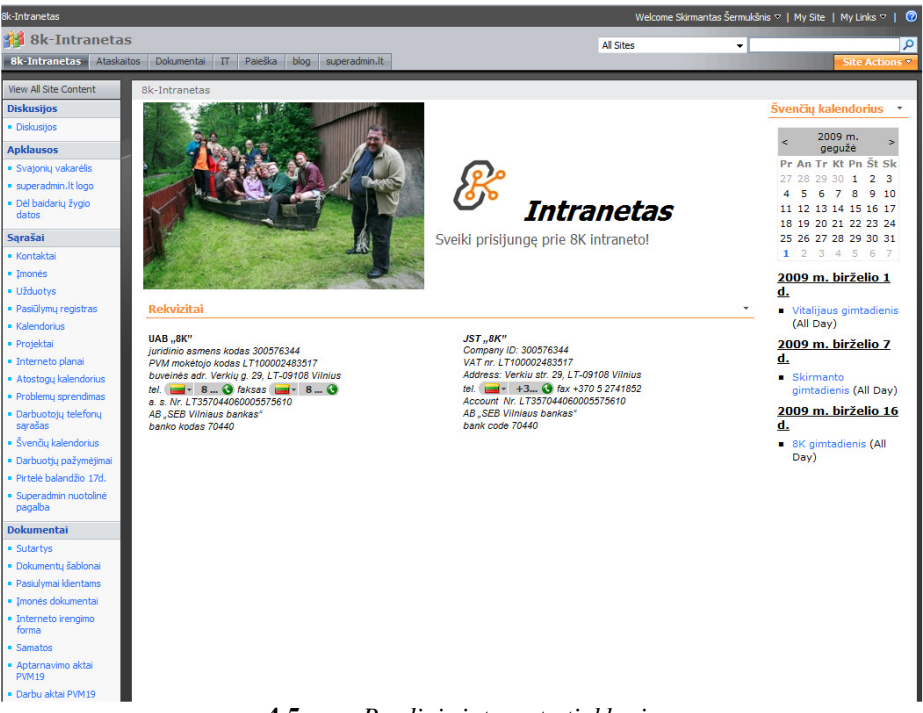

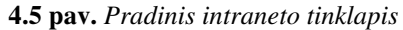

| 8k-Intranetas                                                                                 |            |                                                        |                  |                                                                                 |                                                                    | Welcome Skirmantas Šermukšnis ▽   Mv Site   Mv Links ▽ |          | $\frac{1}{2}$                |
|-----------------------------------------------------------------------------------------------|------------|--------------------------------------------------------|------------------|---------------------------------------------------------------------------------|--------------------------------------------------------------------|--------------------------------------------------------|----------|------------------------------|
| 98<br><b>8k-Intranetas</b>                                                                    |            |                                                        | <b>All Sites</b> | ۰                                                                               |                                                                    | Q                                                      |          |                              |
| <b>8k-Intranetas</b><br>Paieška<br>superadmin.lt<br>Ataskaitos<br>Dokumentai<br>$\pi$<br>blog |            |                                                        |                  |                                                                                 |                                                                    | Site Actions                                           |          |                              |
| D                                                                                             |            | 8k-Intranetas > Darbu aktai PVM19<br>Darbu aktai PVM19 |                  |                                                                                 |                                                                    |                                                        |          |                              |
| <b>View All Site Content</b>                                                                  | <b>New</b> | Unload -                                               | Actions -        | Settings -                                                                      |                                                                    |                                                        | View:    | <b>All Documents</b>         |
| <b>Diskusijos</b>                                                                             | Type       | Data                                                   | Akto Numeris     | Name                                                                            | Klientas                                                           | Modified By                                            | Kaina    | Darbus Atliko                |
| · Diskusitos                                                                                  | Œ          | 2009-05-11                                             | 090424-01        | 090424-01 General financing                                                     | General financing, UAB                                             | Vytautas                                               | 191.83   | Raimundas                    |
| <b>Apklausos</b>                                                                              |            |                                                        |                  | LIAR I NEW                                                                      |                                                                    | Kazanavičius                                           |          | Mikalonis                    |
| · Svajoniu vakarėlis                                                                          | 围          | 2009-05-11                                             | 090416-01        | 090416-01 AS ADAM BD filialas I NEW                                             | AS ADAM BD filialas                                                | Vytautas<br>Kazanavičius                               | 438.30   | Vytautas<br>Kazanavičius     |
| superadmin. It logo                                                                           | 围          | 2009-05-08                                             | 090508-02        | 090508-02 Domus centras UAB                                                     | Domus centras, UAB                                                 | Vitalii Abramčk                                        | 176.72   | Vitalii Abramčk              |
| Dėl baidarių žygio datos                                                                      | 围          | 2009-05-08                                             | 090508-01        | 090508-01 PRIKE LT UAB                                                          | PRIKE LT, UAB                                                      | Ieva Žemaitytė                                         | 303,45   | <b>Sarūnas Tučius</b>        |
| Sarašai                                                                                       | C)         | 2009-05-07                                             | 090507-02        | 090507-02 Vilsoplat UAB                                                         | Vilsoplat, UAB                                                     | Vytautas                                               | 305.00   | Vytautas                     |
| · Kontaktai                                                                                   | 4          | 2009-05-07                                             | 090507-01        | 090507-01 Žemlisa UAB                                                           | Žemlisa, UAB                                                       | Kazanavičius<br>Ieva Žemaitytė                         | 136.58   | Kazanavičius<br>Rokas Mitkus |
| · Imonés                                                                                      | G)         | 2009-05-07                                             | 090407-01        | 090407-01 Ogmios centras AB                                                     | Ogmios centras, AB                                                 | <b>Darius Pastalvs</b>                                 | 140.68   | Raimundas                    |
| · Užduotys                                                                                    |            |                                                        |                  |                                                                                 |                                                                    |                                                        |          | Mikalonis                    |
| · Pasiūlymų registras<br><b>Kalendorius</b><br>· Projektai                                    | 围          | $2009 - 05 -$<br>06T00:00:00                           | 090506-01        | 090506-01 Strumskio Gužausko<br>Paciūnaitės Rapšienės advokatu<br>kontora I NEW | Strumskio, Gužausko,<br>Paciūnaitės, Rapšienės<br>advokatu kontora | Ieva Žemaitytė                                         | 176.72   | Vitalij Abramčk              |
| · Interneto planai                                                                            | 働          | 2009-05-06                                             | 090505-01        | 090505-01 Nevetas UAB                                                           | Nevetas, UAB                                                       | Vitalii Abramõk                                        | 117.81   | Vitalii Abramõk              |
| Atostogu kalendorius                                                                          | G          | 2009-05-06                                             | 090427-01        | 090427-01 Ogmios prekyba UAB                                                    | Ogmios centras, AB                                                 | <b>Darius Pastalys</b>                                 | 140.68   | Raimundas                    |
| Problemu sprendimas                                                                           |            |                                                        |                  |                                                                                 |                                                                    |                                                        |          | Mikalonis                    |
| Darbuotoju telefonu<br>sarašas                                                                | G)         | 2009-05-05                                             | 090505-02        | 090505-02 UAB Prike LT                                                          | <b>UAB Prike LT</b>                                                | Vytautas<br>Kazanavičius                               | 197,80   | Vytautas<br>Kazanavičius     |
| Švenčiu kalendorius                                                                           | 嚸          | 2009-05-04                                             | 090504-02        | 090504-02 Murestos prekyba UAB                                                  | Murestos prekyba, UAB                                              | Vitalii Abramčk                                        | 117,81   | Vitalii Abramčk              |
| Darbuotju pažymėjimai                                                                         | C)         | 2009-04-30                                             | 090504-01        | 090504-01 Ogmios centras_AB                                                     | Ogmios centras, AB                                                 | <b>Darius Pastalvs</b>                                 | 375.37   | <b>Darius Pastalvs</b>       |
| Pirtelė balandžio 17d.                                                                        | C)         | 2009-04-30                                             | 090430-01        | 090430-01 Nevetas UAB                                                           | Nevetas, UAB                                                       | Vitalii Abramõk                                        | 235,62   | Vitalii Abramčk              |
| Superadmin nuotolinė                                                                          | G)         | 2009-04-30                                             | 090421-01        | 090421-01 Ogmios centras AB                                                     | Ogmios centras, AB                                                 | <b>Darius Pastalys</b>                                 | 438.28   | <b>Darius Pastalys</b>       |
| pagalba                                                                                       | 咽          | 2009-04-30                                             | 090402-02        | 090402-02 Ogmios centras AB                                                     | Ogmios centras, AB                                                 | <b>Darius Pastalys</b>                                 | 1.560,04 | <b>Darius Pastalys</b>       |
| <b>Dokumentai</b>                                                                             | 围          | 2009-04-30                                             | 090326-01        | 090326-01_Naujasis Bruklinas UAB                                                | Naujasis Bruklinas, UAB                                            | <b>Darius Pastalvs</b>                                 | 355.33   | <b>Darius Pastalvs</b>       |
| <b>Sutartys</b>                                                                               | G          | 2009-04-30                                             | 090326-01        | 090326-01 Rivona UAB                                                            | Rivona, UAB                                                        | <b>Darius Pastalvs</b>                                 | 355.33   | <b>Darius Pastalvs</b>       |
| · Dokumentų šablonai                                                                          | G)         | 2009-04-30                                             | 090316-02        | 090316-02 Ogmios centras AB                                                     | Ogmios centras, AB                                                 | <b>Darius Pastalvs</b>                                 | 2.817.98 | <b>Darius Pastalvs</b>       |
| · Pasiulymai klientams<br>· Imonés dokumentai                                                 | 围          | 2009-04-30                                             | 090316-01        | 090316-01 Ogmios centras AB                                                     | Ogmios centras, AB                                                 | <b>Darius Pastalvs</b>                                 | 1.720.00 | <b>Darius Pastalvs</b>       |
| · Interneto irengimo                                                                          | G          | 2009-04-29                                             | 090429-03        | 090429-03                                                                       | <b>Lauras Pusiys</b>                                               | Ieva Žemaitytė                                         | 101, 15  | Šarūnas Tučius               |
| Done                                                                                          |            |                                                        |                  |                                                                                 |                                                                    | <b>G.</b> Local intranet   Protected Mode: Off         |          | ⊕ 100%                       |

**4.6 pav.** *Darb*ų *perdavimo-pri*ė*mimo akt*ų *biblioteka* 

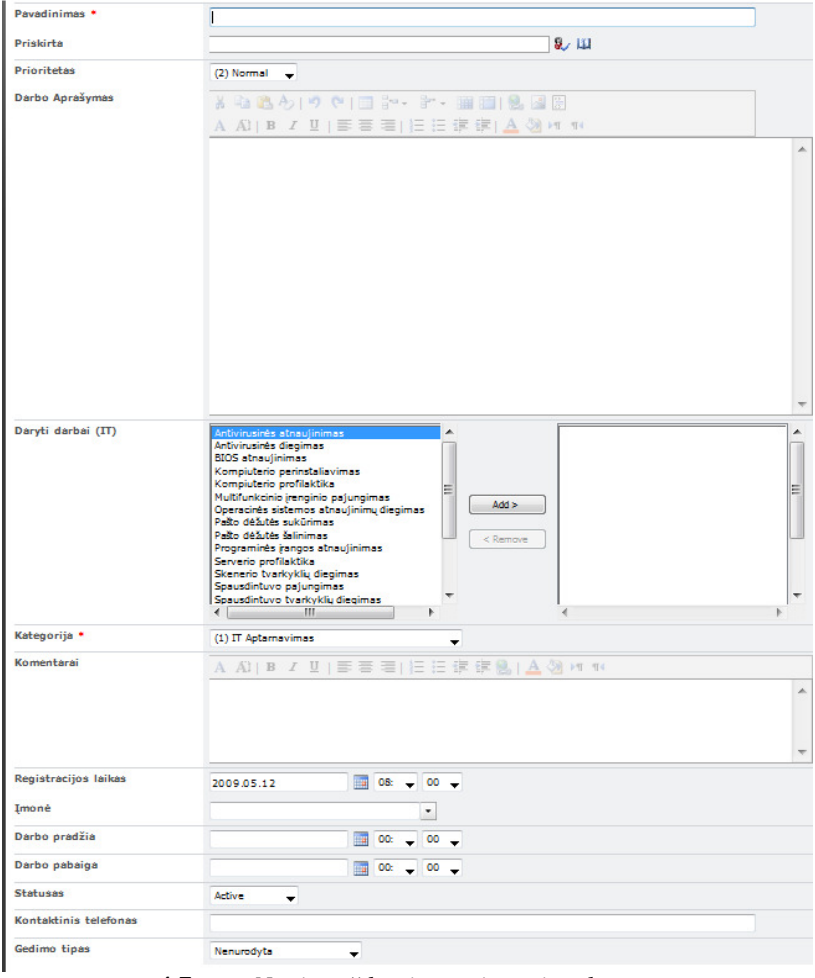

# **4.7 pav.** *Naujos užduoties registravimo langas*

| 8k-Intranetas [8k-axapta@ogmios.lt]<br>From: |                                                                           | Sent: An 2009.04.07 11:45 |
|----------------------------------------------|---------------------------------------------------------------------------|---------------------------|
| Skirmantas Šermukšnis                        |                                                                           |                           |
|                                              |                                                                           |                           |
| Subject:                                     | Užduotys - neleidzia koreguoti failu has been assigned to you             |                           |
| 8k-Intranetas                                |                                                                           |                           |
|                                              | neleidzia koreguoti failu has been assigned to you                        |                           |
|                                              | Modify my alert settings   View neleidzia koreguoti failu   View Užduotys |                           |
| Pavadinimas:                                 | neleidzia koreguoti failu                                                 |                           |
| Priskirta:                                   | Skirmantas Šermukšnis                                                     |                           |
| Statusas:                                    | Active                                                                    |                           |
| <b>Prioritetas:</b>                          | (2) Normal                                                                |                           |
| Darbo Aprašymas:                             | Giedrius, OC intranete "Ogis" negali koreguoti/paimti failu.              |                           |
|                                              | Visi failai yra skiltyje Ogmios grupe.                                    |                           |
|                                              |                                                                           |                           |
|                                              | Kiti kolegos failus gali koreguoti.                                       |                           |
|                                              | Kontaktinis: 9486, Giedrius                                               |                           |
|                                              |                                                                           |                           |
| Kategorija:                                  | (1) IT Aptarnavimas                                                       |                           |
| Registracijos laikas:                        | 2009.04.07 12:00                                                          |                           |
| Komentarai:                                  |                                                                           |                           |
| Imonė:                                       | Airport Business park, UAB                                                |                           |
| Darbo trukmė:                                | 0:00                                                                      |                           |
| Darbo trukmė (decimal):                      | $\bf{0}$                                                                  |                           |
| Month:                                       | 12 <sup>12</sup>                                                          |                           |
| Year:                                        | 1.899                                                                     |                           |
| Daryti darbai (IT):                          |                                                                           |                           |
| <b>Gedimo tipas:</b>                         | Nenurodyta                                                                |                           |

**4.8 pav.** *Pranešimas apie priskirt*ą *užduot*į

#### **4.2. SISTEMOS TESTAVIMAS**

Testavimo tikslas atskleisti kaip galima daugiau informacinės sistemos klaidų, kad jas vėliau būtų galima ištaisyti. Tai leidžia užsakovui pateikti produktą su mažesniu klaidų kiekiu. Kitas svarbus testavimo tikslas yra patikrinti ar sukurta informacinė sistema atitinka specifikaciją ir vartotojų reikalavimus.

Skyriuje pateikiami testavimo atvejai, leidžiantys užtikrinti minimalų intraneto portalo ir darbų sekų klaidų skaičių ir aukštą informacinės sistemos kokybę.

#### *Technin*ė *ir programin*ė *testavimo* į*ranga*

*Minimal*ū*s reikalavimai kliento techninei* į*rangai:* 

Personalinis kompiuteris, su rekomenduojama minimalia konfigūracija Intel Pentium IV 1000MHz, 512 RAM, HDD 5 GB, Ethernet 10/100. Rezoliucija ne mažesnė nei 800 x 600.

*Minimal*ū*s reikalavimai kliento programinei* į*rangai:* 

Prisijungimas prie Intraneto turi veikti šiose operacinėse sistemose:

 Windows Vista; Windows XP; Windows 2000 profesional/server; Windows 2003 server;

 Kompiuteryje taip pat turi būti įdiegtas MS Office paketas, ne senesnis kaip 2003 metų, bei interneto naršyklė Internet Explorer 7.x arba 8.x.

*Reikalavimai serverio techninei* į*rangai:* 

Procesorius – 2,5 GHz Intel Xeon; spartinančioji atmintis – 2 GB; kietasis diskas – 30 GB; tinklo plokštė – Ethernet 10/100.

*Minimal*ū*s reikalavimai serverio programinei* į*rangai:* 

 MS Office Sharepoint server 2007; Operacinė sistema Windows server 2003; MS Microsoft SQL Server 2005 SP1; .NET framework 3.x;

*Apkrovos testavimui naudojama programin*ė į*ranga* 

Microsoft Application Test Center

#### *Testavimo strategijos*

Kuriamos informacinės sistemos testavimui pasirinktos šios testavimo strategijos:

- o Vartotojo sąsajos testavimas;
- o Funkcijų testavimas;
- o Apkrovos testavimas;
- o Priėmimo testavimas;

# *Vartotojo s*ą*sajos testavimas*

Vartotojo sąsajos testavimo metu yra tikrinama, ar sistemos sąsaja atitinka numatytus sąsajos reikalavimus, ar naudotojui yra patogu dirbti su sistema. Žemiau esančiose lentelėse pateikiami testų aprašymai bei laukiami rezultatai.

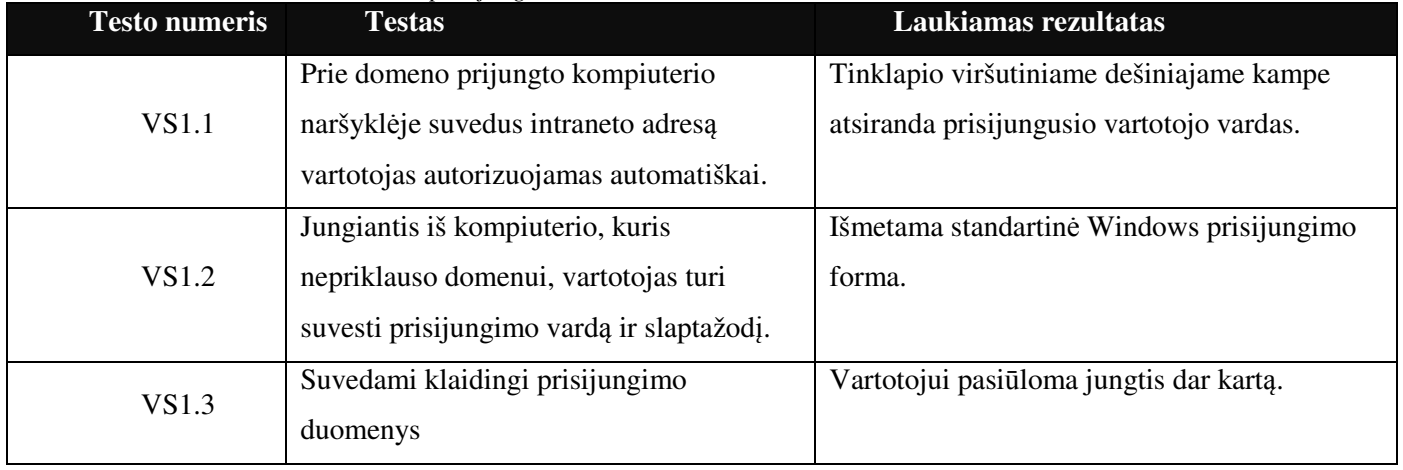

#### **4.1 lentel**ė**.** *Automatinio prisijungimo testavimas*

**4.2 lentel**ė**.** *Pagrindinio intraneto tinklapio testavimas* 

| <b>Testo numeris</b> | <b>Testas</b>                         | Laukiamas rezultatas                        |
|----------------------|---------------------------------------|---------------------------------------------|
|                      | Pasirenkamas meniu punktas "Sutartys" | Atidaromas sutarčių dokumentų bibliotekos   |
| VS <sub>2.1</sub>    |                                       | tinklapis. Jame pateikiamos visos sudarytos |
|                      |                                       | sutartys su atitinkamais atributais.        |
| VS <sub>2.2</sub>    | Pasirenkamas meniu punktas "Darbų     | Atidaromas tinklapis, kuriame pateikiama    |
|                      | aktai"                                | darbų aktų biblioteka.                      |
| VS2.3                | Pasirenkamas meniu punktas            | Atidaromas tinklapis, kuriame pateikiama    |
|                      | "Aptarnavimo aktai"                   | aptarnavimo aktų biblioteka.                |
| VS <sub>2.4</sub>    | Pasirenkamas meniu punktas "Samatos"  | Atidaromas tinklapis, kuriame pateikiama    |
|                      |                                       | sąmatų biblioteka.                          |
| VS2.5                | Pasirenkamas meniu punktas "Klientai" | Atidaromas tinklapis, kuriame pateikiama    |
|                      |                                       | UAB "8K" klientų sąrašas su atitinkamais    |
|                      |                                       | atributais.                                 |

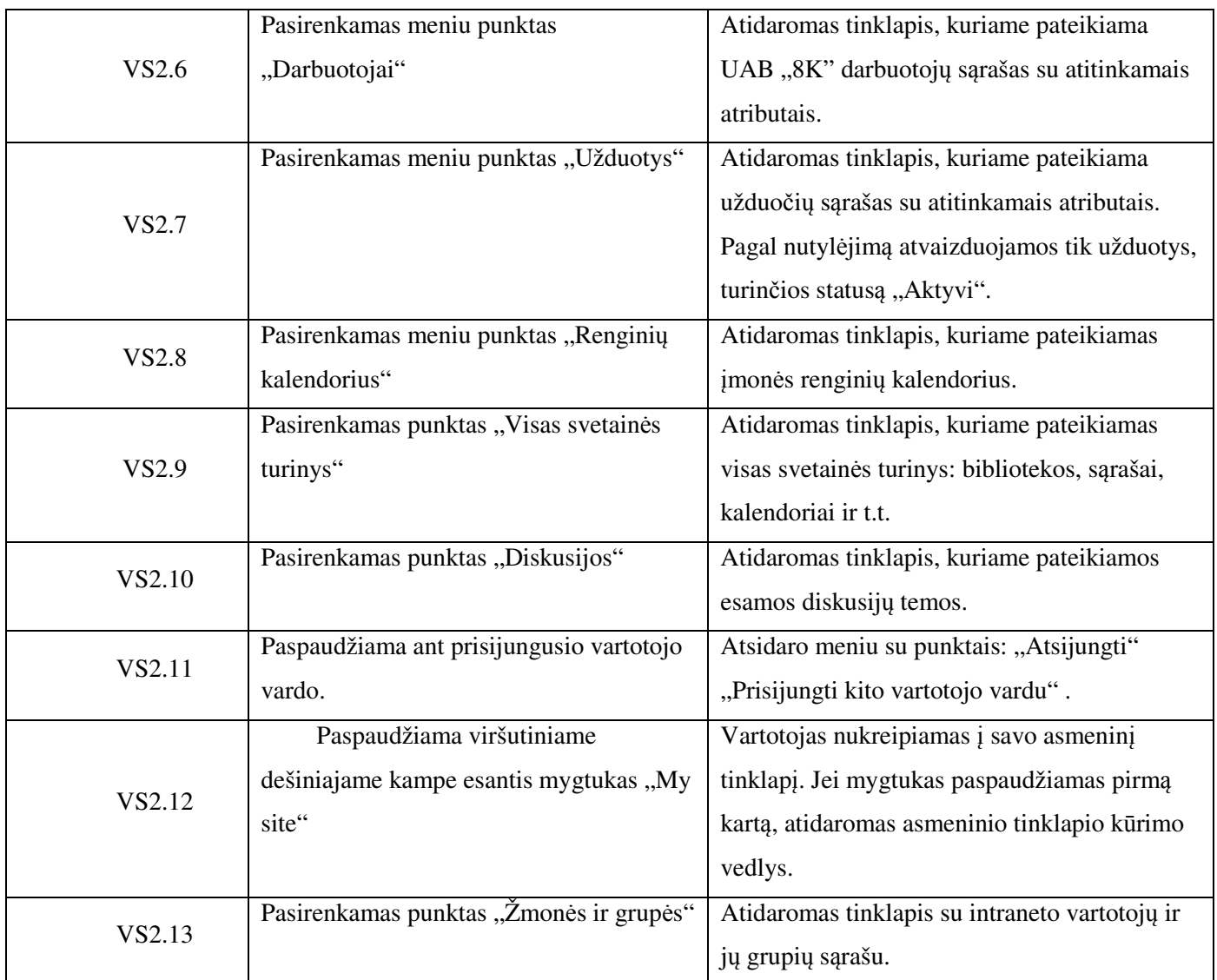

**4.3 lentel**ė**.** *Dokument*ų *bibliotekos (sutar*č*i*ų*, darb*ų *akt*ų*, s*ą*mat*ų*) tinklapio testavimas* 

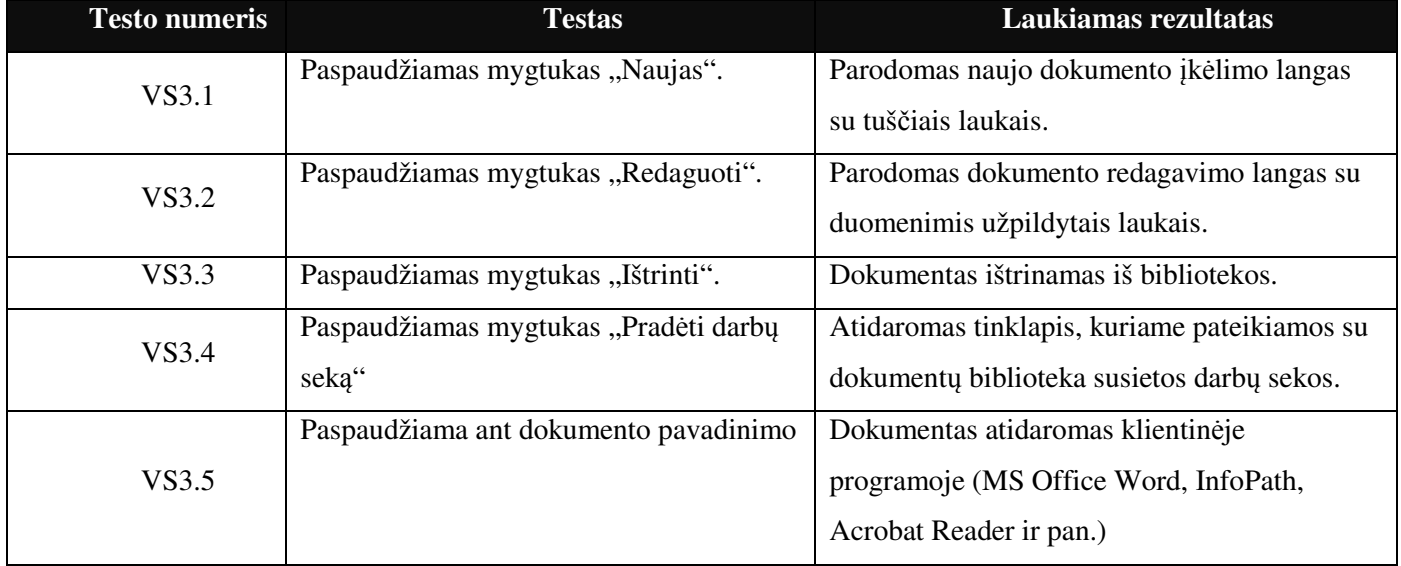

**4.4 lentel**ė**.** *S*ą*rašo (užduo*č*i*ų*, darbuotoj*ų*, klient*ų*) tinklapio testavimas* 

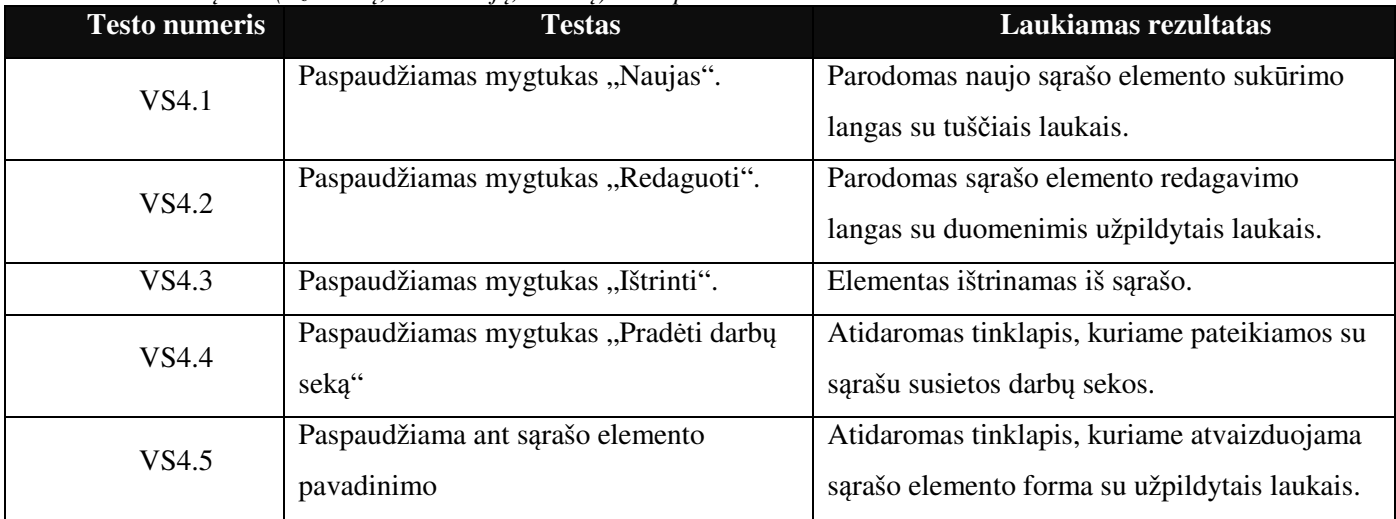

### **4.5 lentel**ė**.** *Diskusij*ų *forumo tinklapio testavimas*

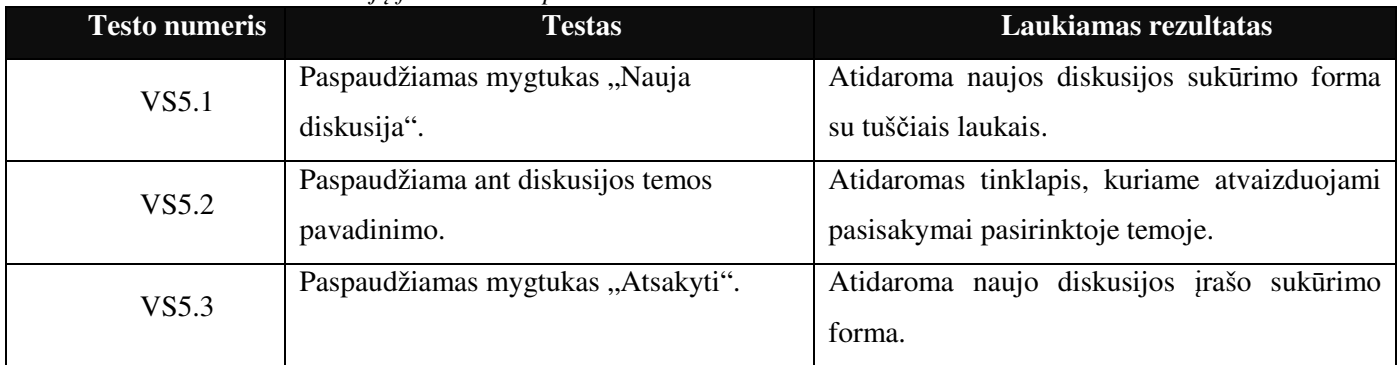

#### **4.6 lentel**ė**.** *Naujo turinio k*ū*rimo tinklapis*

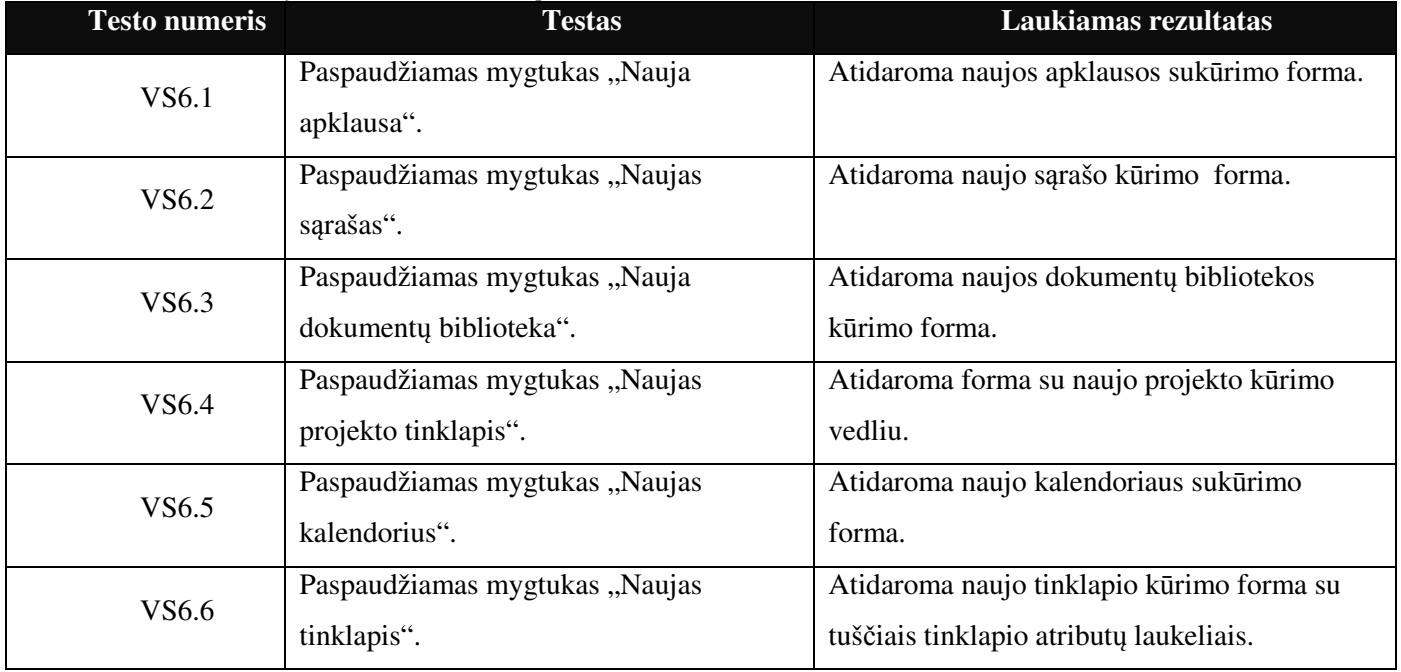

**4.7 lentel**ė**.** *El. laiškas su priskirta užduotimi* 

| <b>Testo numeris</b> | <b>Testas</b>                           | Laukiamas rezultatas                         |
|----------------------|-----------------------------------------|----------------------------------------------|
| VS7.1                | Sukuriama nauja užduotis ir priskiriama | Darbuotojas gauna el. laišką su priskirtos   |
|                      | atitinkamam darbuotojui.                | užduoties forma.                             |
| VS7.2                | Laiške esančioje formoje paspaudžiamas  | Interneto naršyklėje atidaromas tinklapis su |
|                      | mygtukas "Redaguoti"                    | atitinkamos užduoties redagavimo forma.      |
| VS7.3                | Paspaudžiamas mygtukas "Naujas          | Atidaroma naujo tinklapio kūrimo forma su    |
|                      | tinklapis".                             | tuščiais tinklapio atributų laukeliais.      |

#### **4.8 lentel**ė**.** *Apklausos pildymo lango testavimas*

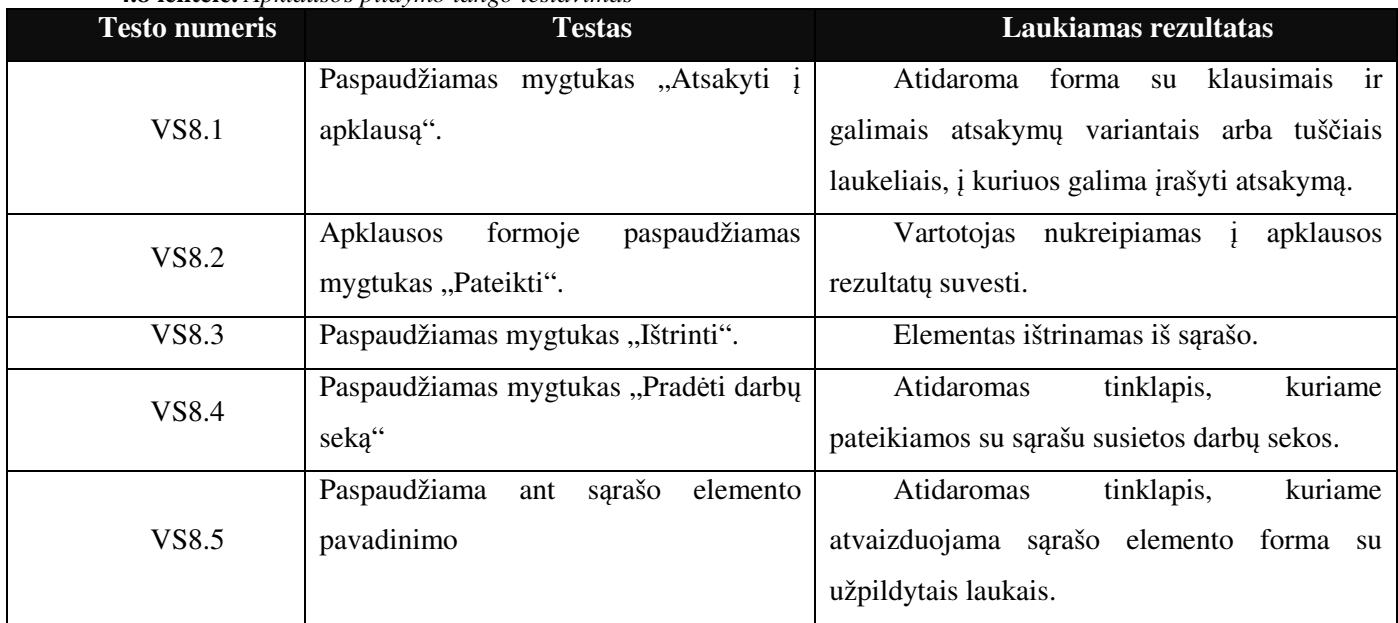

#### **4.9 lentel**ė**.** *Intraneto portalo nustatym*ų *tinklapis*

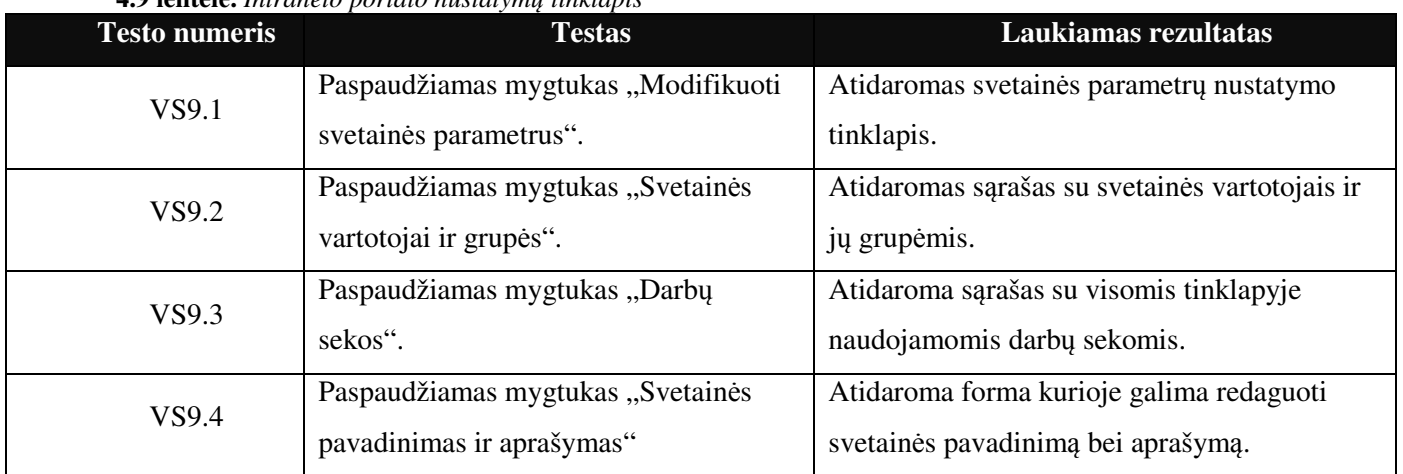

# *Funkcij*ų *testavimas*

Funkcijų testavimas apima visų numatytų ir aprašytų funkcinių sistemos reikalavimų testavimą. Šio testavimo tikslas yra patikrinti duomenys yra išsaugomi teisingai, ar numatytos funkcijos veikia teisingai. Testavimas vykdomas juodos dėžės principu, sistemoje yra įvedami duomenys naudotojo

sąsajos pagalba ir yra analizuojami gauti rezultatai. Žemiau esančiose lentelėse yra pateikiami funkcijų testų aprašymai bei laukiami rezultatai.

**4.10 lentel**ė**.** *Užduoties registravimo testavimo atvejai*

| <b>Testo numeris</b> | <b>Testas</b>                        | Laukiamas rezultatas                           |
|----------------------|--------------------------------------|------------------------------------------------|
|                      | Paspaudžiamas užduoties registravimo | Į užduočių sąrašą įrašoma nauja užduotis.      |
| F1.1                 | mygtukas.                            | Vartotojui, kuriam priskirta užduotis          |
|                      |                                      | išsiunčiamas el. laiškas su duomenimis         |
|                      | Paspaudžiami mygtukai "Redaguoti     | Pakeisti užduoties laukeliai išsaugomi sąraše, |
| F1.2                 | užduotį">"Išsaugoti".                | apie pakeitimus informuojami atitinkami        |
|                      |                                      | vartotojai.                                    |

**4.11 lentel**ė**.** *Dokumento (darb*ų *akto, s*ą*matos, aptarnavimo akto)* į*k*ė*limo ir redagavimo testavimo atvejai.* 

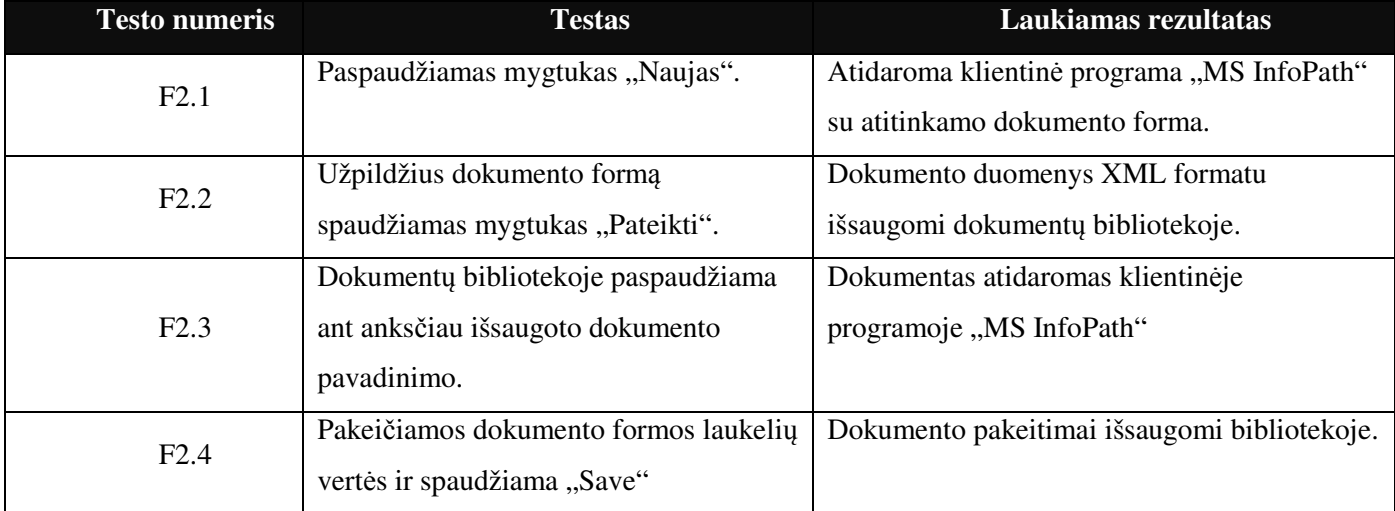

#### **4.12 lentel**ė**.** *Asmeninio tinklapio k*ū*rimo testavimo atvejai.*

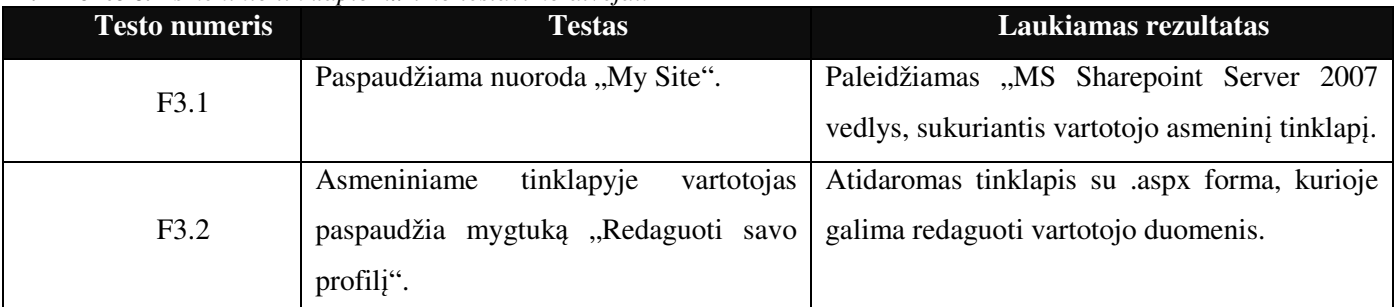

#### **4.13 lentel**ė**.** *Paieškos funkcijos testavimas*

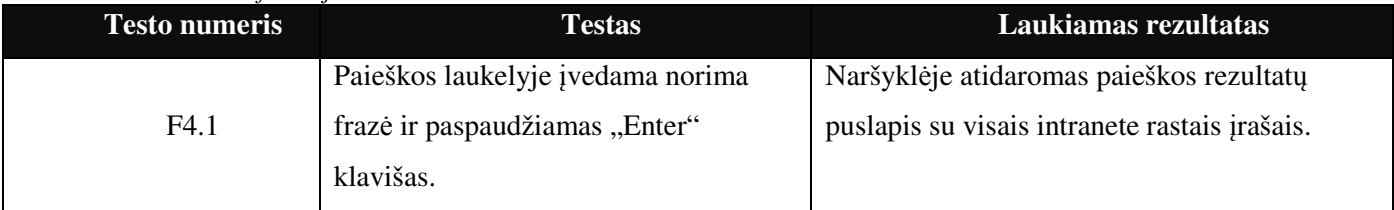

**4.14 lentel**ė**.** *S*ą*raš*ų *bei bibliotek*ų *filtravimo funkcijos testavimas.* 

| <b>Testo numeris</b> | <b>Testas</b>                           | Laukiamas rezultatas                            |
|----------------------|-----------------------------------------|-------------------------------------------------|
| F5.1                 | Paspaudžiama ant sarašo/bibliotekos     | Sąrašo/bibliotekos įrašai išrikiuojami didėjimo |
|                      | stulpelio pavadinimo.                   | arba mažėjimo tvarka.                           |
|                      | Paspaudžiama ant sarašo/bibliotekos     | Sarašo formoje atvaizduojamas tik įrašas        |
| F5.2                 | stulpelio pavadinimo ir iš atsidariusio | atitinkantis pasirinktą reikšmę.                |
|                      | laukelio pasirenkama norima reikšmė.    |                                                 |

### **4.15 lentel**ė**.** *Užduo*č*i*ų į*vykdymo ataskait*ų *(m*ė*nesini*ų*, pagal klient*ą*, pagal specialist*ą*) formavimo testas.*

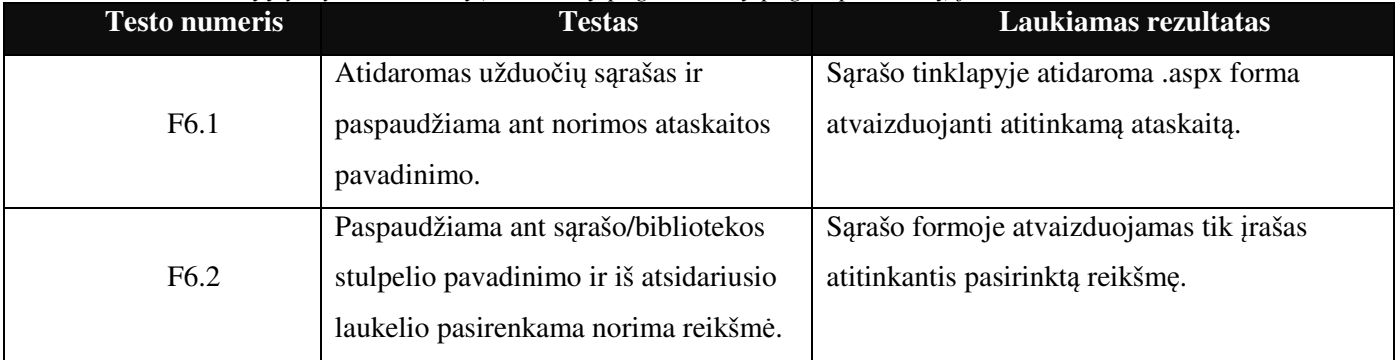

### **4.16 lentel**ė**.** *Darb*ų *sek*ų *veikimo testavimo atvejai.*

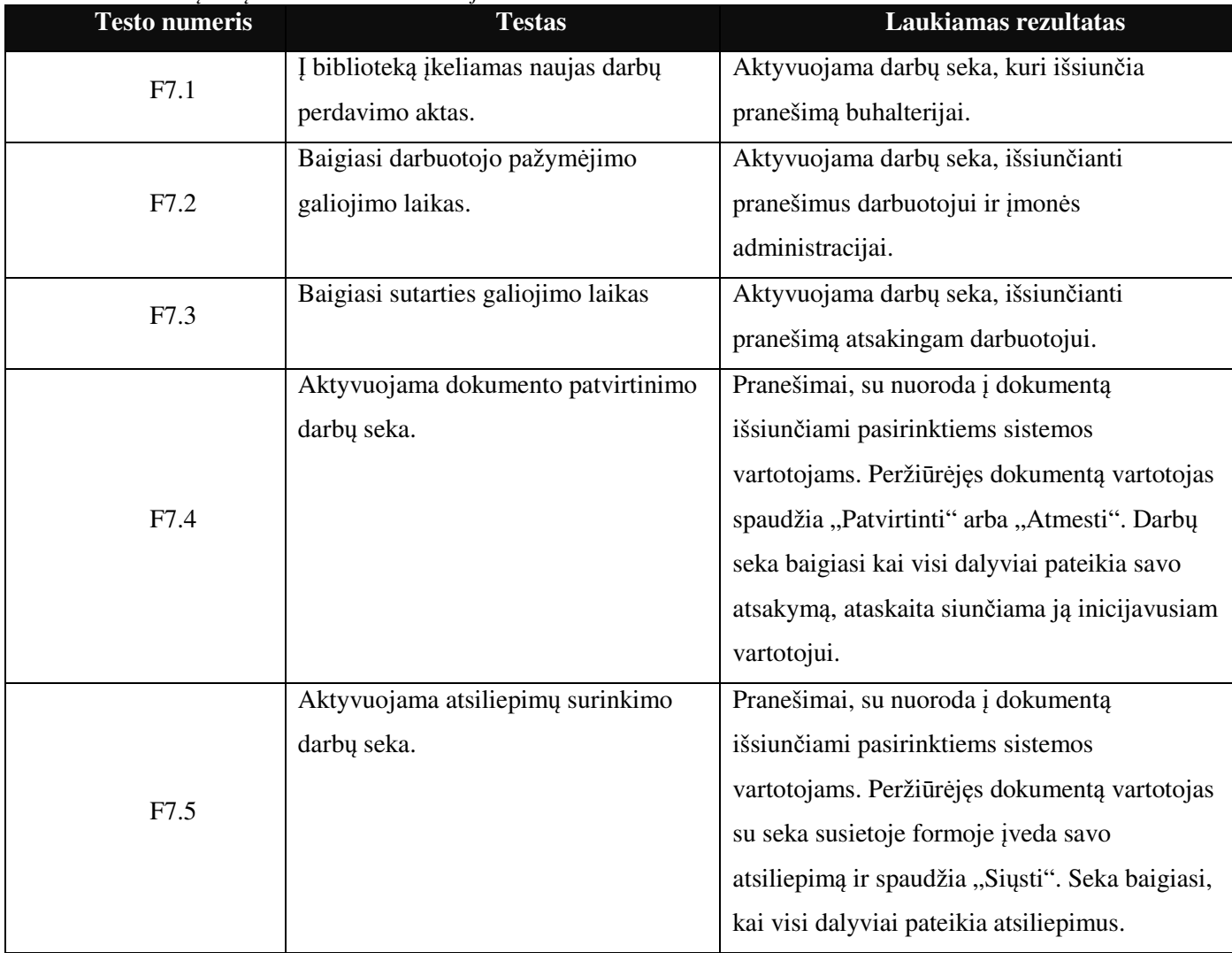

#### *Apkrovos testavimas*

Apkrovos testavimo metu tikrinamas sistemos veikimas esant maksimaliai dideliems duomenų srautams, dirbant daug naudotojų ir atliekant kaip įmanoma daugiau galimų sistemos funkcijų vienu metu skirtingiems naudotojams.

Kuriamos sistemos apkrovos testo tikslas - patikrinti, ar sistema vienu metu gali naudotis 100 vartotojų. Pradinės sąlygos: Sistema prieinama vartotojui; Vartotojo techninė bei programinė įranga atitinka reikalavimus; Serverio techninė bei programinė įranga atitinka reikalavimus; Vartotojas prisijungęs prie sistemos

Scenarijus: Microsoft Application Center Test įrankio pagalba sukuriama 100 Active Directory vartotojų bei emuliuojamas jų prisijungimus (prisijungimų skaičius didinamas palaipsniui). Laukiami rezultatai: visi prisijungimai bus priimti.

#### *Pri*ė*mimo testavimas*

Priėmimo testavimo metu sukurta sistema bus pateikta vartotojams, dviejų mėnesių bandomajam laikotarpiui. Praėjus bandomajam laikotarpiui, pasinaudojant intraneto portalo funkcionalumu bus sukurta keletas apklausų, į kurias turės atsakyti sistemos bandyme dalyvavę vartotojai. Apklausose pateikiami klausimai susiję su funkcinių bei nefunkcinių reikalavimų įgyvendinimu bei suteikiama galimybė vartotojui išreikšti papildomas pastabas bei pageidavimus. Aptikus neatitikimus vartotojo norams bus tikrinama ar esanti programinė įranga atitinka specifikaciją, esant specifikacijos atitikimui bus tariamasi su užsakovu dėl papildomų sistemos funkcijų diegimo. Jei programinė įranga neatitinka specifikacijos klaidos taisomos nedelsiant.

# **4.3. SISTEMOS TESTAVIMO IR** Į**VERTINIMO REZULTATAI**

#### *Vartotojo s*ą*sajos testavimo rezultatai*

Visi vartotojo sąsajos testai davė laukiamus rezultatus.

#### *Funkcij*ų *testavimo rezultatai*

Sistemos funkcijų testavimo metu, visi testai davė laukiamus rezultatus.

#### *Apkrovos* į*vertinimo eksperimento rezultatai*

Apkrovos testo metu intraneto serveris sėkmingai aptarnavo 100 vienu metu prisijungusių vartotojų. Gauti tokie rezultatai:

- $\triangleright$  Vidutinis užklausų skaičius per sekundę 6,92;
- $\triangleright$  Vidutinis tinklapio sugeneravimo laikas (iki siuntimo pradžios) 112,83 ms;
- $\triangleright$  Vidutinis tinklapio užkrovimo laikas 120 ms.

 Šie rezultatai puikiai tenkina užsakovo poreikius, kadangi pagal įmonėje dirbančių žmonių skaičių prisijungimų skaičius vienu metu bus žymiai mažesnis negu išbandytas testo metu.

# *Vartotoj*ų *s*ą*sajos ir funkcij*ų *tinkamumo* į*vertinimo eksperimentas*

Tinkamumo įvertinimo eksperimento metu sistemą išbandė 10 įmonės darbuotojų. Pasibaigus bandomajam laikotarpiui jiems buvo pateiktos dvi apklausos anketos, kurių klausimai pateikiami **4.16** ir **4.17** lentelėse, o apibendrinti apklausos rezultatai pateikiami **4.1 pav.** ir **4.2 pav.**

**4.16 lentel**ė**.** *Vartotojo s*ą*sajos tinkamumo apklausos anketa*

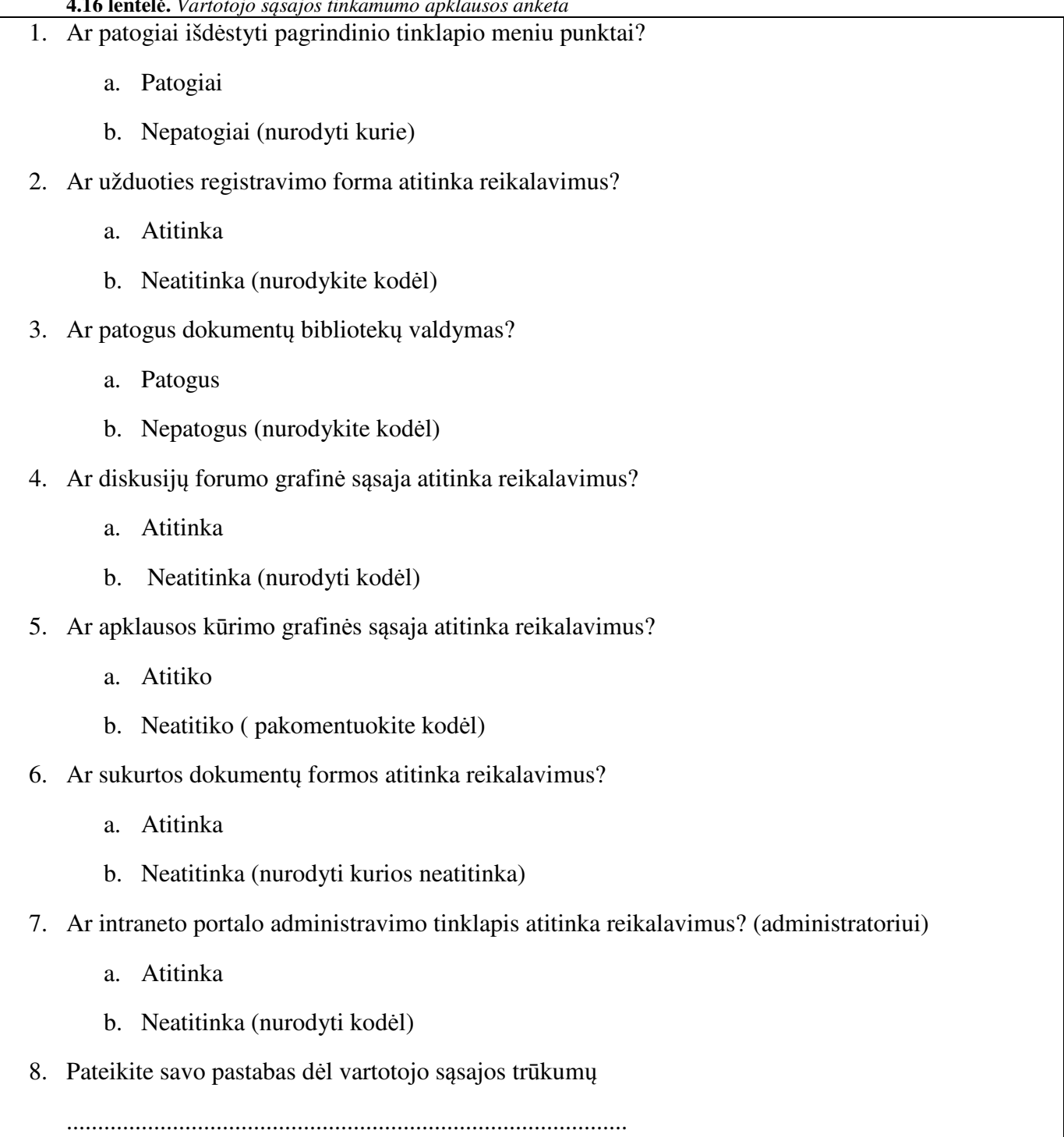

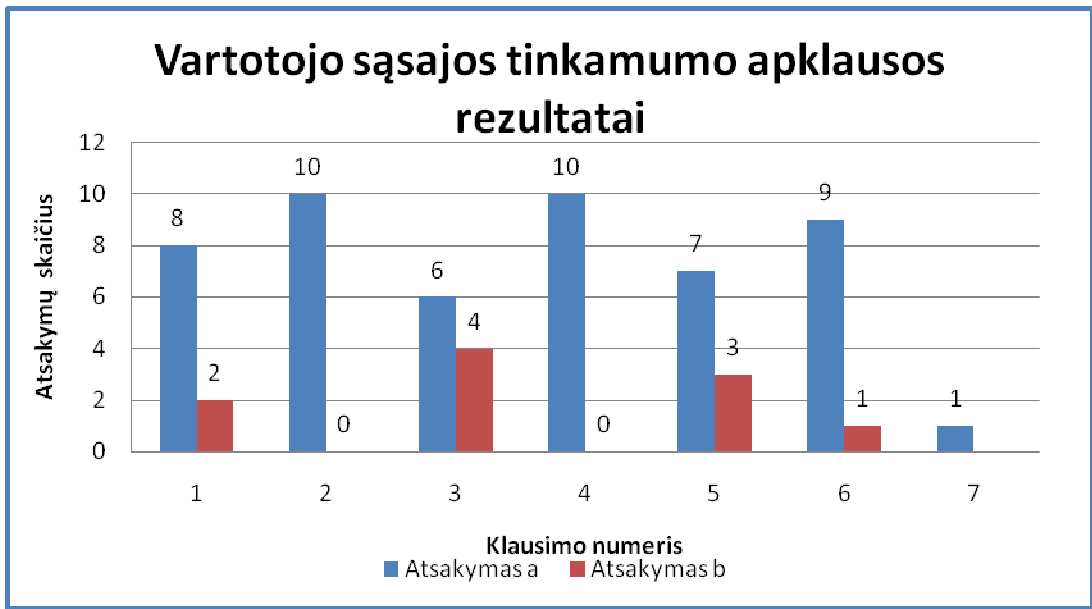

**4.1 Pav.** *Vartotojo s*ą*sajos tinkamumo apklausos rezultatai* 

**4.17 lentel**ė**.** *Intraneto funkcij*ų *tinkamumo apklausos anketa*

- 1. Ar prisijungdami prie sistemos turėjote sunkumų?
	- a. Taip
	- b. Ne
- 2. Ar turėjote sunkumų susikurdami savo asmeninį tinklapį?
	- a. Neturėjau
	- b. Turėjau (nurodyti kokių)
- 3. Ar pakankamai greitai įkėlėte dokumentą?
	- a. Greitai
	- b. Lėtai
- 4. Ar įspėjimo, apie priskirtą užduotį, greitis atitiko reikalavimus?
	- a. Atitiko
	- b. Neatitiko, įspėjimas vėlavo
- 5. Ar naudodami intraneto paieškos funkciją radote norimą informaciją?
	- a. Radau
	- b. Neradau (nurodykite ko ieškojote)
- 6. Ar sąrašų ir bibliotekų įrašų filtravimo funkcija tenkina reikalavimus?
	- a. Tenkina
	- b. Netenkina (nurodyti kodėl)
- 7. Ar turėjote sunkumų kurdami naują sistemos vartotoją? (administratoriui)
	- a. Neturėjau
	- b. Turėjau (nurodyti kokių)
- 8. Ar darbų sekos tenkina reikalavimus?
	- a. Tenkina
	- b. Netenkina (nurodyti kurios netenkina)

...............................................................................................

9. Pateikite savo pastabas dėl sistemos funkcijų trūkumų:

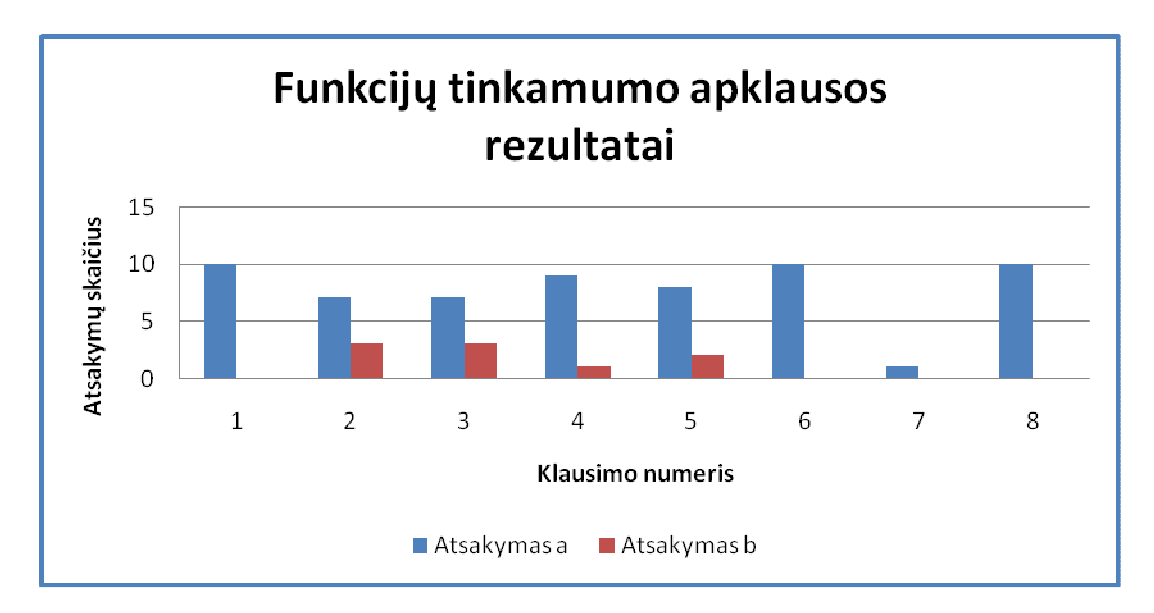

**4.2 pav.** *Sistemos funkcij*ų *tinkamumo apklausos rezultatai* 

 Prie kai kurių klausimų, buvo galima pateikti neatitikimo priežastis, o paskutiniame apklausos punkte pateikti savo pastabas laisva forma. Visos papildomos pastabos pateikiamos lentelėje Nr. 4.18.

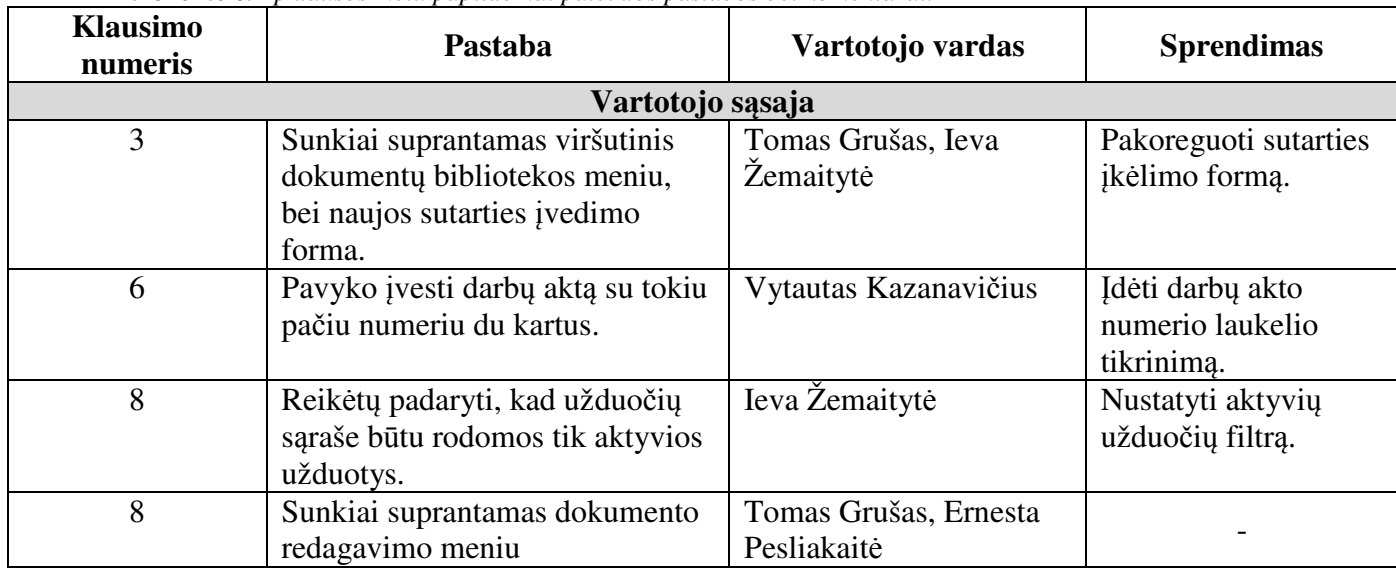

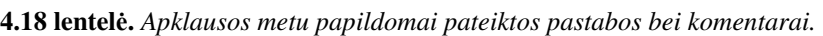

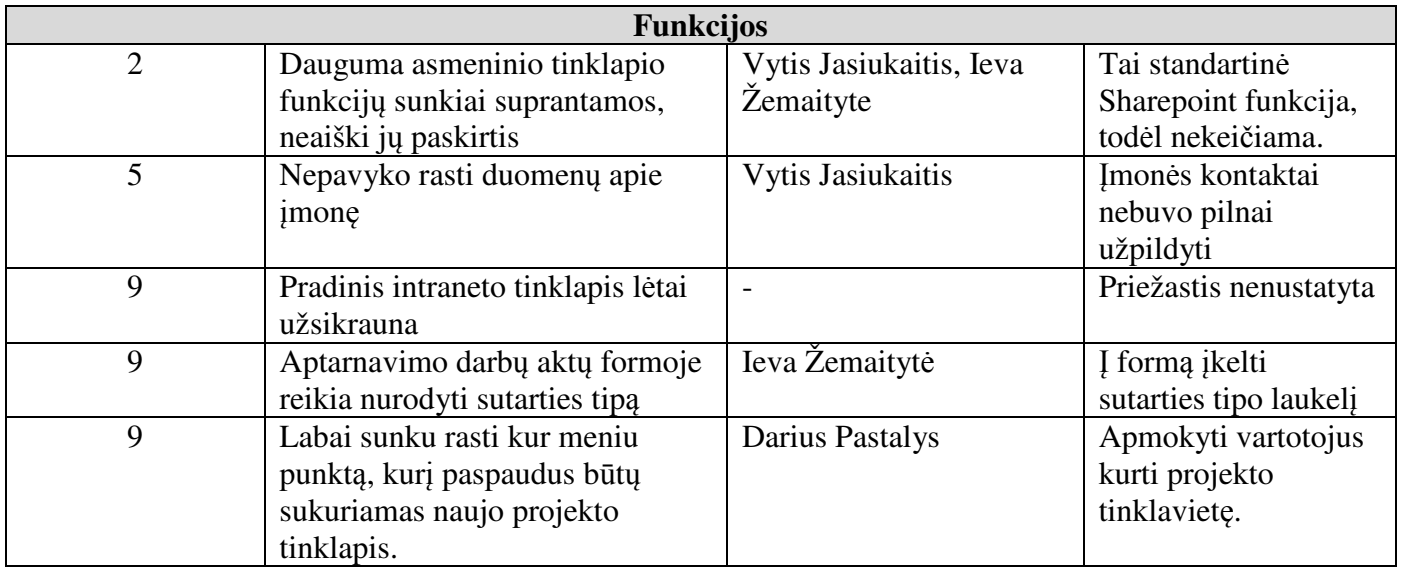

# **4.4. SISTEMOS VERTINIMO REZULTAT**Ų **APIBENDRINIMAS**

Projekto vykdymo metu buvo sukurta testavimo metodika ir testavimo planas. Dauguma defektų buvo pašalinta sistemos kūrimo fazės metu. Testuojant vartotojo sąsajos elementus bei sistemos funkcijas esminių klaidų neaptikta. Apkrovimo testo metu intranetas puikiai aptarnavo 100 vienu metu prisijungusių emuliuojamų vartotojų. Po sistemos bandomojo laikotarpio apklausų būdu surinkus informaciją iš vartotojų buvo gauti tokie kokybiniai sistemos įvertinimo rezultatai:

- Teigiamas vartotojo sąsajos tinkamumo įvertinimas **73 procentai;**
- Teigiamas funkcijų tinkamumo įvertinimas **74 procentai**;

# **V. IŠVADOS**

- 1. Atlikus tiriamos įmonės analizę, išaiškėjo jos darbo organizavimo problemos, kurias galima įveikti sukuriant intranetą:
	- o nėra vieningos užduočių bei darbų apskaitos;
	- o gaištamas laikas dokumentų paieškai;
	- o nėra projektų kontrolės;
	- o sudėtinga greitai priimti sprendimu, kuriems reikia kelių darbuotojų nuomonės;
	- o nėra vieningos duomenų bazės apie įmones ir kontaktinius asmenis.
- 2. Išanalizavus keleto gamintojų intraneto kūrimo technologijas, nuspręsta, kad geriausiai įmonės UAB "8K" poreikius atitinka "MS Office SharePoint Server 2007".
- 3. Parengtas projektas ir architektūros specifikacija, pagal kuriuos sukurtas įmonės intranetas, leidžiantis valdyti įmonės dokumentus ir darbų sekas.
- 4. Dokumentų valdymui sukurtos bibliotekos, susietos su įmonės procesus atitinkančiomis darbų sekomis bei dokumentų formomis, leidžiančiomis automatizuoti įmonės dokumentų rengimo bei paieškos procesus.
- 5. Užduočių valdymui sukurti sąrašai, susieti su darbų sekomis, leidžiančiomis automatizuotai skirstyti įmonės žmogiškuosius išteklius ir centralizuotai saugoti informaciją apie įvykdytus aptarnavimo darbus.
- 6. Sistema ištestuota ir perduota užsakovui (sistemos diegimo darbų priėmimo perdavimo aktas pateiktas 4 priede). Vartotojų apklausa parodė, kad esama vartotojų sąsaja ir funkcijos atitinka virš 70 procentų vartotojų poreikių, o veikimo greitis visiškai atitinka įmonės poreikius. Gauti atsiliepimai bus įvertinti tobulinant sistemą.

# **LITERAT**Ū**RA**

- 1. *Core Intranet and Extranet Functionality*. [interaktyvus]. [žiūrėta 2008 04 12] Prieiga per internetą <http://www.sorce.biz/sorce\_V7\_base\_functionality.asp?text\_only=false>.
- 2. *CustomerVision Features*. [interaktyvus]. [žiūrėta 2008 04 15]. Prieiga per internetą: <http://www.customervision.com/getpage.asp?pagetype=article&articleid=5964>.
- 3. Dunlap, T. *Intranet Journal Announces 2008 Product of the Year Winners*l. [interaktyvus]. [žiūrėta 2008 04 12] Prieiga per internetą: <http://www.intranetjournal.com/articles/200802/ij\_02\_20\_08a.html>
- 4. *Hyperoffice Product Information*. [žiūrėta 2008 05 05] Prieiga per internetą: <http://www.hyperoffice.com/hypermain/HyperOffice\_Suite.cfm>.
- 5. *Intranet dashboard product informatikon.* [interaktyvus]. [žiūrėta 2008 0510]. Prieiga per internetą: <http://www.intranetdashboard.com/products/db\_products.aspx>
- 6. Kim Komando. *Kod*ė*l j*ū*s*ų *smulkiajam verslui reikia intraneto*. [interaktyvus]. [žiūrėta 2008 06 01]. Prieiga per internetą: <http://www.microsoft.com/lietuva/businessportal/themes/teamwork/article6.mspx>.
- 7. Microsoft Corporation. *7 Developement projects for Microsoft Office SharePoint server 2007 and Windows SharePoint services version 3.0*. 2006. 206 p.
- 8. Microsoft Corporation. *Microsoft Office SharePoint server 2007 evaluation guide*. [interaktyvus] 2007. Prieiga per Microsoft download centre.
- 9. Microsoft developer network. *Developer Introduction to Workflows for Windows SharePoint Services 3.0 and SharePoint Server 2007.* [interaktyvus]. [žiūrėta 2009 04 06]. Prieiga per internetą: <http://msdn.microsoft.com/en-us/library/aa830816.aspx>.
- 10. Microsoft Office System and Servers Team. *Planning and architecture for Office SharePoint Server 2007 Part 1*. 2007. 638 p.
- 11. Microsoft Office System and Servers Team. *Planning and architecture for Office SharePoint Server 2007 Part 2*. 2007. 778 p.
- 12. *Microsoft SharePoint namespace*. [interaktyvus]. [Žiūrėta 2009 01 11] Prieiga per internetą: <http://msdn.microsoft.com/en-us/library/microsoft.sharepoint.aspx>.
- 13. *Unified modeling language.* [interaktyvus]. [žiūrėta 2008 05 10]. Prieiga per internetą: <http://en.wikipedia.org/wiki/Unified\_Modeling\_Language>.
- 14. *Web Gui intranet*. [interaktyvus]. [žiūrėta 2008 05 06]. Prieiga per internetą: <http://www.webgui.org/>

# **1 PRIEDAS. DETALIOS ARCHITEKT**Ū**ROS SPECIFIKACIJA**

#### **Dokumento paskirtis**

Šiame dokumente detalizuojami architektūros specifikacijoje aprašyti programinės įrangos komponentai, smulkiau analizuojamos kiekvieno komponento sudedamosios dalys. Naudodamiesi šiuo dokumentu, sistemos kūrėjai galės aiškiau suprasti kokias funkcijas ir veiksmus turės atlikti programinės įrangos klasės, metodai, objektai ir pan.

Kuriamo intraneto sistemą suskaidoma į penkis pagrindinius paketus (3.3 paveikslas.). Paketuose pateikiamos klasės skirtos tam tikrų verslo procesų perkėlimui į elektroninę terpę.

#### *Dokument*ų *bibliotekos*

Paketo "Dokumentų bibliotekos" klasių diagrama pateikta 3.4 paveiksle

#### **Klasifikacija**

Paketas

#### **Apibr**ė**žimas**

Paketas skirtas intraneto portalo dokumentų valdymui įgyvendinti. Jame pateikiama pagrindinė Sharepoint dokumentų bibliotekų valdymo klasė (SPDocumentLibraryClass) bei konkrečias bibliotekas atitinkančios klasės.

#### **Atsakomyb**ė**s**

Paketas skirtas dokumentų saugojimui duomenų bazėje bei jų atvaizdavimui. Jame yra metodai skirti dokumentų bibliotekų susiejimui su darbų sekomis.

#### **Strukt**ū**ra**

Komponentą sudaro klasės aprašytos pakete *Dokument*ų *bibliotekos* ir pateiktos diagramoje.

#### **S**ą**veikavimas**

Komponentas sąveikauja su kitais Sharepoint serverio paketais: vartotojo sąsajos, vartotojų. Jis taip pat naudoja MS SQL duomenų bazę, kurioje saugomi dokumentų failai. Vykdant darbų sekas paketo metodai kreipiasi į globalią darbų sekų priskyrimo lentelę.

#### **Resursai**

 Atmintis 128 MB Diskas 100 GB MS Office Sharepoint 2007 serveris MS Office InfoPath 2007 SQL Serveris MS Windows 2003 serveris

# **Skai**č**iavimai**

Aprašyti komponentą sudarančių klasių metodu aprašymuose

# **S**ą**saja/eksportas**

Sąsaja pateikiama per intraneto web portalą, o patys dokumentai atidaromi klientinėse programose, pvz.

MS Word, MS InfoPath ir pan.

# **SPDocumentLibraryClass**

# **Klasifikacija**

Klasė

# **Apibr**ė**žimas**

Klasė skirta dokumentų bibliotekų valdymui.

# **Atsakomyb**ė**s**

Naujų dokumentų įkėlimas į duomenų bazę, senų ištrynimas, darbų sekų susiejimas su konkrečiomis dokumentų bibliotekomis, vartotojo teisių tikrinimas.

# **Strukt**ū**ra**

Klasės struktūra pateikta paketo *Dokument*ų *bibliotekos* diagramoje

# **S**ą**veikavimas**

Paketo klasės: sąmata, darbų aktas, brėžinys, sutartis naudoja šią klasę. Ši klasė taip pat paveldi dalį metodų ir atributų iš aukštesnės Sharepoint serverio klasės SPList

### **Resursai**

Klasė naudoja SQL duomenų bazę dokumentų bibliotekų turiniui saugoti. Prie jų jungtis naudojamos Sharepoint serverio klasių bibliotekos.

### **S**ą**saja/eksportas**

Metodai: GetView(), GetItem().

**Klas**ė**s Metodai:** 

AddWorkflowAssociation ();

# **Atsakomyb**ė**s:**

Priskiria darbų seką dokumentų bibliotekai.

# **Skai**č**iavimai:**

Metodas kreipiasi į globalia darbų sekų priskyrimo lentelę serveryje ir joje padaro įraša apie dokumentų bibliotekos susiejimą su konkrečia darbų seka.

# **S**ą**saja/eksportas:**

Duomenys išsaugomi duomenų bazės darbų sekų priskyrimo lentelėje.

**Išimtys:** 

"Pasirinkta darbų seka neegzistuoja" – darbų sekų lentelėje nėra atitinkamo įrašo.

# Delete()

# **Atsakomyb**ė**s:**

Ištrina pasirinktą dokumentų bibliotekos elementą .

#### **Skai**č**iavimai:**

Gaunami duomenys iš konkrečios dokumentų bibliotekos ir iš DB ištrinamas pasirinktas jos įrašas.

#### **S**ą**saja/eksportas:**

Kreipiasi į SQL duomenų bazę panaudodamas kitas Sharepoint serverio klases.

# **Išimtys:**

"Vartotojas neturi teisės ištrinti įraša"

# *GetView()*

# **Atsakomyb**ė**s:**

Pagal dokumentų bibliotekos nustatymus, intraneto tinklalapyje suformuoja sąrašą su atitinkamais stulpeliais.

# **Skai**č**iavimai:**

Pagal gautus bibliotekos nustatymus atrinkti reikiamus duomenų bazės laukelius ir juos suformuoti ekrane.

# **S**ą**saja/eksportas:**

Duomenys gaunami iš dokumentų bibliotekos nustatymų, o atvaizdavimas vykdomas panaudojant vartotojo sąsajos klasę SPWebClass bei tinklapio dalių (Web parts) klases.

# *GetItems()*

### **Atsakomyb**ė**s:**

Atvaizduoja dokumentų bibliotekos elementus intraneto tinklalapio dalyje.

### **Skai**č**iavimai:**

Pagal gautus parametrus iš bibliotekos nustatymų atvaizduoja reikiamus duomenų bazės įrašus.

### **S**ą**saja/eksportas:**

Duomenys gaunami iš bibliotekos nustatymų ir SQL duomenų bazės.

**Išimtys:** 

"Vartotojas neturi teisės peržiūrėti dokumentų biblioteką"

# *CheckPermissions()*

**Atsakomyb**ė**s:** 

Patikrina ar vartotojas turi teises atlikti tam tikrus veiksmus su dokumentų biblioteka.

# **Skai**č**iavimai:**

Metodas kreipiasi į bibliotekai priskirtų vartotojų grupių sąrašą ir tikrina ar vartotojas priklauso kuriai nors iš tų grupių.

# **S**ą**saja/eksportas:**

Duomenys gaunami iš intraneto vartotojų sąrašo ir konkrečios dokumentų bibliotekos parametrų saugyklos.

# **Išimtys:**

"Vartotojas neegzistuoja".

# *SetForm()*

# **Atsakomyb**ė**s:**

Dokumentų bibliotekai priskiria InfoPath dinaminę formą iš formų saugyklos.

# **Skai**č**iavimai:**

Metodas biblioteką susieja su dokumento forma ir duomenų bazėje sukuria pasirnktus stulpelius.

# **S**ą**saja/eksportas:**

Formos gaunamos iš Sharepoint formų saugyklos taip pat sukuriamas įrašas dokumentų bibliotekos parametrų saugykloje.

# **Išimtys:**

"Pasirinkta forma neatitinka InfoPath formato"

# *NewItem()*

# **Atsakomyb**ė**s:**

Sukuria naują dokumentų bibliotekos įrašą.

# **Skai**č**iavimai:**

Pagal gautus parametrus iš bibliotekos nustatymų atidaro naujo elemento įvedimo formą NewItem.aspx. **S**ą**saja/eksportas:** 

Duomenys gaunami iš bibliotekos nustatymų, o įkeltas naujas dokumentas išsaugomas duomenų bazėje. **Išimtys:** 

"Netinkamas dokumento formatas"

# **Sutartis**

### **Klasifikacija**

Klasė

### **Apibr**ė**žimas**

Klasė aprašanti sutarčių biblioteką.

# **Atsakomyb**ė**s**

Sutarties dokumento atributų aprašymas, veiksmų su dokumentu (atidaryti, redaguoti, redaguoti atributus) įgyvendinimas.

# **Strukt**ū**ra**

Klasės struktūra pateikta paketo *Dokument*ų *bibliotekos* diagramoje

### **S**ą**veikavimas**

Klasė naudoja kitą paketo klasę: SPDocumentLibraryClass bei duomenis iš sąrašo Į*mon*ė*s.*

Ši klasė taip pat paveldi dalį metodų bei atributų iš aukštesnės Sharepoint serverio klasės SPListItem. **Resursai**

Klasė naudoja SQL duomenų bazę dokumentų failams saugoti. Prie jų jungtis naudojamos Sharepoint serverio klasių bibliotekos.

# **S**ą**saja/eksportas**

Metodai: Open(), Edit(), Update().

#### **Klas**ė**s Metodai:**

# *Open();*

**Atsakomyb**ė**s:** 

Atidaro pasirinktą sutarčių bibliotekos dokumentą.

# **Skai**č**iavimai:**

Metodas kreipiasi į duomenų bazę ir iš jos gautą dokumento failą atvaizduoja klientinėje programoje.

### **S**ą**saja/eksportas:**

Failas atidaromas klientinėje programoje.

**Išimtys:** 

"Nėra klientinės programos, su kuria būtų galima atidaryti failą"

#### *Edit()*

#### **Atsakomyb**ė**s:**

Metodas skirtas sutarties atributų redagavimui.

#### **Skai**č**iavimai:**

Atidaroma bibliotekos elemento redagavimo forma EditItem.aspx.

#### **S**ą**saja/eksportas:**

Forma atidaroma .aspx formato tinklalapyje, o jos laukelių duomenys gaunami iš duomenų bazės. **Išimtys:** 

"Vartotojas neturi teisės redaguoti dokumento atributus"

# *StartWorkflow()*

#### **Atsakomyb**ė**s:**

Metodas skirtas pradėti darbų seką, kuri yra susieta su sutarties dokumentu. dokumento atributų redagavimui.

# **Skai**č**iavimai:**

Metodas kreipiasi į globalia darbų sekų priskyrimo lentelę serveryje ir joje suradęs darbų seką, priskirtą sutarčių bibliotekai, ją inicijuoja.

# **S**ą**saja/eksportas:**

Darbų sekų priskyrimo lentelei perduodamas dokumentų bibliotekos identifikacinis numeris pagal kurį randamas ir grąžinamas priskirtas sekos šablonas. **Išimtys:** 

"Darbų seka nepriskirta" – sutarčių bibliotekai nepriskirta darbų seka.

# *Update()*

# **Atsakomyb**ė**s:**

Metodas skirtas sutarties atributų išsaugojimui.

# **Skai**č**iavimai:**

Bibliotekos elemento redagavimo formos EditItem.aspx duomenys nusiunčiami į duomenų bazę.

# **S**ą**saja/eksportas:**

Sąsaja įgyvendinama pasitelkiant dokumento redagavimo formą EditItem.aspx.

# **Išimtys:**

"Pasirinktas sutarties numeris jau egzistuoja"

**Pastaba.** Klasių: *s*ą*mata, darb*ų *aktas* ir *br*ė*žinys* šiame dokumente nedetalizuosim, kadangi jos yra panašios į klasę *Sutartys* ir kaip matosi iš pateiktos paketo diagramos, skiriasi tik jų atributai.

# *S*ą*rašai*

Paketo "Sarašai" klasių diagrama pateikta 3.5 paveiksle.

# **Klasifikacija**

# Paketas

# **Apibr**ė**žimas**

Paketas skirtas intraneto portalo sąrašų valdymui įgyvendinti. Jame pateikiama pagrindinė Sharepoint sąrašų valdymo klasė (*SPList*) bei konkrečius sąrašus atitinkančios klasės. **Atsakomyb**ė**s** Paketas skirtas sąrašų įrašų saugojimui duomenų bazėje bei jų atvaizdavimui. Jame yra metodai skirti sarašų susiejimui su darbų sekomis.

# **Strukt**ū**ra**

Komponentą sudaro klasės aprašytos pakete *S*ą*raš*ų ir pateiktos diagramoje.

# **S**ą**veikavimas**

Komponentas sąveikauja su kitais Sharepoint serverio paketais: vartotojo sąsajos, vartotojų. Jis taip pat naudoja MS SQL duomenų bazę, kurioje saugomi lentelės su įrašu reikšmėmis. Vykdant darbų sekas paketo metodai kreipiasi į globalią darbų sekų priskyrimo lentelę.

# **Resursai**

 Atmintis 128 MB Diskas 50 GB MS Office Sharepoint 2007 serveris SQL Serveris MS Windows 2003 serveris

# **Skai**č**iavimai**

Aprašyti komponentą sudarančių klasių metodu aprašymuose

# **S**ą**saja/eksportas**

Sąsaja pateikiama per intraneto web portalą, sąrašai atvaizduojami panaudojant intraneto tinklalapio dalis (WebParts).

# **SPList**

# **Klasifikacija**

Klasė

# **Apibr**ė**žimas**

Klasė skirta portalo sąrašų valdymui.

# **Atsakomyb**ė**s**

Naujų įrašų sukūrimas duomenų bazėje, senų ištrynimas, darbų sekų susiejimas su konkrečiomiais sąrašais, vartotojo teisių tikrinimas.

# **Strukt**ū**ra**

Klasės struktūra pateikta paketo *Dokument*ų *bibliotekos* diagramoje

# **S**ą**veikavimas**

Paketo klasės: užduotys, įmonės, darbuotojai naudoja šią klasę.

### **Resursai**

Klasė naudoja SQL duomenų bazę įrašų atributų vertėms saugoti. Prie jų jungtis naudojamos Sharepoint serverio klasių bibliotekos.

### **S**ą**saja/eksportas**

Metodai: GetView(), GetItem().

### **Klas**ė**s Metodai:**

AddWorkflowAssociation ();

### **Atsakomyb**ė**s:**

Priskiria darbų seką sąrašui.

# **Skai**č**iavimai:**

Metodas kreipiasi į globalią darbų sekų priskyrimo lentelę serveryje ir joje padaro įrašą apie sąrašo susiejimą su darbų sekos šablonų.

# **S**ą**saja/eksportas:**

Duomenys išsaugomi duomenų bazės darbų sekų priskyrimo lentelėje.

**Išimtys:** 

"Pasirinkta darbų seka neegzistuoja" – darbų sekų lentelėje nėra atitinkamo įrašo.

# *Delete()*

**Atsakomyb**ė**s:** 

Ištrina pasirinktą sąrašo elementą .

### **Skai**č**iavimai:**

Pasirinkus sąrašo elementą iš DB ištrinamas jį atitinkantis įrašas.

**S**ą**saja/eksportas:** 

Kreipiasi į SQL duomenų bazę panaudodamas kitas Sharepoint serverio klases.

#### **Išimtys:**

"Vartotojas neturi teisės ištrinti įrašą"

# *GetView()*

#### **Atsakomyb**ė**s:**

Pagal sąrašo nustatymus, intraneto tinklalapyje suformuoja sąrašą su atitinkamais stulpeliais.

# **Skai**č**iavimai:**

Pagal gautus sąrašo nustatymus atrinkti reikiamus duomenų bazės laukelius ir juos suformuoti ekrane. **S**ą**saja/eksportas:** 

Duomenys gaunami iš sąrašo nustatymų saugyklos, o atvaizdavimas vykdomas panaudojant vartotojo sąsajos klasę SPWebClass bei tinklalpio dalių (Web parts) klases.

# *GetItems()*

**Atsakomyb**ė**s:** 

Atvaizduoja sąrašo elementus intraneto tinklalapio dalyje.

#### **Skai**č**iavimai:**

Pagal gautus sąrašo parametrus atvaizduoja reikiamus duomenų bazės įrašus.

#### **S**ą**saja/eksportas:**

Duomenys gaunami iš sąrašo nustatymų ir SQL duomenų bazės.

# **Išimtys:**

"Vartotojas neturi teisės peržiūrėti sarašo"

# *CheckPermissions()*

# **Atsakomyb**ė**s:**

Patikrina ar vartotojas turi teises atlikti tam tikrus veiksmus su sąrašu.

#### **Skai**č**iavimai:**

Metodas kreipiasi į sąrašui priskirtų vartotojų grupių sąrašą ir tikrina ar vartotojas priklauso kuriai nors iš tų grupių.

### **S**ą**saja/eksportas:**

Duomenys gaunami iš intraneto vartotojų sąrašo ir iš sąrašo parametrų saugyklos.

#### **Išimtys:**

"Vartotojas neegzistuoja".

# *NewItem()*

### **Atsakomyb**ė**s:**

Sukuria naują sąrašo įrašą.

# **Skai**č**iavimai:**

Pagal gautus parametrus iš sąrašo nustatymų atidaro naujo elemento įvedimo formą NewItem.aspx.

### **S**ą**saja/eksportas:**

Duomenys gaunami iš nustatymų, o įkeltas naujas dokumentas išsaugomas duomenų bazėje.

# **Išimtys:**

"Netinkamas dokumento formatas"

# **Užduotis**

# **Klasifikacija**

Klasė

# **Apibr**ė**žimas**

Klasė skirta užduočių sąrašo valdymui.

#### **Atsakomyb**ė**s**

Užduoties atributų aprašymas, veiksmų su užduotimis įgyvendinimas, darbų sekų priskyrimas.

# **Strukt**ū**ra**

Klasės struktūra pateikta paketo *S*ą*rašai* diagramoje

# **S**ą**veikavimas**

Klasė naudoja šias paketo klases: įmonės, darbuotojai, SPList.

#### **Resursai**

Klasė naudoja SQL duomenų bazę įrašų atributų vertėms saugoti. Prie jos jungtis naudojamos Sharepoint serverio klasių bibliotekos.

#### **S**ą**saja/eksportas**

Metodai: Open(), Edit(), Update().

# **Klas**ė**s Metodai:**

# *Open();*

#### **Atsakomyb**ė**s:**

Atidaro pasirinktą užduotį formoje ViewItem.aspx.

#### **Skai**č**iavimai:**

Metodas kreipiasi į duomenų bazę ir iš jos gautus užduoties atributus atvaizduoja tinklalapyje.

# **S**ą**saja/eksportas:**

Forma su užduoties atributais atidaroma naršyklėje.

# **Išimtys:**

"Nepavyko gauti užduoties atributų iš DB"

# *Edit()*

# **Atsakomyb**ė**s:**

Metodas skirtas užduoties atributų redagavimui.

# **Skai**č**iavimai:**

Atidaroma užduoties elemento redagavimo forma EditItem.aspx.

# **S**ą**saja/eksportas:**

Forma atidaroma .aspx formato tinklalapyje, o jos laukelių duomenys gaunami iš duomenų bazės. **Išimtys:** 

"Vartotojas neturi teisės redaguoti dokumento atributus"

# *StartWorkflow()*

# **Atsakomyb**ė**s:**

Metodas skirtas pradėti darbų seką, kuri yra susieta su užduočių sąrašu.

# **Skai**č**iavimai:**

Metodas kreipiasi į globalia darbų sekų priskyrimo lentelę serveryje ir joje suradęs darbų seką, priskirtą užduočių sąrašui, ją inicijuoja.

# **S**ą**saja/eksportas:**

Darbų sekų priskyrimo lentelei perduodamas sąrašo identifikacinis numeris pagal kurį randamas ir grąžinamas priskirtas sekos šablonas.

**Išimtys:** 

"Darbų seka nepriskirta" – užduočių sąrašui nepriskirta darbų seka.

# *Update()*

# **Atsakomyb**ė**s:**

Metodas skirtas užduoties atributų išsaugojimui.

# **Skai**č**iavimai:**

Sąrašo elemento redagavimo formos EditItem.aspx duomenys nusiunčiami į duomenų bazę.

# **S**ą**saja/eksportas:**

Sąsaja įgyvendinama pasitelkiant elemento redagavimo formą EditItem.aspx.

# **Išimtys:**

"Nepasirinkta įmonė" – nepasirinkta įmonė, kuri registravo gedimą.

"Nepriskirtas darbuotojas"- nepasirinktas darbuotojas arba darbuotojų grupė, kuriems priskiriama užduotis.

**Pastaba.** Klasių: į*mon*ė*s ir darbuotojai* šiame dokumente nedetalizuosim, kadangi jos yra panašios į klasę *Užduotys* ir kaip matosi iš 3 paveiksle pateiktos paketo diagramos, skiriasi tik jų atributai.

# *Darb*ų *sekos*

Paketo ..Darbu sekos" klasių diagrama pateikta 3.6 paveiksle.

# **Klasifikacija**

Paketas

# **Apibr**ė**žimas**

Paketas skirtas Sharepoint serverio darbų sekų (Workflows) organizavimui, vykdymui ir saugojimui.

# **Atsakomyb**ė**s**

Jame saugomos klasės, skirtos organizuoti darbų sekos vykdymą, jų susiejimą su bibliotekomis bei sąrašais. Paketo klasės atsakingos už darbų sekos eigą nuo jos inicializavimo iki užbaigimo.

# **Strukt**ū**ra**

Komponentą sudaro klasės aprašytos pakete *Darb*ų *sekos* ir pateiktos diagramoje.

# **S**ą**veikavimas**

Komponentas sąveikauja su kitais Sharepoint serverio paketais: vartotojo sąsajos, vartotojų, dokumentų bibliotekos, sąrašai. Jis taip pat naudoja MS SQL duomenų bazę, kurioje saugomi darbų sekų šablonai ir įrašai apie konkrečios sekos būseną. Vykdant darbų sekas paketo metodai kreipiasi į globalią darbų sekų priskyrimo lentelę.

# **Resursai**

 Atmintis 128 MB Diskas 2 GB MS Office Sharepoint 2007 serveris SQL Serveris MS Windows 2003 serveris .NET 3.5 karkasas

# **Skai**č**iavimai**

Aprašyti komponentą sudarančių klasių metodu aprašymuose

# **S**ą**saja/eksportas**

Sąsaja pateikiama per intraneto web portalą, darbų sekų inicializavimui naudojami tam skirti meniu punktai. Darbų sekos pranešimai siunčiami naudojant el. pašto tarnybą.

# **WorkFlow**

**Klasifikacija** 

Klasė

# **Apibr**ė**žimas**

Klasė skirta konkrečios darbų sekos valdymui.

### **Atsakomyb**ė**s**

Saugoti informaciją apie konkrečią darbo seką, pradėti ir užbaigti sekos vykdymą.

#### **Strukt**ū**ra**

Klasės struktūra pateikta paketo *Darb*ų *sekos* diagramoje

# **S**ą**veikavimas**

Klasė naudoja kitas paketo klases: WorkflowTask, WorkFlowAssosiation.

### **Resursai**

Klasė sukuria SPList tipo sąrašą skirtą darbų sekos istorijos saugojimui.

# **S**ą**saja/eksportas**

Metodai: CreateHistoryDurationEvent(), Finalize().

# **Klas**ė**s Metodai:**

# *CreateHistoryDurationEvent();*

### **Atsakomyb**ė**s:**

Pradeda darbų sekos vykdymą.

### **Skai**č**iavimai:**

Paleidžiama pirmoji darbų sekos užduotis.

# **S**ą**saja/eksportas:**

Duomenys išsaugomi darbų sekos eigos sąraše.

# **Išimtys:**  *GetHashCode(); GetType();*

# *Finalize();*

### **Atsakomyb**ė**s:**

Užbaigia darbų sekos vykdymą.

# **Skai**č**iavimai:**

Kai darbų eigos užbaigimo sąlyga įvykdoma, metodas užbaigia seką.

### **S**ą**saja/eksportas:**

Duomenys išsaugomi darbų sekos eigos sąraše.

# **WorkFlowTask**

### **Klasifikacija**

Klasė

### **Apibr**ė**žimas**

Klasė aprašanti darbų sekos užduotį.

### **Atsakomyb**ė**s**

Saugoti informaciją apie konkrečią darbo sekos užduotį, pakeisti užduoties atributų vertes.

### **Strukt**ū**ra**

Klasės struktūra pateikta paketo *Darb*ų *sekos* diagramoje

#### **S**ą**veikavimas**

Klasę naudoja kita paketo klasė: Workflow.

#### **Resursai**

Klasė kurioje yra objektai aprašantys darbų sekos užduotį.

# **S**ą**saja/eksportas**

Metodai:GetWorkFlowData(), Update(), AlterTask().

#### **Klas**ė**s Metodai:**

# *AlterTask();*

#### **Atsakomyb**ė**s:**

Pakeičia aprašytų užduoties atributų vertes.

# **Skai**č**iavimai:**

Į duomenų bazę įrašomos naujos užduoties atributų vertės.

#### **S**ą**saja/eksportas:**

Duomenys išsaugomi darbų sekos užduočių sąraše.

#### **Išimtys:**

CheckPermition ();

# **Atsakomyb**ė**s:**

Patikrina ar vartotojas turi teises atlikti tam tikrus veiksmus su sąrašu.

# **Skai**č**iavimai:**

Metodas kreipiasi į sąrašui priskirtų vartotojų grupių sąrašą ir tikrina ar vartotojas priklauso kuriai nors iš tų grupių.

# **S**ą**saja/eksportas:**

Duomenys gaunami iš intraneto vartotojų sąrašo ir iš sąrašo parametrų saugyklos.

# **Išimtys:**

UnauthorizedAccessException

#### *GetWorkFlowData(task);*  **Atsakomyb**ė**s:**

Gražina informaciją apie esamą užduoties būseną.

# **Skai**č**iavimai:**

Iš užduoties XML failo gauti būsenos įrašą.

#### **S**ą**saja/eksportas:**

Duomenys atvaizduojami darbų sekos eigos sąraše.

# **Išimtys:**

*Update()* 

# **Atsakomyb**ė**s:**

Metodas skirtas užduoties atributų išsaugojimui. Paveldimas iš SPListItem klasės.

# **Skai**č**iavimai:**

Darbų sekos užduoties atributai nusiunčiami į duomenų bazę.

# **S**ą**saja/eksportas:**

Sąsaja įgyvendinama pasitelkiant elemento redagavimo formą.

# **Išimtys:**

# **WorkFlowAssosiation**

# **Klasifikacija**

Klasė

# **Apibr**ė**žimas**

Klasė skirta susieti darbų sekų šablonus su Sharepoint sąrašu arba turinio tipu.

# **Atsakomyb**ė**s**

Saugoti ir pateikti informaciją apie darbo sekos susiejimą su konkrečiu sąrašu ar dokumentų biblioteka.

# **Strukt**ū**ra**

Klasės struktūra pateikta paketo *Darb*ų *sekos* diagramoje

# **S**ą**veikavimas**

Klasė naudoja kitas paketo klases: WorkflowTemplate.

# **Resursai**

Klasė sukuria įrašus globalioje darbų sekų šablonų priskyrimo lentelėje.

# **S**ą**saja/eksportas**

Metodai:

CreateListAssosiation(),CreateSiteContentTipeAssosiation(),CreateListContentTipeAssosiation().

# **Klas**ė**s Metodai:**

# *CreateListAssosiation (baseTemplate, name, taskList, historyList );*

# **Atsakomyb**ė**s:**

Sukuria darbų sekos sąsają su sąrašu.

# **Skai**č**iavimai:**

Susieja konkretų sąrašą su užduočių sąrašu, darbų eigos šablonu ir eigos istorijos sąrašu.

# **S**ą**saja/eksportas:**

Darbų sekų šablonų sąrašas, užduočių sąrašas, eigos istorijos sąrašas.

# **Išimtys:**

*CreateSiteContentTipeAssosiation(); CreateListContentTipeAssosiation(); SetHistoryList().* 

# **Atsakomyb**ė**s:**

Nurodo sąrašą, kuriame bus kaupiama informacija apie darbų sekos eigą.

# **Skai**č**iavimai:**

Susieja konkretų sarašą su eigos istorijos sarašų.

# **S**ą**saja/eksportas:**

Sekos eigos istorijos sąrašas.

# **Išimtys:**

# **WorkFlowTemplate**

**Klasifikacija** 

# Klasė

# **Apibr**ė**žimas**

 Atstovauja darbų sekos šabloną, priskirtą konkrečiam Sharepoint saitui ir turi metodus informacijai apie šabloną gauti.

# **Atsakomyb**ė**s**

Pateikti informaciją apie darbo sekos susiejimą su Sharepoint saitu.

### **Strukt**ū**ra**

Klasės struktūra pateikta paketo *Darb*ų *sekos* diagramoje

# **S**ą**veikavimas**

Klasę naudoja kita paketo klasė: WorkFlowAssosiation.

# **Resursai**

# **S**ą**saja/eksportas**

Metodai: GetObjectData().

# **Klas**ė**s Metodai:**

 *Clone(); Finalize();* 

# *GetObjectData()*

### **Atsakomyb**ė**s:**

Gauna informaciją apie darbų sekos šabloną.

# *Vartotojo s*ą*saja*

Paketo "Vartotojo sąsaja" pateikta 3.7 paveiksle.

# **Klasifikacija**

Paketas

# **Apibr**ė**žimas**

Pakete *Vartotojo s*ą*saja* pateikiamos klasės skirtos bendravimui su vartotoju.

# **Atsakomyb**ė**s**

Pagrindinė paketo klasė yra SPWebClass, kuri konkrečiam tinklalapiui priskiria dizaino šabloną bei dinaminį turinį.

# **Strukt**ū**ra**

Komponentą sudaro klasės aprašytos pakete Vartotojo Sąsaja ir pateiktos diagramoje.

# **S**ą**veikavimas**

Komponentas sąveikauja su visais šiame dokumente aprašomais Sharepoint serverio paketais. Paketo klasių metodai naudoja tinklalapio šablonų, stiliaus (CSS) failus.

# **Resursai**

 Atmintis 128 MB Diskas 500 MB MS Office Sharepoint 2007 serveris MS Windows 2003 serveris .NET 3.5 karkasas

# **Skai**č**iavimai**

Aprašyti komponentą sudarančių klasių metodu aprašymuose

# **S**ą**saja/eksportas**

Sąsaja įgyvendinama per intraneto web tinklalapius bei tinklalapio dalis (webparts).

#### **SPWebClass**

**Klasifikacija** 

Klasė

# **Apibr**ė**žimas**

Klasė aprašanti Sharepoint tinklalapį.

### **Atsakomyb**ė**s**

Klasės objektai aprašo tinklalapio parametrus, atvaizdavimo ypatybes ir pan.

#### **Strukt**ū**ra**

Klasės struktūra pateikta paketo *Vartotojo s*ą*saja* diagramoje

#### **S**ą**veikavimas**

Klasė naudoja kitas paketo klases: SPWebTemplate ir SPWebCollection.

### **Resursai**

Klasė kurioje yra objektai aprašantys darbų sekos užduotį.

# **S**ą**saja/eksportas**

Metodai:

AllowAllWebTemplates(),ApplyTheme(),ApplyWebTemplate(),CheckPermissions(),GetAvailabl eWebTemplates(),GetList(),GetListItem(),Update().

### **Klas**ė**s Metodai:**

```
AllowAllWebTemplates(), 
ApplyTheme(), 
ApplyWebTemplate(), 
CheckPermissions(), 
GetAvailableWebTemplates(), 
GetList(), 
GetListItem(), 
Update(), 
SearchDocuments(), 
SearchListItems(), 
Delete().
```
 **Pastaba.** *Detal*ū*s metod*ų *aprašymai pateikti Microsoft programuotoj*ų *(MSDN) tinklalapyje.* 

# **SPWebTemplateClass**

**Klasifikacija**  Klasė **Apibr**ė**žimas**  Klasė apibrėžianti Sharepoint tinklalapio tipą bei šablonus. **Atsakomyb**ė**s**  Pateikti galimus tinklalapio tipus bei šablonus **Strukt**ū**ra** 

 Klasės struktūra pateikta paketo *Vartotojo s*ą*saja* diagramoje **S**ą**veikavimas** 

Klasė naudoja paketo klasę SPWebTemplateCollection.

# **Resursai**

Klasė naudoja tinklalapio tipo bei šablonų failų rinkinius.

# **S**ą**saja/eksportas**

 Metodai: Equals(), GetHashCode(), ReferenceEquals ().

# **Klas**ė**s Metodai:**

*Equals(), GetHashCode(), ReferenceEquals (), ToString().* 

 **Pastaba.** *Detal*ū*s metod*ų *aprašymai pateikti Microsoft programuotoj*ų *(MSDN) tinklalapyje.[12]*

# **SPWebCollectionClass**

**Klasifikacija** 

Klasė

# **Apibr**ė**žimas**

Klasė apibrėžianti Sharepoint tinklalapių kolekciją.

# **Atsakomyb**ė**s**

Saugoti ir pateikti informaciją apie tinklalapių kolekcijas.

**Strukt**ū**ra** 

Klasės struktūra pateikta paketo *Vartotojo s*ą*saja* diagramoje

#### **S**ą**veikavimas**

Klasę naudoja paketo klasė SPWebClass.

# **Resursai**

Klasė naudoja tinklalapio tipo bei šablonų failų rinkinius.

# **S**ą**saja/eksportas**

*Add(),* 

*Delete(),* 

# **Klas**ė**s Metodai:**

# *Add();*

# **Atsakomyb**ė**s:**

Sukuria tinklalapio objektą kolekcijoje.

# **S**ą**saja/eksportas:**

Įrašai apie tinklalapius išsaugomi tinklapių kolekcijos sąraše.

# *Delete();*

# **Atsakomyb**ė**s:**

Ištrina tinklalapio objektą ir su juo susijusi URL adresą iš kolekcijos.

# **S**ą**saja/eksportas:**

Įrašai apie tinklalapius išsaugomi tinklapių kolekcijos sąraše.

# *Vartotojai*

Paketo "Vartotojai" klasių diagrama pateikta 3.8 paveiksle.

**Klasifikacija** Paketas **Apibr**ė**žimas** Pakete *Vartotojai* pateikiamos klasės skirtos portalo vartotojų administravimui.

# **Atsakomyb**ė**s**

Pagrindinė paketo klasė yra SPUserClass, aprašanti Sharepint serviso vartotoją.

# **Strukt**ū**ra**

Komponentą sudaro klasės aprašytos pakete *Vartotojai* ir pateiktos diagramoje.

# **S**ą**veikavimas**

Komponentas sąveikauja su visais šiame dokumente aprašomais Sharepoint serverio paketais. Paketo klasių metodai naudoja duomenis apie vartotojus saugo SQL duomenų bazėje.

# **Resursai**

 Atmintis 128 MB Diskas 500 MB MS Office Sharepoint 2007 serveris MS Windows 2003 serveris SQL Serveris .NET 3.5 karkasas

# **S**ą**saja/eksportas**

Sąsaja pateikiama per intraneto web portalą, vartotojai atvaizduojami vartotojų sąraše.

# **UserRoles**

# **Klasifikacija**

Klasė

# **Apibr**ė**žimas**

Klasė apibrėžianti Sharepoint tinklalapio vartotojų roles.

# **Atsakomyb**ė**s**

Priskirti teisių lygius vartotojams.

# **Strukt**ū**ra**

Klasės struktūra pateikta paketo *Vartotojo s*ą*saja* diagramoje

# **Resursai**

Klasė naudoja SQL duomenų bazę, informacijos apie vartotojus teises saugojimui.

# **S**ą**saja/eksportas**

Vartotojas – vartotojo objektas, kuriam priskiriamos teisės

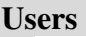

**Klasifikacija**  Klasė **Apibr**ė**žimas** Klasė apibrėžianti Sharepoint tinklalapio vartotoją. **Atsakomyb**ė**s:** Saugoti duomenis apie vartotoją. **Strukt**ū**ra** Klasės struktūra pateikta paketo *Vartotojo s*ą*saja* diagramoje **S**ą**veikavimas** Klasė naudoja paketo klasę *UserRole.*  **Resursai** Klasė naudoja SQL duomenų bazę, informacijos apie vartotojus saugojimui. **S**ą**saja/eksportas** 

# **Klas**ė**s Metodai:**

*Update(), GetBinaryId(),*  *Equals (), SetField ().* 

 **Pastaba.** *Detal*ū*s metod*ų *aprašymai pateikti Microsoft programuotoj*ų *(MSDN) tinklalapyje.[13]* 

# **2 PRIEDAS. APIBR**Ė**ŽIMAI IR SUTRUMPINIMAI**

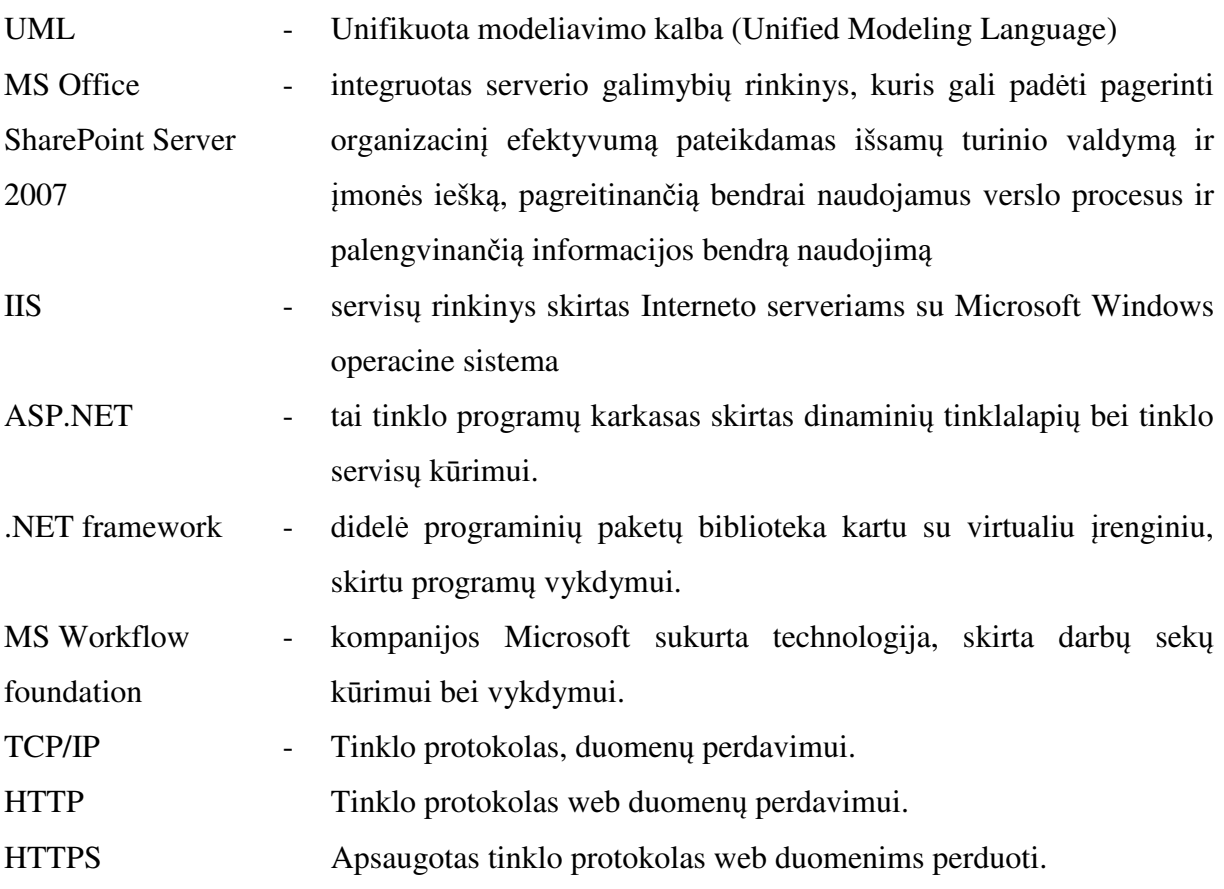
## 3 PRIEDAS. UAB "8K" VYKSTANČIŲ VEIKLOS PROCESŲ HIERARCHINIS MODELIS

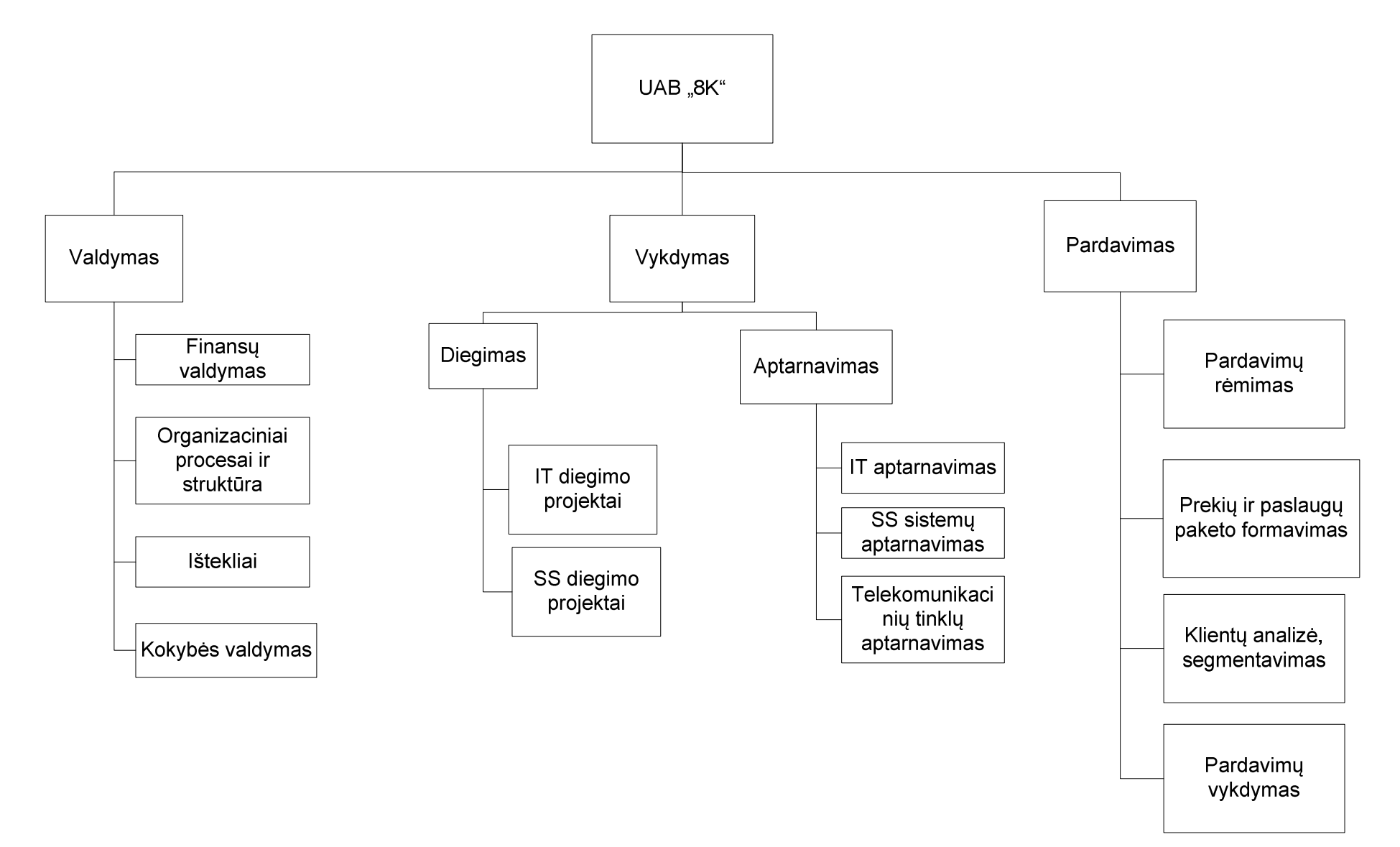

## 4 PRIEDAS. INTRANETO SISTEMOS DIEGIMO DARBŲ PERDAVIMO-PRIĖMIMO AKTAS

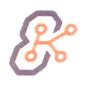

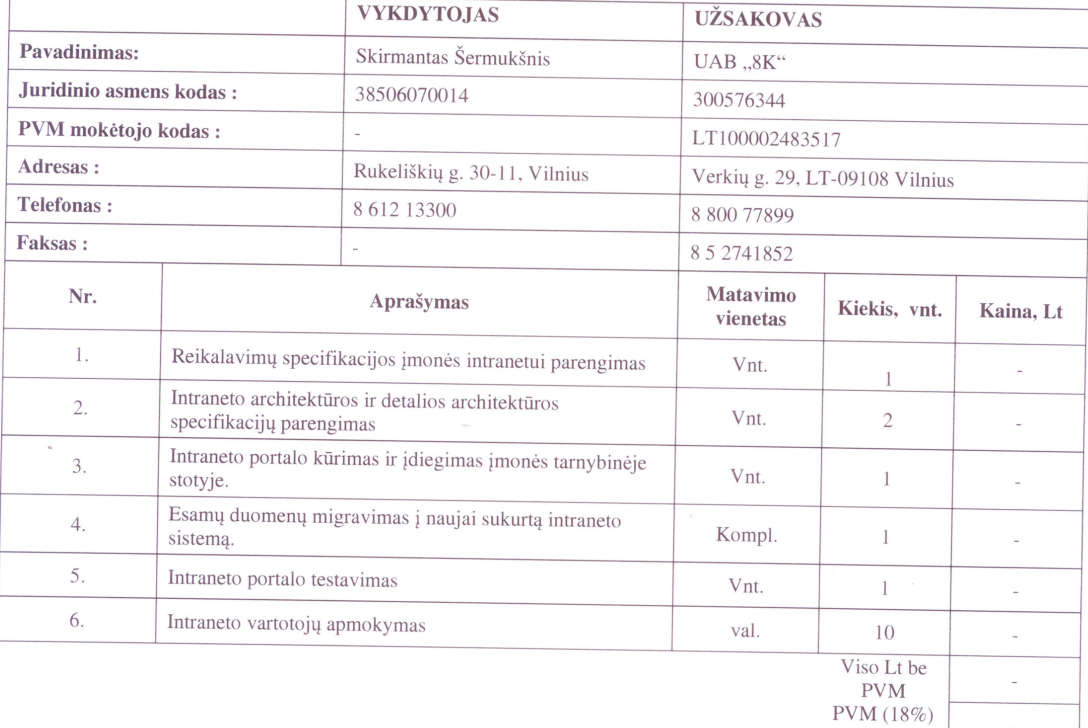

## DARBŲ PERDAVIMO-PRIĖMIMO AKTAS Nr. 090515-01

Darbų pradžia: 2008.02.01

Darbų pabaiga: 2009.04.01

Viso Lt su **PVM** 

Mes, žemiau pasirašę, patvirtiname, kad Vykdytos laiku ir kokybiškai įvykdė visus išvardintus darbus, o sukurta intraneto sistema atitinka reikalavimų specifikacijos dokumente aprašytus reikalavimus.<br>Vykdytojas atsako už s

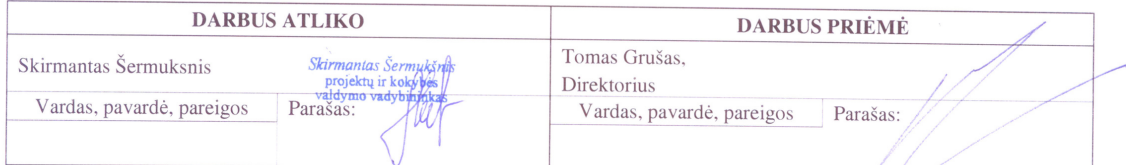

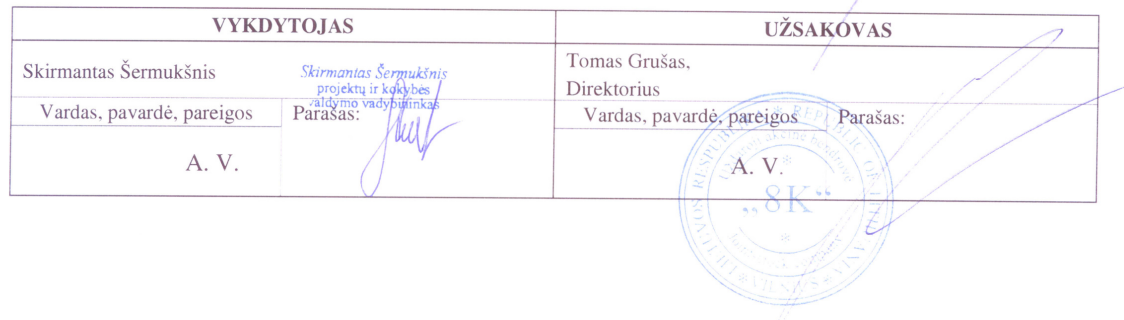